МIНIСТЕРСТВО ОСВIТИ I НАУКИ УКРАЇНИ СУМСЬКИЙ ДЕРЖАВНИЙ УНIВЕРСИТЕТ ФАКУЛЬТЕТ ЕЛЕКТРОНІКИ ТА ІНФОРМАЦІЙНИХ ТЕХНОЛОГІЙ КАФЕДРА ІНФОРМАЦІЙНИХ ТЕХНОЛОГІЙ

# **КВАЛІФІКАЦІЙНА РОБОТА БАКАЛАВРА**

**на тему:** «Web-додаток підтримки продажу сувенірної продукції за тематикою мобільної гри «Arena of Valor»

за спеціальністю 122 «Комп'ютерні науки», освітньо-професійна програма «Інформаційні технології проектування»

**Виконавець роботи:** студентка групи ІТ-82-0 Шевелєва Ірина Ігорівна

**Кваліфікаційна робота бакалавра захищена на засіданні ЕК з оцінкою** « » 2022 р.

Науковий керівник (підпис) К. Т. Н., ДОЦ. Шендрик В.В. (науковий ступінь, вчене звання, прізвище та ініціали)

> Засвідчую, що у цій дипломній роботі нема запозичень з праць інших авторів без відповідних посилань.

Студент \_\_\_\_\_\_\_\_\_\_\_\_\_\_\_\_\_

(підпис)

Суми-2022

**Сумський державний університет Факультет** електроніки та інформаційних технологій **Кафедра** інформаційних технологій **Спеціальність** 122 «Комп'ютерні науки» **Освітньо-професійна програма** «Інформаційні технології проектування»

**ЗАТВЕРДЖУЮ**

Зав. кафедри ІТ

 В. В. Шендрик « » 2022 р.

## **З А В Д А Н Н Я НА КВАЛІФІКАЦІЙНУ РОБОТУ БАКАЛАВРА СТУДЕНТУ**

*Шевелєва Ірина Ігорівна*

**1 Тема роботи** *«Web-додаток підтримки продажу сувенірної продукції за тематикою мобільної гри «Arena of Valor»*

керівник роботи\_\_ *Шендрик В.В доц, к.т.н.*\_\_\_\_\_\_\_\_\_\_\_,

затверджені наказом по університету від « 27» квітня 2022 р. №0301-VI

**2 Строк подання студентом роботи** «14 » червня 2022 р.

**3 Вхідні дані до роботи** дані про магазин, дані про атрибутику гри, дані про користувачів.

**4 Зміст розрахунково-пояснювальної записки (перелік питань, які потрібно розробити)** аналіз предметної області, моделювання та проектування, розробка web-додатку з підтримки продажу сувенірної продукції

**5 Перелік графічного матеріалу (з точним зазначенням обов'язкових креслень)** тема, актуальність, постановка задачі, аналіз програмних продуктіваналогів, порівняння аналогів, функціональні вимоги, зовнішня структура додатку, моделювання роботи додатку, діаграма варіантів використання, архітектура додатку, засоби реалізації, реалізація, демонстрація додатку, висновки.

### **6 Консультанти розділів роботи:**

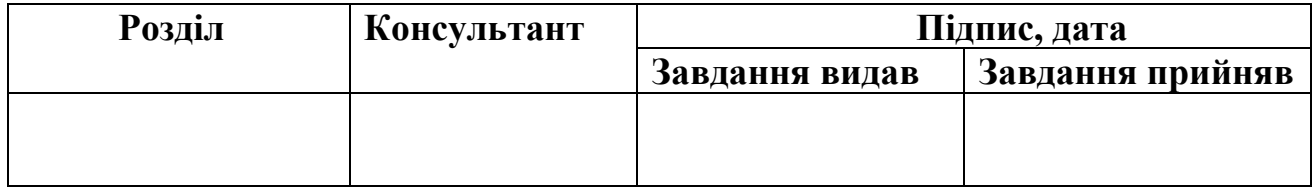

### **7 Дата видачі завдання**\_\_\_\_\_\_\_\_\_**\_\_\_\_\_\_\_\_\_\_\_\_\_\_\_\_\_\_\_\_\_\_\_\_\_\_\_\_\_\_\_\_\_\_\_\_\_\_\_**

## **КАЛЕНДАРНИЙ ПЛАН**

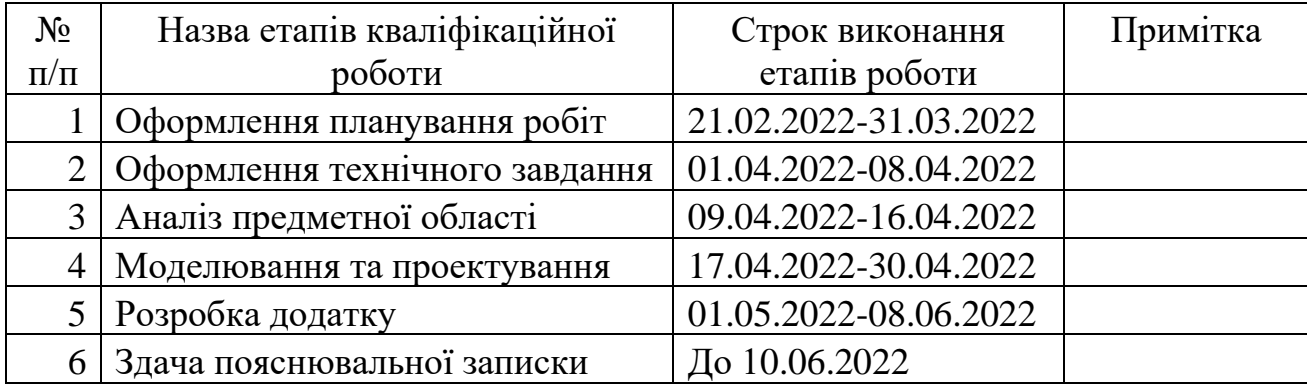

### **Студент** \_\_\_\_\_\_\_\_\_\_\_\_\_\_\_\_

### Шевелєва І.І.

(підпис)

**Керівник роботи** \_\_\_\_\_\_\_\_\_\_\_\_\_\_\_

доц, к.т.н., Шендрик В.В.

(підпис)

#### **РЕФЕРАТ**

Тема кваліфікаційної роботи бакалавра «Web-додаток підтримки продажу сувенірної продукції за тематикою мобільної гри «Arena of Valor».

Пояснювальна записка складається зі вступу, 3 розділів, висновків, списку використаних джерел із 16 найменувань, додатків. Загальний обсяг роботи − 76 сторінок, у тому числі 50 сторінок основного тексту, 2 сторінкки списку використаних джерел, 16 сторінок додатків.

Кваліфікаційну роботу бакалавра присвячено розробці web-додатку **з**  підтримки продажу сувенірної продукції за тематикою мобільної гри «Arena of Valor». В роботі проведено аналіз програмних продуктів-аналогів, проектування та розробка додатку. У роботі виконано web-додаток додатку **з**  підтримки продажу сувенірної продукції за тематикою мобільної гри «Arena of Valor» – «AOV Store». Результатом проведеної роботи є web-додаток додатку з підтримки продажу сувенірної продукції. Практичне значення роботи полягає у створенні додатку, який допоможе придбати офіційну сувенірну продукцію за тематикою гри «Arena of Valor».

Обсяг реферату – одна повна сторінка

Ключові слова: WEB-ДОДАТОК, HTML, CSS, PHP, WORDPRESS, МЕРЧ, БРЕНД.

## 3MICT

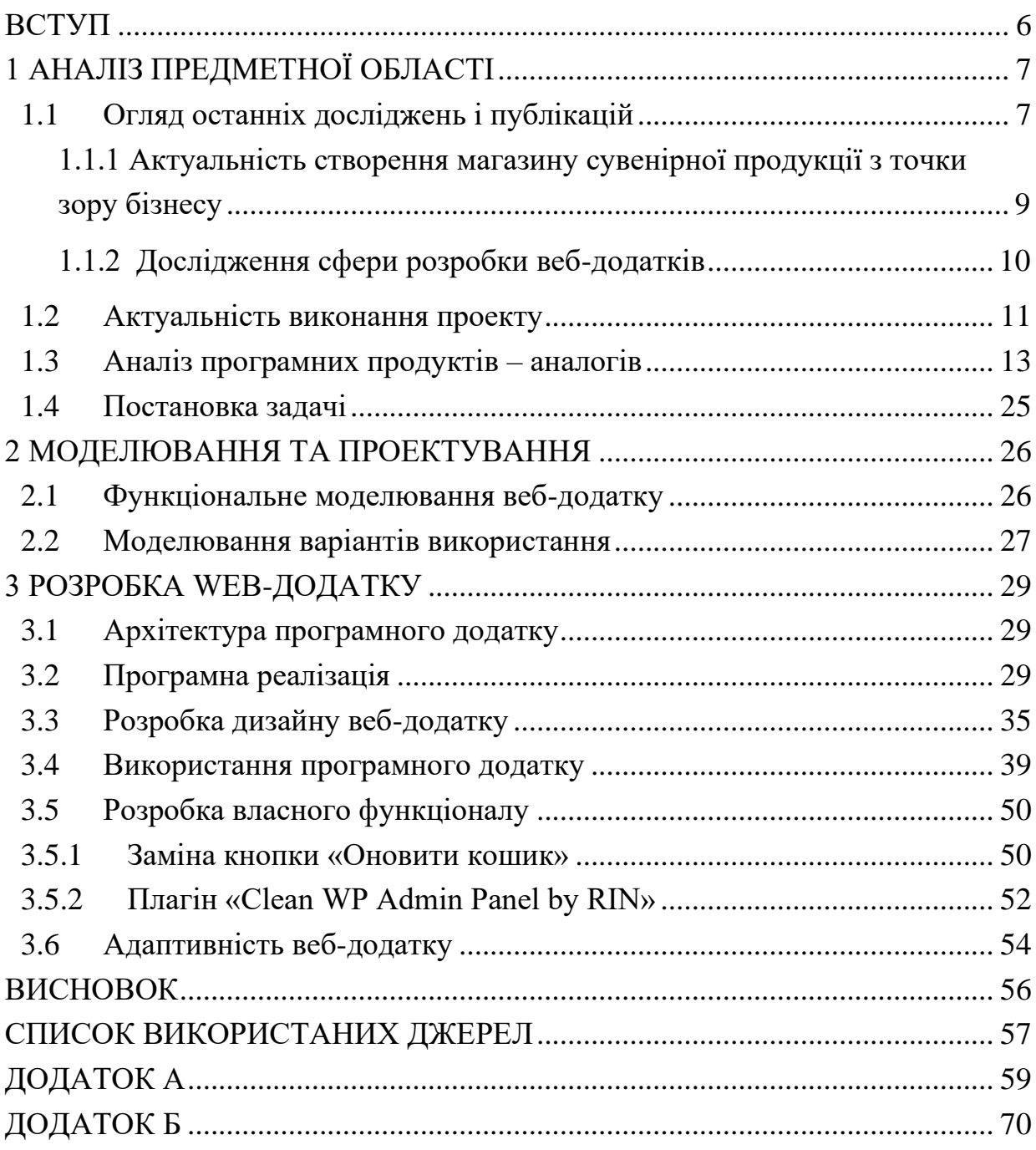

#### ВСТУП

<span id="page-5-0"></span>На сьогодні онлайн-шопінг все більше входить у наше життя. Кожна сучасна компанія має ціль у розповсюдженні свого продукту. Майже всі організації мають власну торгівельну та рекламну площадку в Інтернеті, адже в умовах сучасного ІТ простору – це необхідній чинник існування, що дозволяє розширити поле власної діяльності, тим самим привернути додаткових клієнтів та увагу до себе.

Покупки через Інтернет-магазини з кожним разом стають все зручнішими та вигіднішими. Звичайний «сайт» перетворився на повноцінний магазин з широким асортиментом товарів і послуг, подібних до традиційного магазину та став важливим інструментом для досягнення стратегічних цілей та розвитку бренду [1].

Просування бренду ігрової компанії шляхом створення Інтернет-магазину з продажу сувенірної продукції за тематикою гри, яку створює дана компанія є основною метою проекту. Як і звичайний інтернет-магазин, він повинен надавати споживачам базові функції: зручний вибір товарів, можливість створювати власні профілі, заповнювати та змінювати товар у кошику, легко здійснювати оформлення та відстежувати замовлення.

Але не менш важливим є збереження репутації компанії, адже інтернет магазин – це в першу чергу близька взаємодія з аудиторією, а в даному випадку з фанатами гри. Для таких магазинів важлива думка кожного клієнта, тому для більш ефективної роботи він повинен бути наділений наступними особливостями:

- Витримана стилістика бренду.
- − Привернення уваги якісним наповненням сайту.
- − Акцентування на гарантії безпеки та комунікацію з клієнтом.
- − Адаптивність сайту під різні пристрої.
- − Швидке завантаження сайту та стабільність у його роботи.

## 1 АНАЛІЗ ПРЕДМЕТНОЇ ОБЛАСТІ

### <span id="page-6-0"></span>1.1 Огляд останніх досліджень і публікацій

<span id="page-6-1"></span>Ринок мобільних ігор з кожним роком зростає. За даними аналітичного агентства Data.ai у I кварталі 2022 року загальний виторг індустрії мобільного геймінгу досяг 22 млрд доларів - на 42% більше, ніж два роки тому. Число завантажень мобільних ігор порівняно з 2019 роком збільшилося на 45% і досягло 14 млрд. Незважаючи на те, що ігри не займають перші рядки в топі програм, що найбільш завантажуються, на них припадає більше половини всього прибутку обох платформ — 65% для App Store і 73 % для Google Play. [2]

Це свідчить, що все більше людей починають використовувати мобільний геймінг, як спосіб розслабитися, повеселитися та поспілкуватися з однодумцями. Разом з ним зростає і конкуренція між компаніями-розробниками, кожна намагається захопити якомога більше людей, привертати їх увагу рекламою, подарунками та оригінальним контентом, тим-самим затримати гравців у себе та підтримати фанатів гри.

Зараз, майже у кожної ігрової компанії є власне виробництво атрибутики до їх ігор. Для підтвердження цього досить зайти на сайт будь якого інтернетмагазину, де продається геймерська атрибутика, та відкрити фільтр по Іграм. Величезні списки з іграми, від самих культових та популярних до старих чи зовсім нових (рис. 1.1). Весь список навіть не влазить на один екран.

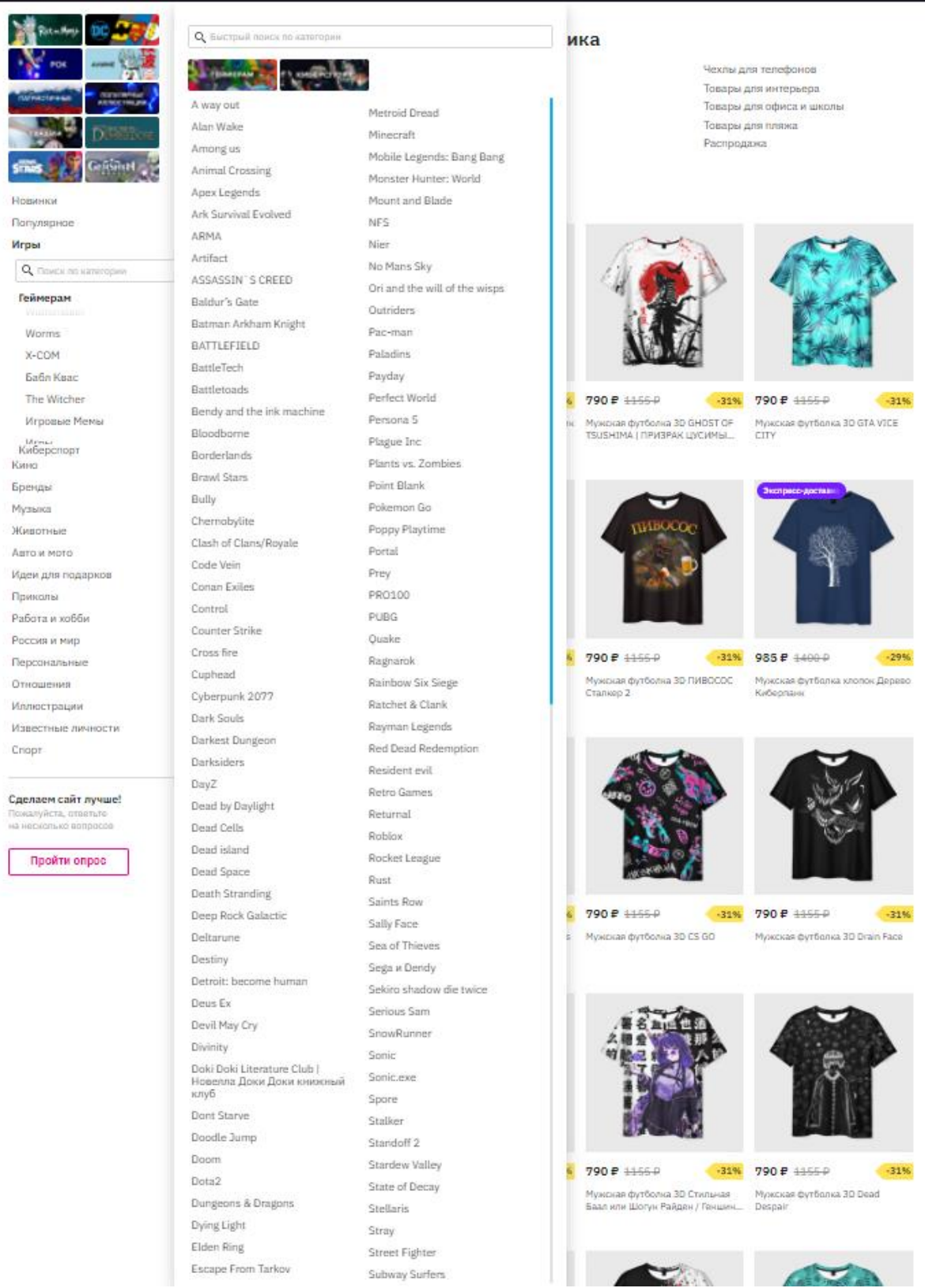

## Рисунок 1.1 – Список ігор, до який продається ігрова атрибутика

<span id="page-8-0"></span>1.1.1 Актуальність створення магазину сувенірної продукції з точки зору бізнесу

Ігрові компанії, зосереджують увагу не тільки на своєму основному продукті – мобільній грі, але й на створенні мерчу. Мерч - це абсолютно будь-який вид офіційної продукції з певною символікою, що випускається на підтримку якогось основного для компанії продукту, в даному випадку, мобільної гри «Arena of Valor»[3]. Фанати гри та колекціонери, готові віддавати великі гроші за, здавалося б звичайні речі, але для них, це не так.

Для власників бренду, мерч вирішує наступні завдання:

− Просування бренду. Одяг та інші речі повсякденного попиту познайомлять із брендом нових людей, які побачать символіку у сусідів, колег, перехожих. Бренд буде вже знайомим і звичним, а частина тих, хто зацікавився, стане новими клієнтами.

− Заохочення аудиторії. Друзі, колеги, знайомі власника мерчу, можливо, теж забажають таку річ і зацікавляться брендом і/або його власником.

− Додатковий дохід.

− Матеріалізація образу. Дуже багато власників брендів продають не фізичні товари, а послуги, що не мають матеріального втілення, стиль, образ, світогляд. У цьому випадку вони втілюються у брендованій продукції, набувають речового формату.

Так, як і будь-який мобільний додаток, ігри є багатокористувацькими та часто інтернаціональними, тому якщо в країні розробника є офіційні магазини з мерчем, то в інших країнах їх не вигідно відкривати. Але ж фанатів не можна засмучувати, тому інтернет-магазин є кращим рішенням для вирішення такої проблеми.

Найчастіше, компанії заводять офіційних дистриб'юторів у різних країнах світу, і розробляють інтернет-магазин окремо для кожної країни, щоб точно відповідати вподобанням аудиторії з різних регіонів та не переплачувати за доставку і виготовлення тієї продукції, яка не популярна у цьому регіоні.

### <span id="page-9-0"></span>1.1.2 Дослідження сфери розробки веб-додатків

Сучасна розробка веб-додатків має два підходи – ручна реалізація та з використанням CMS.

Принцип ручної розробки всім зрозумілий – програміст або команда спеціалістів береться за проект, і веде його по всім стадіям розробки самостійно, подаючи з аналізу та проектування і закінчуючи введенням в експлуатацію. Для цього потрібно чимало ресурсів та часу, якого зазвичай не вистачає, адже замовнику все потрібно швидко та якісно, і з мінімальними затратами. Основними перевагами є повний контроль над роботою усіх компонентів сайту та можливість реалізації нестандартного функціоналу. Основним недоліком зазначимо складність розробки та підтримки [9].

Тому не рідко у розробці веб-додатків використовуються допоміжні модулі. Забезпечити чітку та злагоджену роботу всіх елементів веб-сервісу допомагає CMS – Content Management System, українською – система управління контентом. На відміну від самописних ресурсів, CMS тестується тисячами, а іноді мільйонами користувачів, які допомагають виявити помилки. Модульна система CMS дозволяє підключати окремі блоки, наприклад коментування, зворотний зв'язок з користувачами, підписку. Використовуючи доповнення, легко створити власний кабінет користувача, кошик, завантажувати прайс-листи. Ентузіасти та професіонали створили десятки тисяч доповнень для швидкої SEO-оптимізації, обробки мультимедійних файлів, спілкування з покупцями [10]. Одною з таких CMS є WordPress. Значними недоліками використання CMS є неможливість реалізації деяких специфічних функцій, та недоцільність використання в великих проектах.

### 1.2 Актуальність виконання проекту

<span id="page-10-0"></span>Інтернет-технології докорінно змінюють спосіб ведення бізнесу в умовах конкуренції, вирівнюючи можливості для великого та малого бізнесу, тих, що працюють на ринку вже давно, і тих, що тільки починають. Це пояснюється тим, що вартість використання інформаційних технологій відносно низька, але вона забезпечує глобальну присутність на всіх ринках і швидке охоплення нових учасників і регіонів. Порівняно з традиційними бізнес-інструментами, Інтернет-технології є більш привабливими, оскільки вони не тільки дозволяють і підтримують ефективне спілкування та засвоєння інформації, але й створюють можливості для проведення платежів та здійснення торгівлі. [4]

Створення веб-додатку з функціоналом онлайн магазину – це перший етап початку розвитку компанії в Інтернеті та за кордоном. Інтернет-магазин є електронним ресурсом, сайтом з певним каталогом за допомогою якого відбувається прямий продаж товарів чи послуг кінцевому користувачу. Основною задачею даного виду інтернет-ресурсу є швидке та ефективне обслуговування клієнтів. Перелік і ціна товарів, їх детальний опис та наявність на складі є основними елементами бажаного для користувача інтернет-ресурсу. Великим плюсом у використанні інтернет-магазину є те, що він не потребує витрат на оренду приміщення, найм працівників та комунальні послуги. [5]

Реалізація інтернет-магазину для мобільної гри «Arena of Valor», яка виготовляє сувенірну продукцію для своїх основних клієнтів – фанатів, надає можливість автоматизувати процес роботи адміністраторів магазину. Це забезпечується за рахунок введення новітніх технологій, що допоможуть вдосконалити наявні процеси шляхом їх автоматизації.

Як було зазначено раніше, оскільки компанії заводять офіційних дистриб' юторів у різних країнах світу, то і веб-ресурс повинен бути створений під конкретний регіон, а саме Україну, враховуючи вподобання місцевої аудиторії, її цінову політику та які критерії до сервісу вони мають.

У даному випадку інтернет-магазин необхідний, бо має наступні переваги:

− Підбір продукції під регіон. Дистриб'ютор буде аналізувати вподобання аудиторії та замовляти ту продукцію, яка користується попитом серед клієнтів, що допоможе компанії заощадити.

− Унікальний дизайн. Очевидно, що українська, індійська та китайська аудиторія звикла до різної подачі інформації, особливо в інтернет-магазинах, тому у кожному регіоні інтерфейс має підлаштовуватися до споживача.

Доступність. Замовлення можна оформити у будь-який зручний для клієнта час, оскільки інтернет-магазин працює цілодобово.

− Економія часу. Клієнт не витрачає час на похід до магазину чи пошук товару даного бренду на просторах Інтернету. Вся інформація централізовано зберігається на регіональному сайті, що дає можливість швидко знайти товар та оформили замовлення.

Сучасний інтернет-магазин вимагає складної системи управління [6]. До основних елементів системи відносять: каталог, кошик товарів, процедуру оформлення замовлення, купівельний розділ, обробку замовлення, управління доставкою, інтеграцію з різними платіжними системами, а також із системами управління товарами. Також не треба забувати про те, що після першого погляду на мерч будь-яка людина має згадувати саме вашу компанію, ваш бренд. Дизайн речей має повністю показувати філософію, цінності, значущість та фірмовий стиль бренду [7].

### <span id="page-12-0"></span>1.3 Аналіз програмних продуктів – аналогів

Просування власного бренду через Інтернет, ще й на інтернаціональну аудиторію завжди було достатньо складно. Треба враховувати вподобання користувачів з різних культур та національностей. Часто, компанії, які приділяють недостатньо уваги цьому питанню, втрачають потенційних клієнтів. Адже небагатьом людям, наприклад з України, буде зручно шукати потрібний йому товар, на зарубіжному сайті, на іноземній мові, а потім ще в чекати доставку більше місяця. Для сучасного онлайн-покупця це є недопустимим критерієм, а для сучасної ігрової компанії, яка піклується про свою аудиторію, це є неповагою до самої себе.

При проектуванні власного інтернет-магазину завданням розробників є створення візуально приємного та зручного інтерфейсу, що відповідає тематиці бренду. Власники бізнесу часто дуже зосереджені на зовнішніх аспектах проблеми, намагаючись виділитися з натовпу, забуваючи, що для покупців також важлива інтуїтивна структура інтернет-магазину. Зайшовши на веб-сайт, користувач повинен відразу зорієнтуватися, де знайти потрібну йому інформацію чи продукт, не відкриваючи десятки непотрібних сторінок. [8]

Якщо структура інтернет-магазину незручна і складна для розуміння покупцеві, він не буде затримуватися на сайті. Сьогодні людям важливо якомога швидше знайти потрібну річ і купити її без проблем – і все це не виходячи з дому. Тому потрібно добре продумати, як буде виглядати остаточний варіант інтернетмагазину. Фахівці про розробці веб-сайтів часто надають перевірені часом і користувачами готові версії структури.

Використовуючи гарно продуману структуру, можна досягти того, що:

− Користувач відразу знає, де шукати те, що йому потрібно.

− Він вивчав різні частини інтернет-магазину і зміг переміщатися між ними без плутанини.

− Покупець може легко вибрати потрібний йому товар, покласти його в кошик, зробити покупку або повернутися до вибору - все це комфортно, без необхідності розгадувати складні головоломки, придумані розробниками інтернет-магазину.

− Власники можуть просувати свій веб-сайт у пошукових системах за ключовими словами.

− Користувач захоче зробити покупку в такому інтернет-магазині.

Розглянемо сайти з подібною структурою. Наприклад, інтернет-магазин «Funduk» [11] , який спеціалізується на продажу мерча по різним іграм, фільмам, книгам і т.п. (рис 1.2).

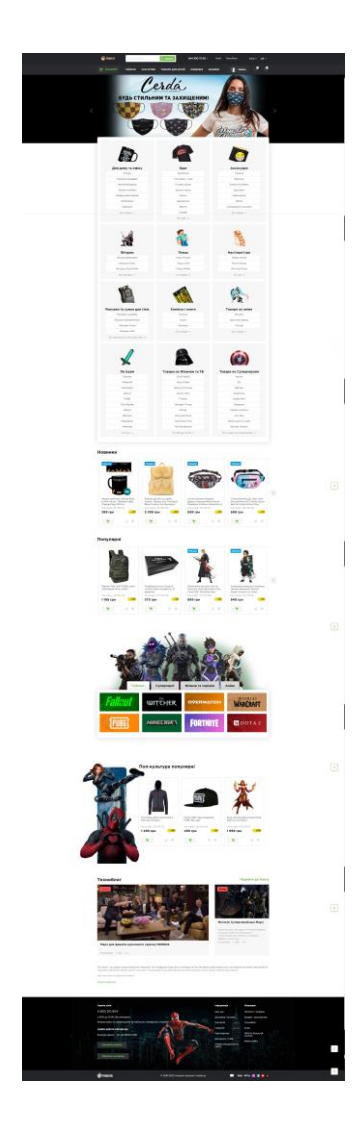

Рисунок 1.2 – Головна сторінка Інтернет-магазину «Funduk»

Головна сторінка сайту виконує найголовнішу роль. Вона знайоме користувача з тематикою Інтернет-магазину, новинками на сайті, популярними товарами, категоріями та новинами.

Цікавою особливістю головної сторінки на веб-сайті «Funduk» є розділ, де зображенні картинки декількох ігор (рис 1.3), які дають зрозуміти користувачу, що перейшовши за посиланням, він потрапить до всіх товарів, які стосуються цієї конкретної гри (рис 1.4). Це можна назвати своєрідною роботою адміністраторів сайту, які проаналізувавши, що їх покупці замовляють найчастіше – вивели це на головну сторінку, у такому цікавому форматі.

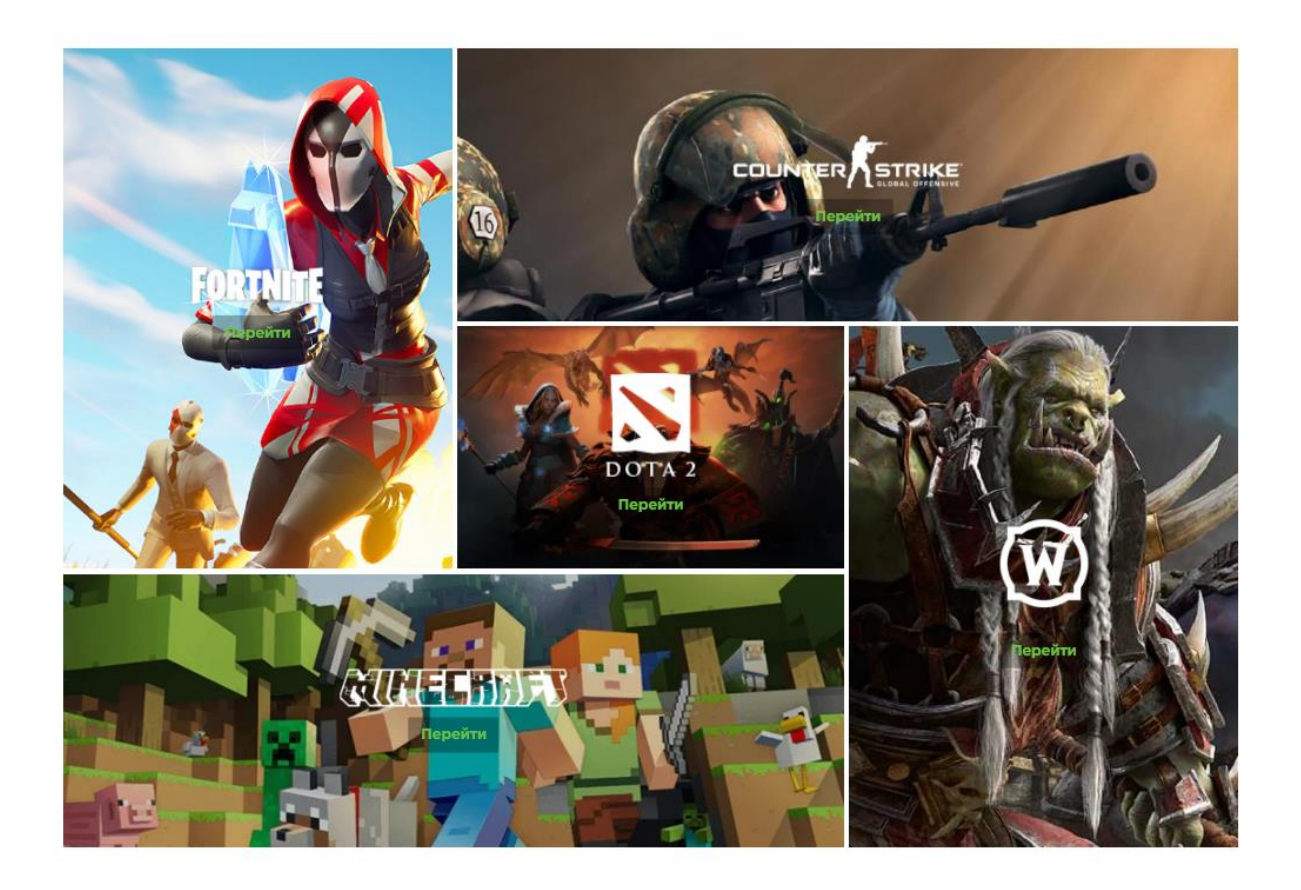

Рисунок 1.3 – Швидка навігація до сторінок з атрибутикою гри

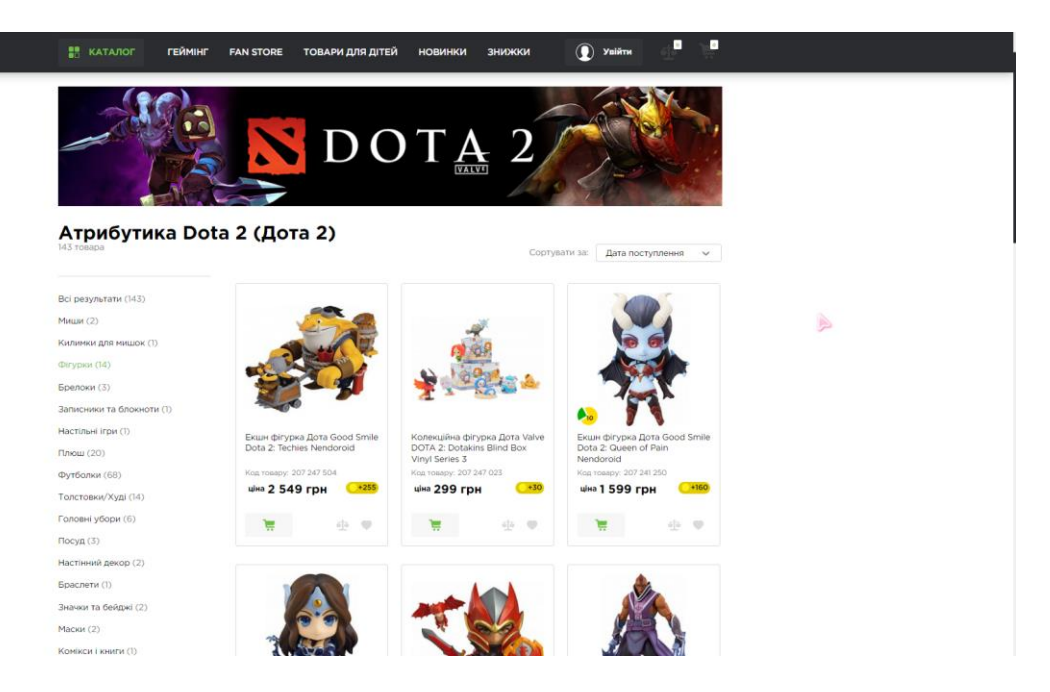

Рисунок 1.4 – Сторінка з атрибутикою обраної гри

У всьому іншому сайт виконує роль стандартного інтернеті-магазину загального призначення. У каталозі товарів можна робити безліч маніпуляцій для фільтрування та сортування продукції (рис 1.5). При наведенні на комірку з товаром, вона стає довшою та відображає додаткову інформацію.

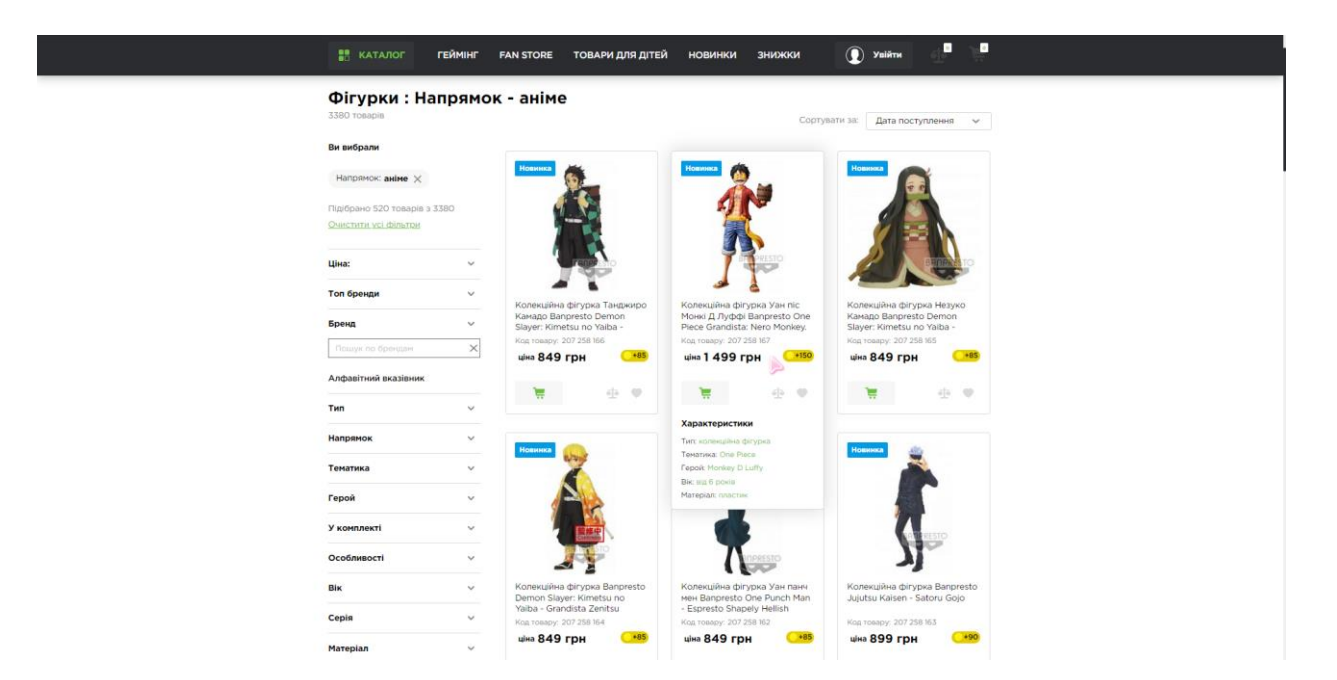

Рисунок 1.5 – Каталог Інтернет-магазину «Funduk»

Сторінка товару виконана дуже якісно, тут є все, що покупець може захотіти дізнатися про товар: назва, ціна, характеристики, відгуки, питання, доставка та оплата, акційні пропозиції до цього товару та подібна продукція (рис 1.6).

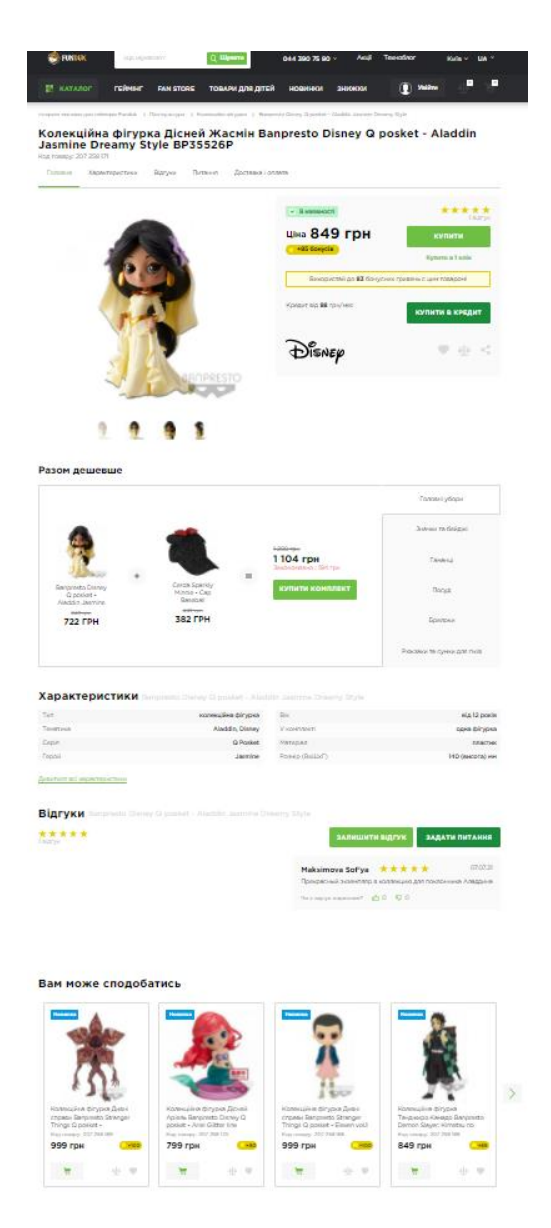

Рисунок 1.6 – Сторінка товару Інтернет-магазину «Funduk»

Після додавання товарів у корзину, сайт надає можливість оформити замовлення. Замовляти можуть як і звичайні відвідувачі сайту – «гості», заповнивши анкету, так і зареєстровані відвідувачі, дані яких заповнюються автоматично. З права можна побачити всі замовлені продукти та їх сумарну ціну. Слід звернути увагу на те, що інтерфейс цієї сторінки досить мінімалістичний. Відсутнє звичне

верхнє меню, замість якого є пункт «Гаряча лінія», де відображається номер телефонів, графік роботи та можливість замовити дзвінок (рис. 1.7)

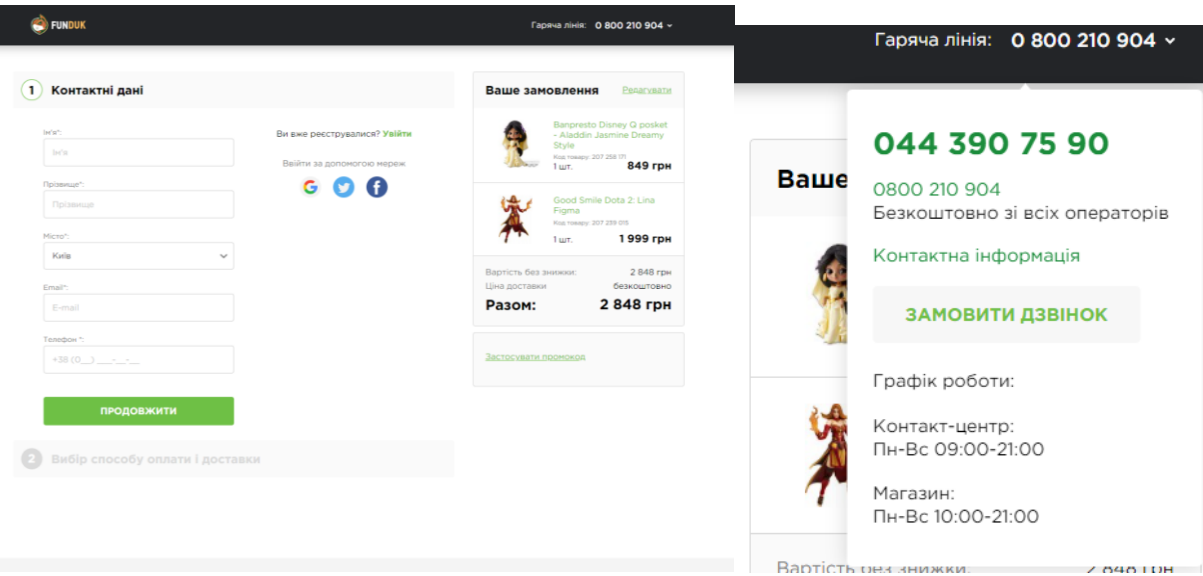

 Рисунок 1.7 – Стінка оформлення замовлення Інтернет-магазину «Funduk»

Загалом Інтернет-магазин «Funduk» залишає після себе приємне враження. Дуже зручний та зрозумілий інтерфейс, швидка робота сайту та багато нативних підказок для користувача.

Єдине що, такий магазин є загальним для всієї продукції, він не виділяє якийсь окремий бренд та не підкреслює його індивідуальність. Широкий асортимент продукції відволікає користувача від того, за чим він прийшов, а саме продукцією конкретного бренду.

Наступний інтернет-магазин «Valve store» є офіційним магазином від ігрової компанії «Valve Corporation» [12] і представляє собою площадку для продажу атрибутики по різним іграм, які розробляє ця компанія, тому кожна категорія сайту є окремою грою. Сайт не має довгої головної сторінки, де відображається все, що є. Акцент встановлений на великий слайдер, де змінюються зображення з іграми, які є посиланнями на сторінку з атрибутикою цієї гри. Як можна помітити, у меню, категоріями виступають саме ігри, а не типи товару (рис. 1.8).

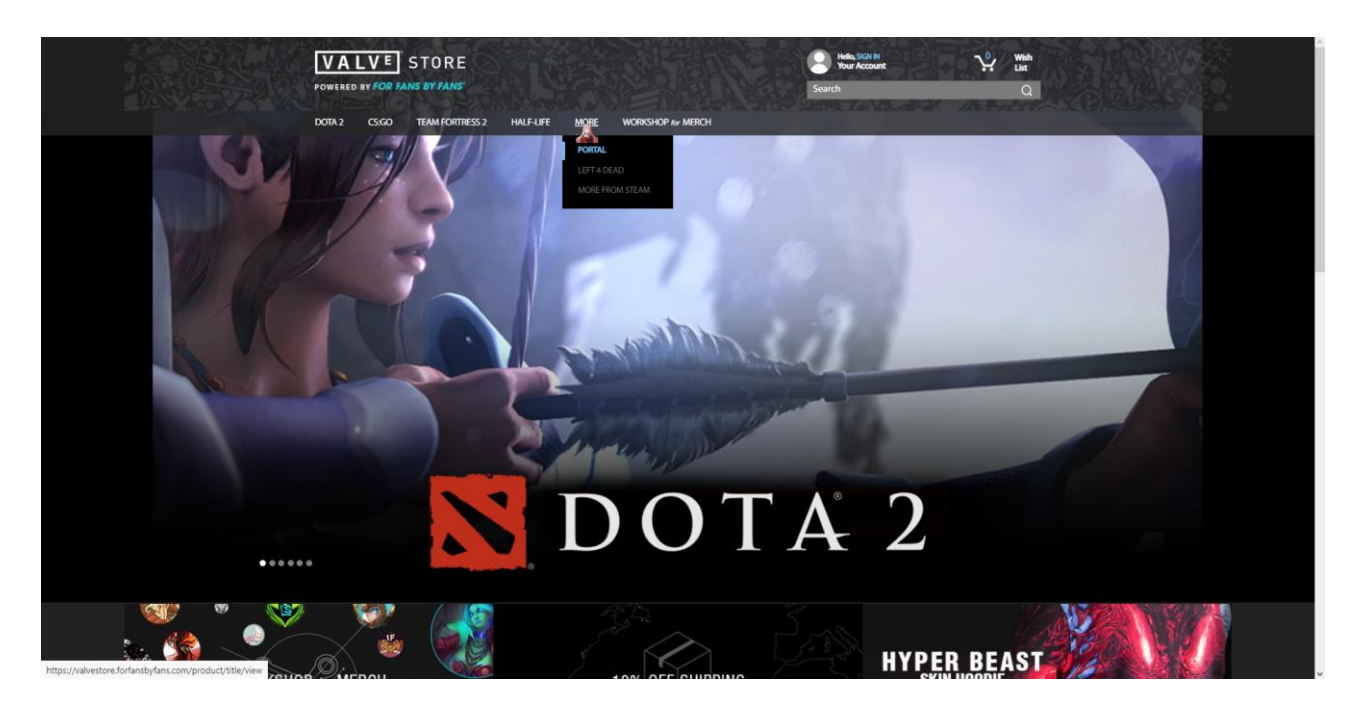

Рисунок 1.8 – Головна сторінка Інтернет-магазину «Valve store»

Сторінки кожної категорії оформлені за тематикою конкретної гри та відображають лише ту продукцію, яка пов'язана з цією грою (рис. 1.9).

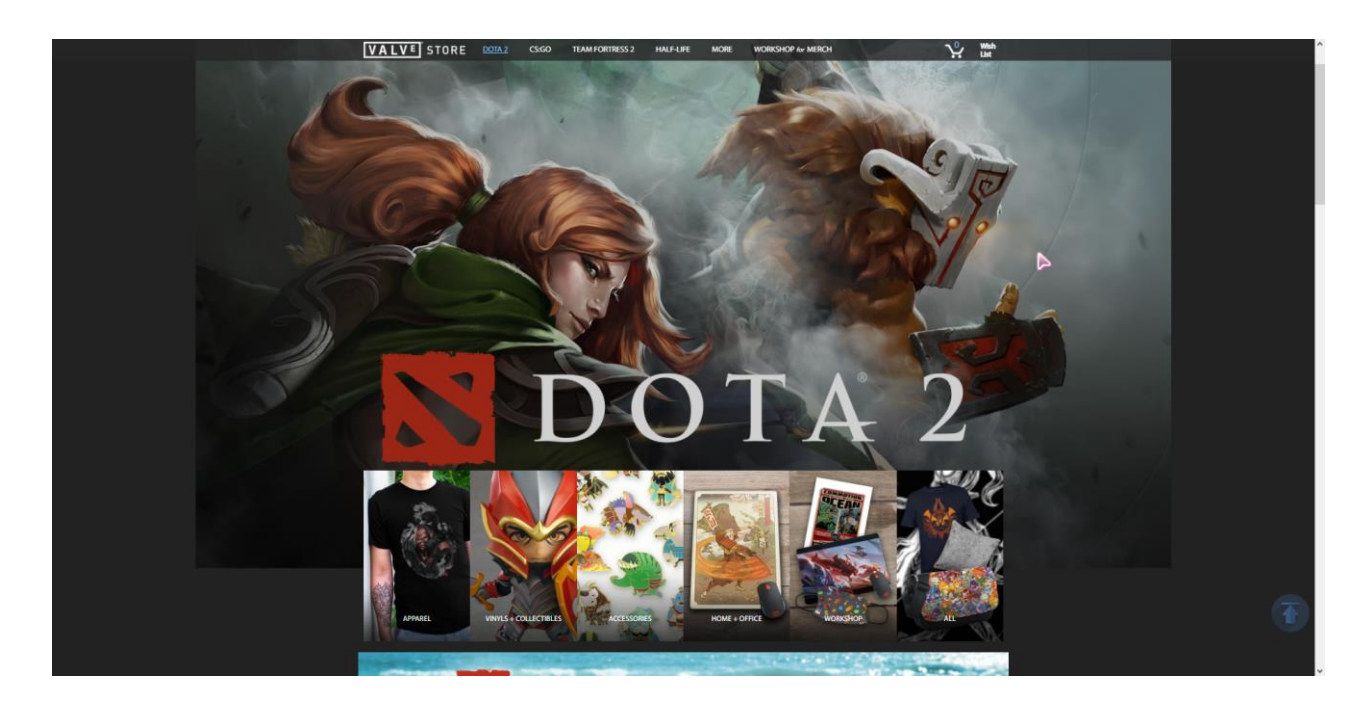

Рисунок 1.9 – Сторінка по обраній грі

Каталог має незвичну структуру, фільтр відсутній (рис. 1.10). Ціна товару не відображається одразу, а тільки при наведенні. Щоб додати товар у корзину потрібно перейти до сторінки товару, яка має короткі відомості про товар, його фото, ціну та відгуки. У іншому сайт повністю схожий на попередній.

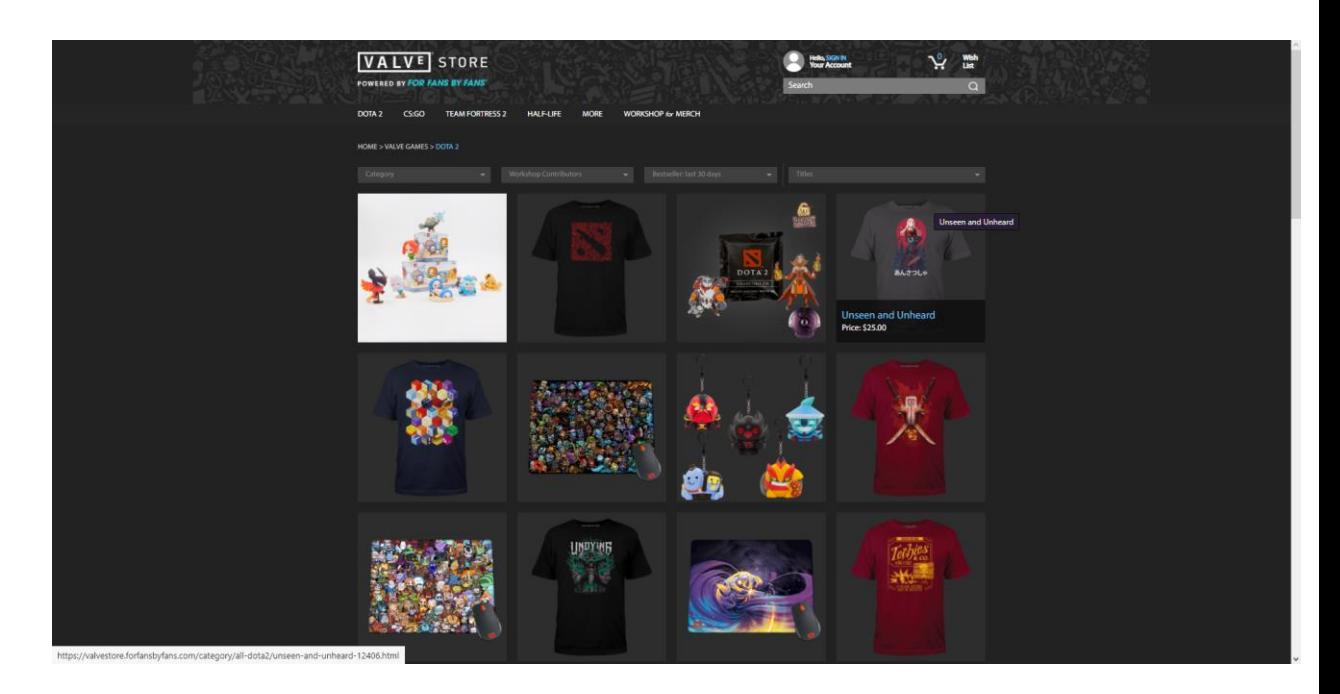

Рисунок 1.10 – Сторінка каталогу Інтернет-магазину «Valve store»

Особливістю цього сайту є розділ «Workshop for Merch», де продається речі з унікальним дизайном, які розробляли фанати гри. Вони були відібрані представниками компанії, та випущені у масове виробництво (рис. 1.11).

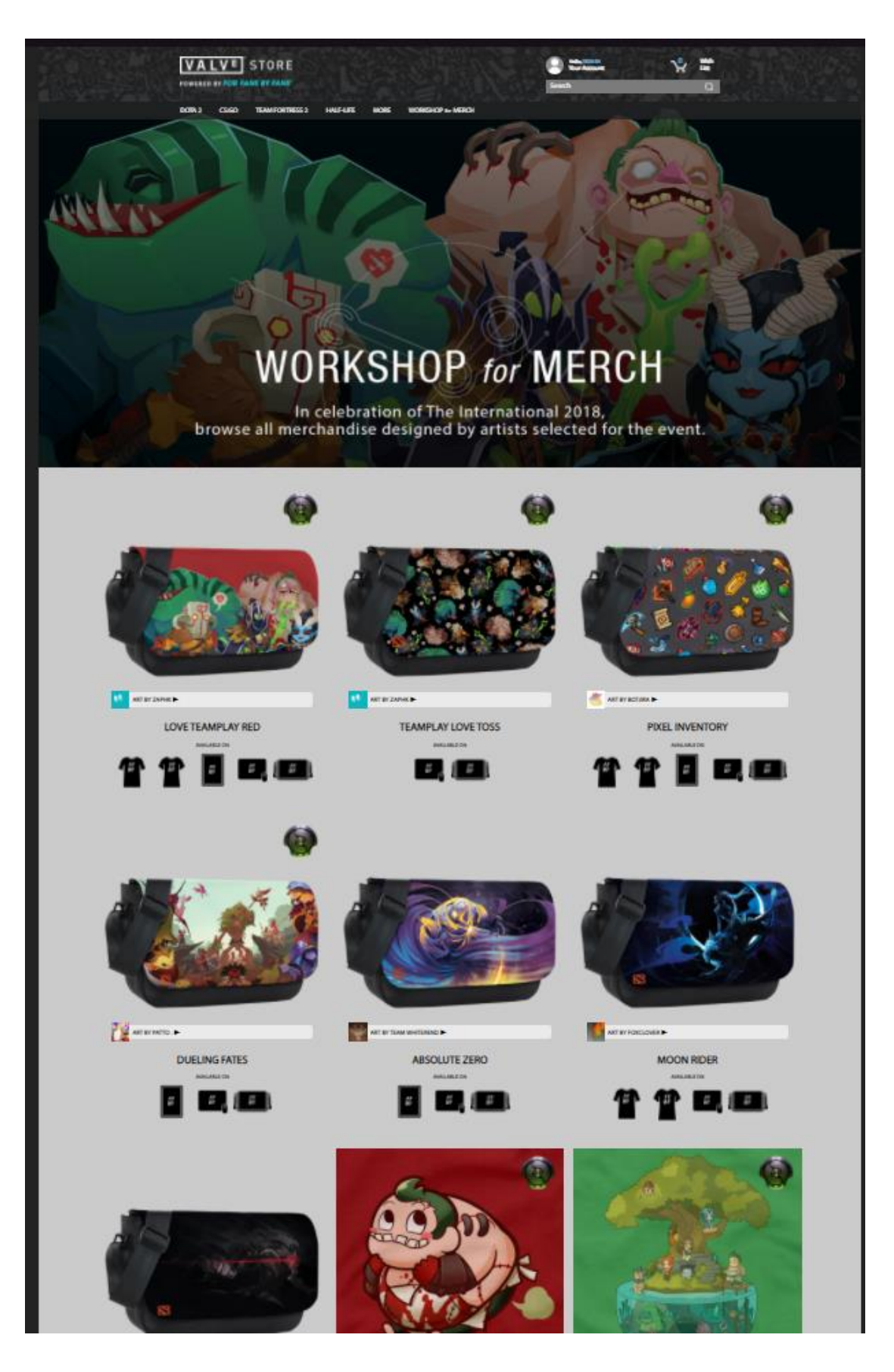

Рисунок 1.11 – Сторінка «Workshop for Merch»

Останній інтернет-магазин геймерської продукції та атрибутики - «GameStore» [13] виконаний у застарілому стилі, але все ж багатофункціональний. (рис.1.12).

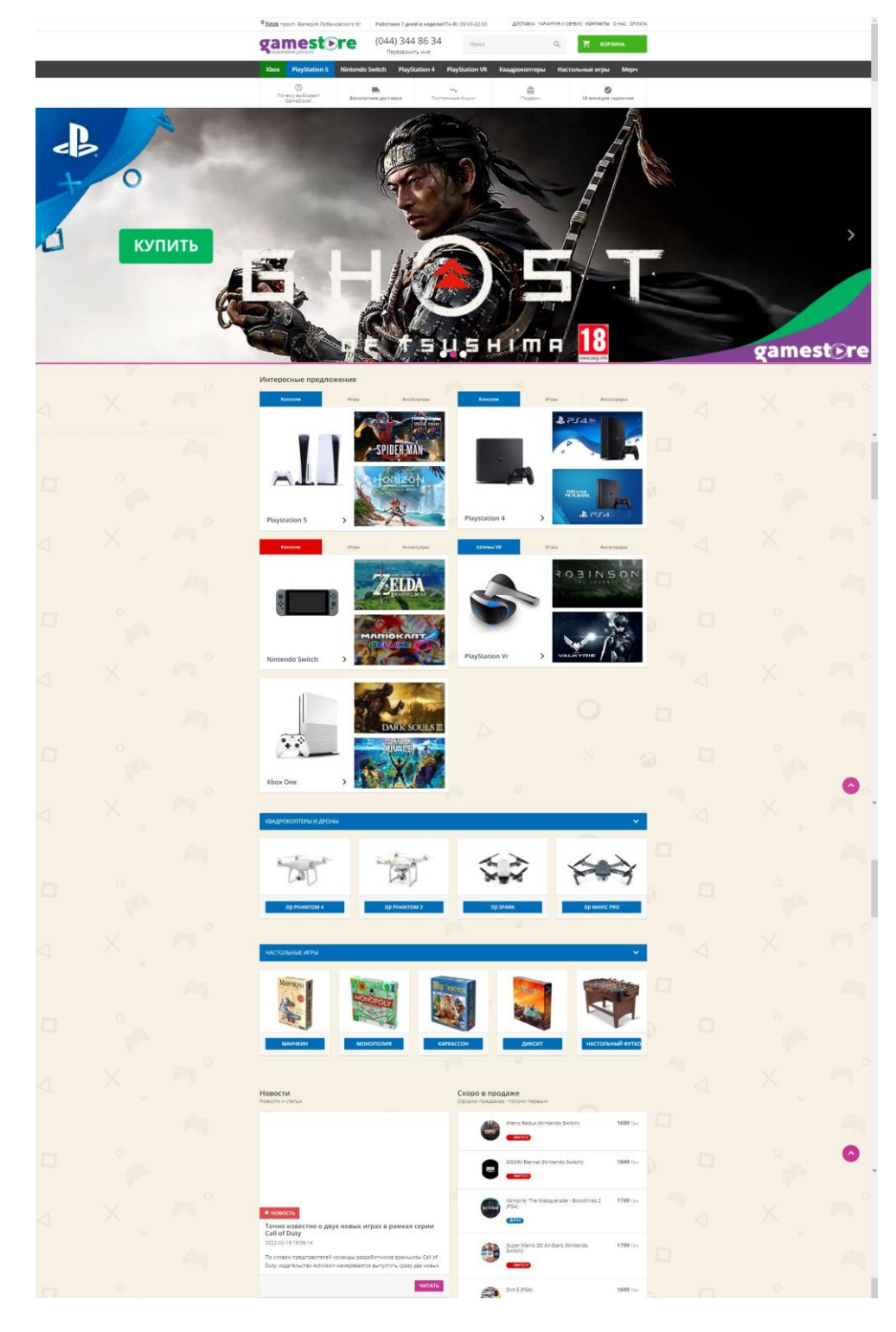

Рисунок 1.12 – Головна сторінка Інтернет-магазину «GameStore»

На сайті представлено безліч товарів та великий асортимент продукції. Нажаль є деякі недоліки, наприклад не працюючі кнопки та посилання.

Проаналізувавши знайдені веб-додатки, було визначено їх переваги та недоліки, що будуть враховані при розробці web-сайту, і наведено у таблиці 1.1.

| Критерії                                     | «Funduk»           | «Valve<br>store» | «GameStore» | «AOV<br><b>Store</b> » |
|----------------------------------------------|--------------------|------------------|-------------|------------------------|
| Інтуїтивно зрозумілий<br>інтерфейс           | $+$                | $^{+}$           | $+$         | $^{+}$                 |
| Зручна навігація                             | $^{+}$             |                  | $^{+}$      | $^{+}$                 |
| Адаптованіть до екранів різ-<br>ного формату | $^{+}$             | $^{+}$           | $^{+}$      | $^{+}$                 |
| Сучасний дизайн                              | $^{+}$             | $+/-$            |             | $^{+}$                 |
| Зрозуміла архітектура сайту                  | $^{+}$             | $+$              | $+/-$       | $^{+}$                 |
| Зручний фільтртоварів                        | $^{+}$             |                  | $^{+}$      | $\mathrm{+}$           |
| Пошук по сайту                               | $^{+}$             | $+$              | $^{+}$      | $\mathrm{+}$           |
| Повна інформація про товар                   | $^{+}$             |                  | $^{+}$      | $^{+}$                 |
| Можливість зворотного зв'я-<br>зку           | $+$                | $^{+}$           | $^{+}$      | $^{+}$                 |
| Зручне оформлення замов-<br>лення            | $\hspace{0.1mm} +$ | $^{+}$           |             | $\mathrm{+}$           |

Таблиця 1.1 – Аналіз розглянутих аналогів

У результаті аналізу анаголів, було виявлено, що ігрові компанії, які просувають свій власний мерч, зазвичай використовують один із двох шляхів продажу своєї продукції: використання сторонніх торгових площадок, які займаються продажом ігрової продукції та атрибутики, або використання власних інтернет-магазинів. Звісно у кожному випадку є свої плюси та мінуси:

Використання сторонніх торгових площадок:

Плюси:

− Компанія не витрачає гроші на створення, просування та підтримку інтернет-ресурсу.

− Компанія не займається логістикою та аналізом ринку споживача. Мінуси:

− Відсутній акцент на самому бренді.

− Сайт не передає атмосферу, яка притаманна даній продукції

− Розфокусування уваги покупця. Продукція конкурентів стоїть поряд з власною, що вимушує покупця звертати на неї увагу та порівнювати.

− Інтерфейс сайту не дозволяє показати продукцію у кращому вигляді.

− Наявний ризик шахрайства.

Використання власного інтернет-магазину:

Плюси:

− Зберігається стилістика бренду.

− Інтерфейс сайту зосереджений на висвітленні продукції у найкращому вигляді.

− Новини та акції на сайті присвяченні одному бренду.

− Приділяється більше уваги кожному покупцю.

Мінуси:

− Адміністратори сайту мають власноруч аналізувати ринок покупців.

− Компанія витрачає додаткові гроші на створення, просування та підтримку інтернет-ресурсу.

− Компанія несе повну відповідальність за якість товару, його доставку та надає гарантії. Якщо щось станеться, це відобразиться на репутації самої компанії, а не торгової пощадки.

Можна зробити висновок, що використання власного інтернет-магазину позиціонує компанію, як більш клієнтоорієнтовану та викликає у покупця більше довіри, адже всю відповідальність за продукцію несе компанія.

### 1.4 Постановка задачі

<span id="page-24-0"></span>Задачею даної роботи є розробка веб-додатку з підтримки продажу сувенірної продукції за тематикою мобільної гри «Arena of Valor», або інакше кажучи, розробка Інтернет-магазину для продажу мерча.

Для досягнення поставленої мети необхідно вирішити наступні задачі:

- − провести аналіз предметної області;
- − провести функціональне моделювання предметної області;
- − визначити ролі користувачів та їх цілі;
- − обрати варіанти та засоби реалізації проекту;
- − розробити та протестувати веб-додаток.

Додаток мусить мати наступний основний функціонал:

- реєстрація та авторизація користувачів;
- − перегляд, пошук та фільтрування товарів;
- − відображення результатів пошуку на web-сторінці;

− можливість додавання товарів до кошика, оформлення та відстеження статусу замовлення;

− наявність особистого кабінету користувача;

− адміністрування інформації про користувачів, видалення, зміну користувацької групи, надання користувацьких прав;

− адміністрування інформації про товари.

Детальніший опис функціональних вимог веб-додатку представлений у технічному завданні проекту (додаток А).

Результатом розробки повинен бути інтернет-магазин, який має зручний, лаконічний та сучасний інтерфейс, зрозумілу структуру, якісний контент за визначеною тематикою та легке адміністрування. Усе інформаційне наповнення інтернет-магазину має зберігатись у базі даних, доступ до якої повинен буди швидким. При розробці проекту мають бути використані сучасні веб-технології та актуальні методики розробки.

### <span id="page-25-1"></span><span id="page-25-0"></span>2.1 Функціональне моделювання веб-додатку

При моделюванні веб-додатку було використано методологію функціонального моделювання ієрархічної системи за допомогою контекстної діаграми IDEF0, що описує бізнес процеси додатку.

Схема включає в себе контексту діаграму (рис. 2.1.) та ієрархічну декомпозицію (рис 2.2).

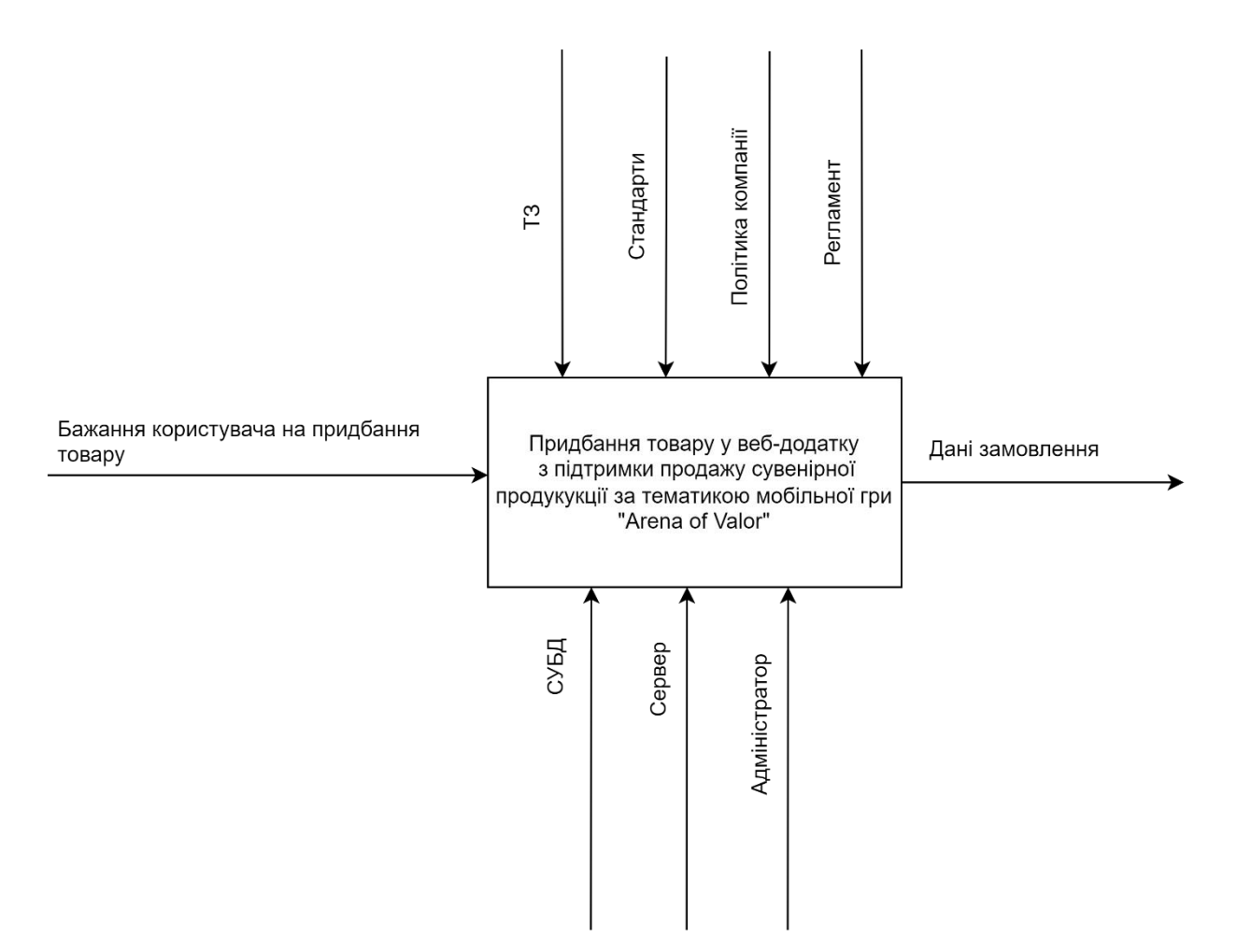

Рисунок 2.1 – Контекстна діаграма IDEF0

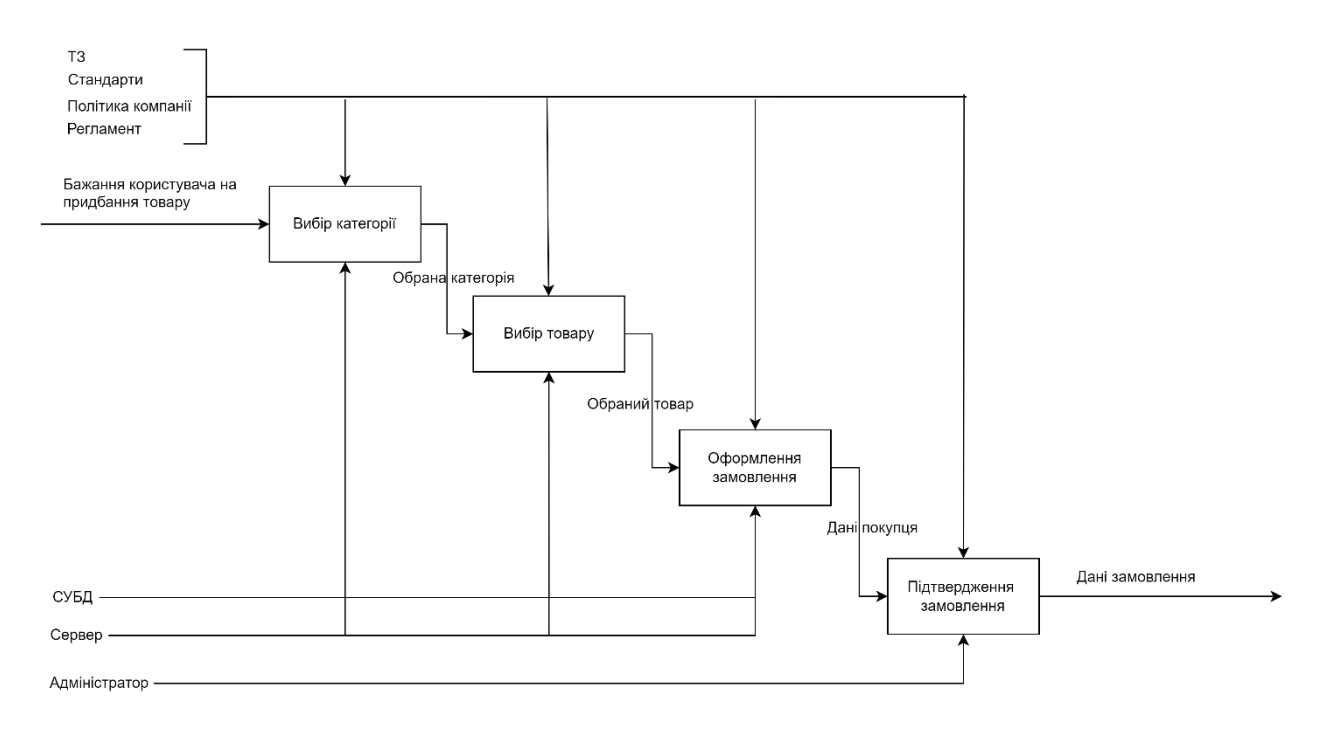

Рисунок 2.2 – Діаграма декомпозиції в нотації IDEF0

#### <span id="page-26-0"></span>2.2 Моделювання варіантів використання

Моделювання складається з етапів, які пов'язані між собою. Процес моделювання починається з абстрактної концептуальної схеми, після неї створюються логічна та фізична моделі.

Діаграма варіантів використання (use-case diagram) UML є основною формою вимог до нової недостатньо розробленої системи. Варіанти використання визначають очікувану поведінку, а не точний спосіб її здійснення. Після їх визначення, вони можуть бути позначені як текстовим, так і візуальним представленням. Ключова концепція моделювання діаграми варіантів використання полягає в тому, що вона допомагає нам проектувати систему з точки зору кінцевого користувача. Це ефективна техніка для передачі поведінки системи в термінах користувача шляхом визначення всієї зовнішньої поведінки системи. [14]

Враховуючи те, що Use-case діаграма зазвичай розробляється на ранній стадії розробки, тому її часто використовують для наступних цілей:

визначення контексту системи;

- − врахування вимог системи;
- − перевірка архітектури системи;
- − впровадження та створення тестових випадків. [14]

Діаграма варіантів використання інтернет-магазину сувенірної продукції за тематикою мобільної гри «Arena of Valor» в нотації UML представлена на рисунку 2.3.

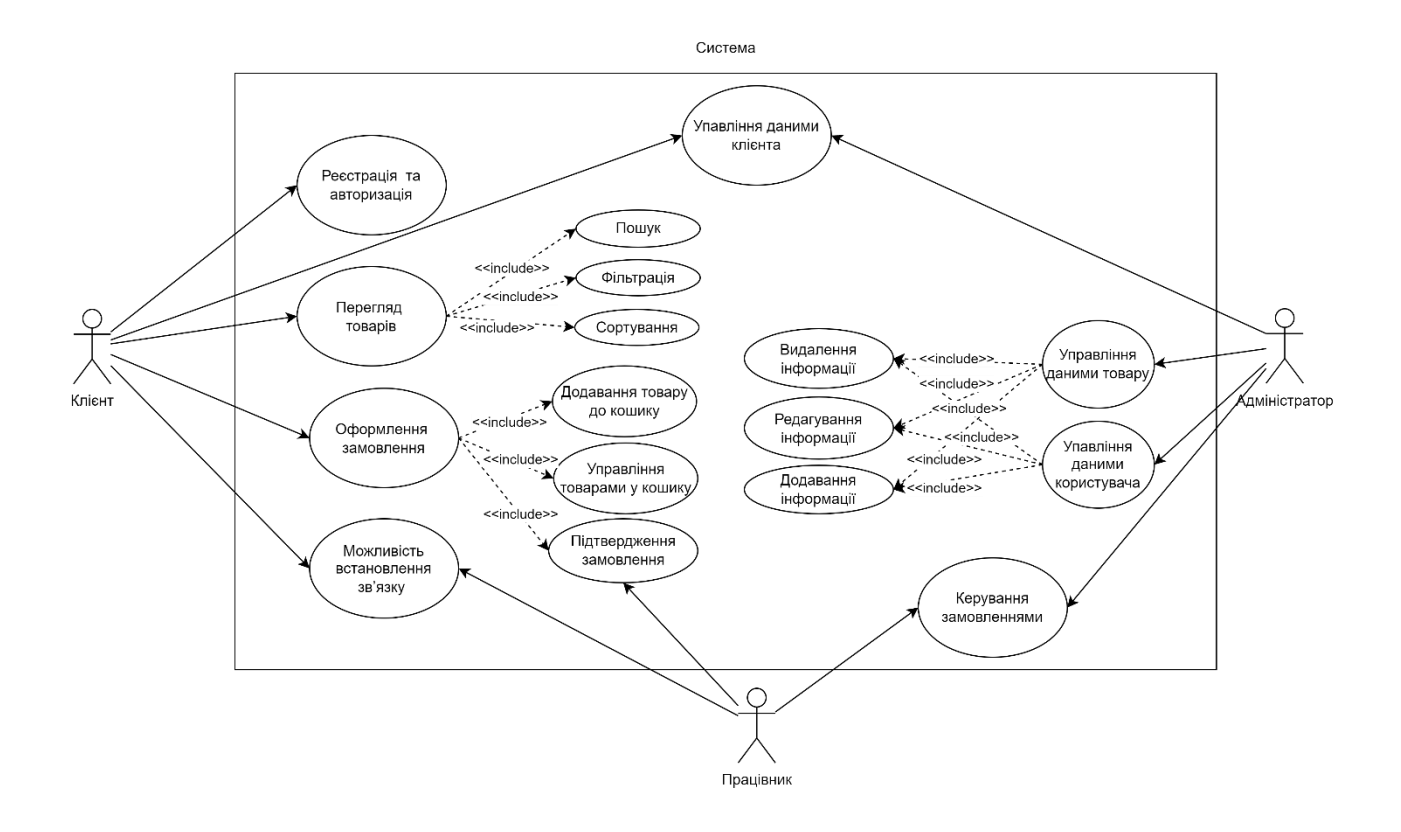

Рисунок 2.3 – Діаграма використання

### 3 РОЗРОБКА WEB-ДОДАТКУ

#### <span id="page-28-1"></span><span id="page-28-0"></span>3.1 Архітектура програмного додатку

Для ефективного просування інтернет-магазину та забезпечення притоку нових клієнтів і прибутку, важливо приділити увагу якісній та логічній архітектурі сайту. В останні десять років найпопулярнішою архітектурою для сайтів електронної комерції є трирівнева архітектура.

Трирівнева архітектура – це архітектура програмних додатків, що добре зарекомендувала себе, яка групує додатки на три логічних і фізичних обчислювальних рівнів:

- Рівень представлення або інтерфейс користувача.
- − Прикладний рівень, на якому обробляються дані.
- − Рівень даних, де інформація відноситься до додатку. [15]

Тому для створення веб-додатку з підтримки продажу сувенірної продукції було обрано вид архітектури, який має вигляд представлений на рисунку 2.4.

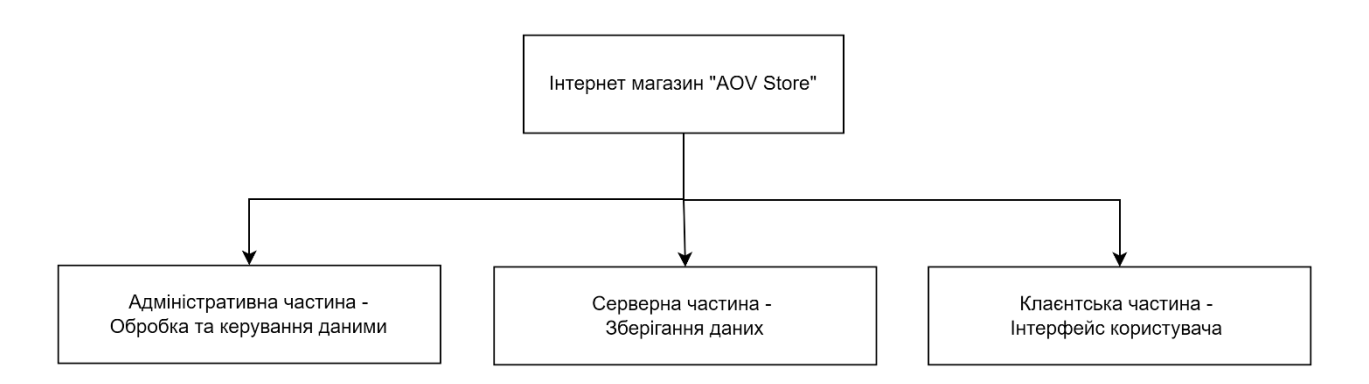

Рисунок 2.4 – Діаграма використання

### <span id="page-28-2"></span>3.2 Програмна реалізація

Вибір програмного забезпечення для реалізації веб-додатку є відповідальним етапом, адже від зручності та надійності інструментів розробки залежить швидкість виконання проекту та усунення ризиків пов'язаних з програмним забезпеченням.

Для розробки веб-додатку з підтримки продажу сувенірної продукції за тематикою гри «Arena of Valor», було обрано наступні програми.

Локальний сервер Open Server є найкращим вибором для розробки даного дипломного проекту, адже він є безкоштовним, підтримує багато версій мови PHP та MySQL, має компактний та інтуїтивно зрозумілий інтерфейс (рис. 3.1 ), високу швидкість роботи та зручний доступ до додаткових функцій.

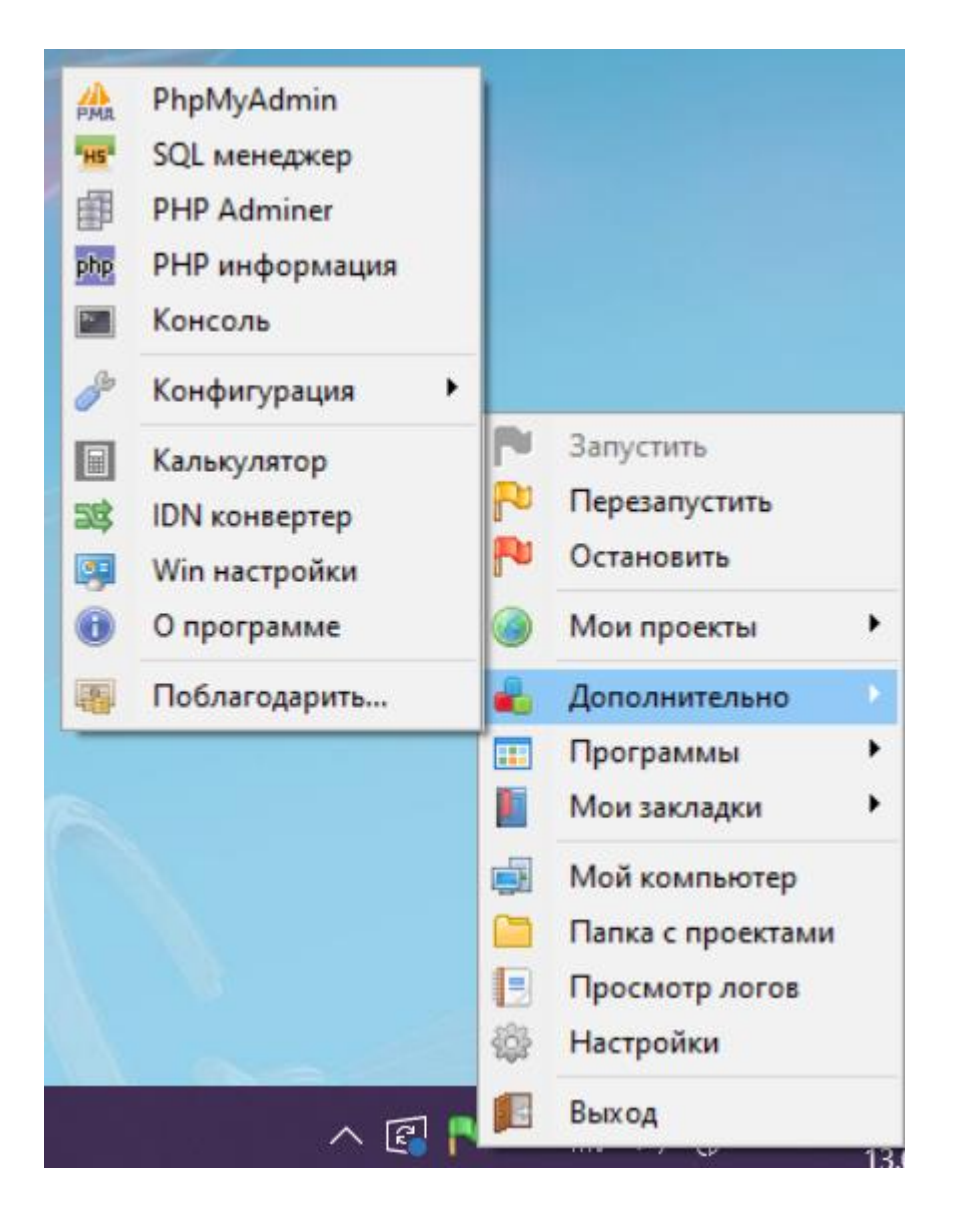

Рисунок 3.2 – Панель запуску Open Server

Редактор коду Visual Studio Code –  $\epsilon$  одним із найпопулярніших редакторів вихідного коду для кросплатформної розробки веб-додатків. Він має сучасний дизайн, безліч корисних налаштувань та безкоштовних плагінів, які прискорюють та полегшують розробку. Цей редактор можна з легкістю налаштувати на будь який смак (рис. 3.3).

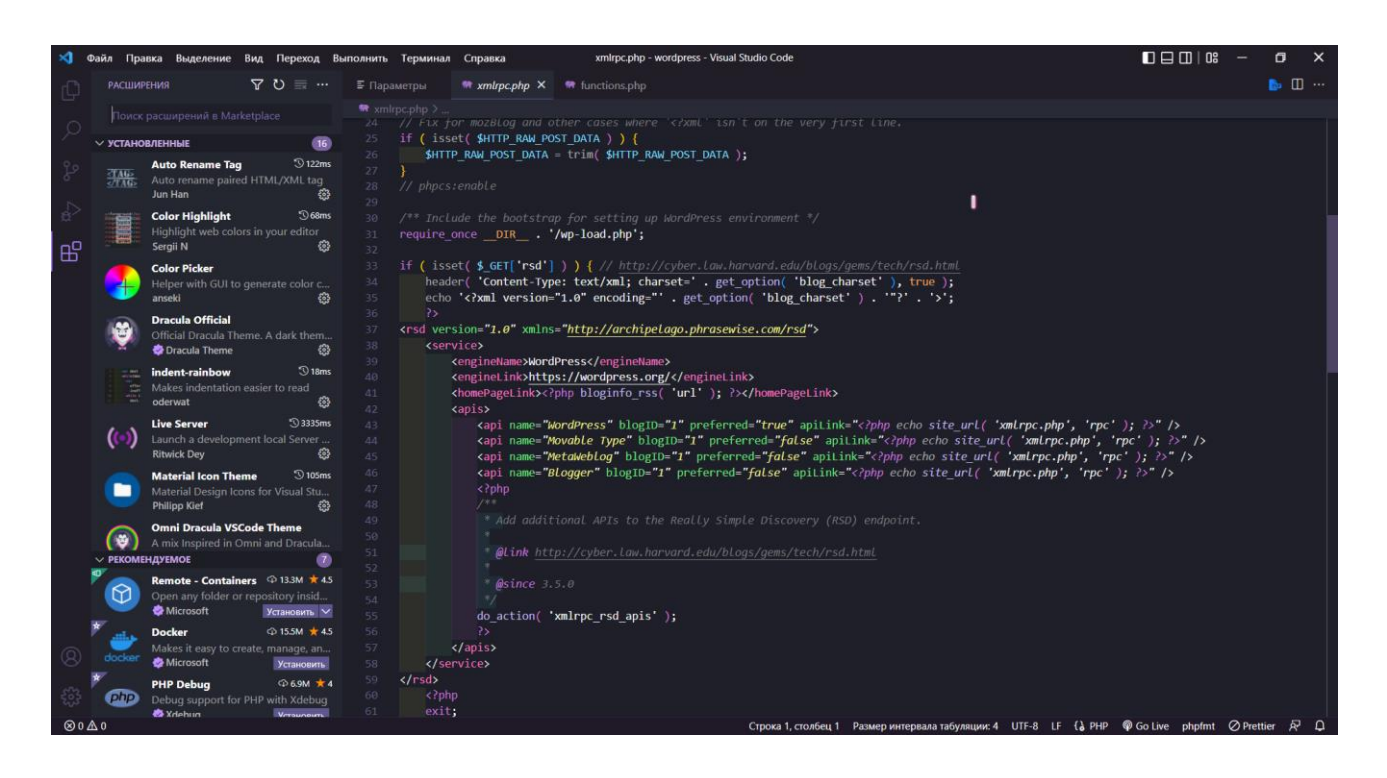

Рисунок 3.3 – Редактор коду - Visual Studio Code

CMS WordPress – найпопулярніша система керування контентом. Для неї визначають як безліч плюсів, так і багато мінусів, але факт того, що величезна кількість веб-сайтів розроблена саме на WordPress (далі WP) , у тому числі й сайти електронної комерції, залишається незмінним. Плагіни розширюють базовий функціонал WP, що дозволяє створювати багато варіацій сайтів, користуючись тим самим інструментом.

Найпопулярніший плагін для інтернет магазинів – Woocommerce. Він має відкритий код, що дозволяє розробникам змінювати функціонал під свої потреби, за допомогою PHP коду.

При розробці дипломного проекту в першу чергу WordPress було встановлено на локальному сервері. Панель керування WordPress (розділ Аналітика) зображена на рисунку 3.4.

|                                    | <b>1</b> 8 Aov Store <b>O</b> 2 <b>■</b> 0 + <i>AoAnne</i> WPForms ◆                                              |              |                       |                |            |                                                |                 |                 |                  | <b><i><u><u>Reveir, rinari</u></u></i></b> |
|------------------------------------|----------------------------------------------------------------------------------------------------|--------------|-----------------------|----------------|------------|------------------------------------------------|-----------------|-----------------|------------------|--------------------------------------------|
|                                    | Overview                                                                                                    |              |                       |                |            |                                                |                 |                 |                  | P                                          |
| • Майстерия                        |                                                                                                    |              |                       |                |            |                                                |                 |                 |                  | Activity                                   |
| <b>у</b> Записи<br>• Ра Медіафайли |                                                                                                    |              |                       |                |            |                                                |                 |                 |                  |                                            |
| П Сторінки                         | Проміжок часу:                                                                                                    |              |                       |                |            |                                                |                 |                 |                  |                                            |
| • Коментарі                        | За останній місяць (Чер 1 - 13, 2022)<br>$\checkmark$<br>проти Попередній рік (Чер 1 - 13, 2021)                  |              |                       |                |            |                                                |                 |                 |                  |                                            |
| <b>ED</b> WooCommerce              | b                                                                                                    |              |                       |                |            |                                                |                 |                 |                  |                                            |
| П Товари                           | Performance                                                                                                    |              |                       |                |            |                                                |                 |                 |                  |                                            |
| <b>Co</b> WC Ukr Shipping          |                                                                                                    |              |                       |                |            |                                                |                 |                 |                  |                                            |
| all Anaritmea                      | Всього продажів                                                                                                   |              | Чистий обсяг продажів |                | Замовлення |                                                | Товарів продано |                 | Варіацій продано |                                            |
| Огляд<br>Товари                    | 8277,00 2                                                                                                    | $_{\rm O76}$ | 8037,00 2             | $\circledcirc$ | -5         | $\sigma_{\rm N}$                               | 9               | O <sub>16</sub> | 6                | $O\%$                                      |
| Дохід                              |                                                                                                    |              |                       |                |            |                                                |                 |                 |                  |                                            |
| Замовления<br>Варіації             | $\overline{\mu}$<br>Charts<br>Заднем -                                                                            |              |                       |                |            |                                                |                 | $\mathbb{R}$ :  |                  |                                            |
| Kateropii                          |                                                                                                    |              |                       |                |            |                                                |                 |                 |                  |                                            |
| Купони<br>Податки                  | <b>Net sales</b>                                                                                                  |              |                       |                |            | Orders                                         |                 |                 |                  |                                            |
| Завантаження                       | 5.4k                                                                                                    |              |                       |                | $\sim$     |                                                |                 |                 |                  |                                            |
| <b>Banac</b>                       |                                                                                                    |              |                       |                |            |                                                |                 |                 |                  |                                            |
| Налаштування<br>• Маркетинг        | 3.0 km                                                                                                    |              |                       |                |            |                                                |                 |                 |                  |                                            |
|                                    |                                                                                                    | $\,$ 2 $\,$  |                       |                |            |                                                |                 |                 |                  |                                            |
| <b>O</b> Elementor<br>• шаблони    | 1,8k8                                                                                                    |              |                       |                |            |                                                |                 |                 |                  |                                            |
| <b>Co</b> Essential Addons         |                                                                                                    |              |                       |                |            |                                                |                 |                 |                  |                                            |
| 图 WPForms                          | 0.8<br>Usp 2022                                                                                                   |              |                       |                | 13<br>11   | $\circ$<br>- 11<br><b>Hep 2022</b>             | $\mathbf{R}$    |                 |                  |                                            |
| № Вигляд                           | √ За останній місяць (Чер 1 - 13, 2022)<br>8037,00 8<br>P Florepegniñ pix (Hep 1 - 13, 2021)<br>0.00 <sub>5</sub> |              |                       |                |            | 2 За останній місяць (Чер 1 - 13, 2022)        |                 |                 |                  | 5                                          |
| <b>E</b> Tuaries (1)               |                                                                                                    |              |                       |                |            | <sup>2</sup> Попередній рік (Чер 1 - 13, 2021) |                 |                 |                  | $\mathbf{0}$                               |
| • Користувачі                      |                                                                                                    |              |                       |                |            |                                                |                 |                 |                  |                                            |
| • Інструменти                      | Leaderboards                                                                                                    |              |                       |                |            |                                                |                 |                 |                  | ።                                          |

Рисунок 3.4 – Панель керування WordPress

Наступним кроком було обрано шаблон для інтернет магазину – Astra, яка є найпопулярнішою серед тем, яка повністю підтримує функціонал плагіну Woocommerce (рис. 3.5).

|                                                                                        | <b>1</b> A Aov Store <b>O</b> 2 <b></b> ■ 0 + Aoams WPForms ● |                                                                    |                                                        |                                                         |                                                                               |                                                                                                    |          | <b><i><u>Revert</u></i></b> , never <b>19</b> |
|----------------------------------------------------------------------------------------|---------------------------------------------------------------|--------------------------------------------------------------------|--------------------------------------------------------|---------------------------------------------------------|-------------------------------------------------------------------------------|----------------------------------------------------------------------------------------------------|----------|-----------------------------------------------|
| • Майстерня                                                                            | Testis (F)                                                    |                                                                    |                                                        |                                                         |                                                                               |                                                                                                    |          |                                               |
| <b>*</b> Jankor<br>Ра Медифайли                                                        |                                                               | ÷<br>$\rightarrow$                                                 |                                                        |                                                         |                                                                               |                                                                                                    | $\times$ |                                               |
| <b>В</b> Сторники<br>• Коментарі                                                       | four lde<br><b>Matters!</b>                                   | <b>WASTRA</b>                                                      |                                                        |                                                         | Home About Services Reviews FAQ Corract @ # @                                 | Actymina tessa<br>Astra Bepcia 3.8.1                                                                                                    |          |                                               |
| WooCommerce                                                                            |                                                               |                                                                    |                                                        |                                                         |                                                                               | Astrop Brainstorm Force                                                                                                    |          |                                               |
| <b>E</b> Tosapu<br><b>Co</b> WC Ukr Shipping<br>all Aranmora<br>• Маркетинг            |                                                               | <b>Your Idea</b><br><b>Matters!</b>                                |                                                        |                                                         |                                                                               | Доступне оновлення<br>Доступна нова версія Astra. Перегланути деталі версії 1.8.2 або оновити зараз-                                                                                                    |          | <b>STATE STATE</b>                            |
| <b>O</b> Elementor<br><b>E</b> Ulations<br><b>CO</b> Essential Addons<br>图 WPForms     |                                                               | Make a Website                                                     |                                                        |                                                         |                                                                               | Увілючути автоматичні оновлення<br>Astra is fast, fully customizable & beautiful WordPress theme suitable for blog.<br>personal portfolio, business website and WooCommerce storefront. It is very<br>lightweight (less than 50KB on frontend) and offers unparalleled speed. Built<br>with SEO in mind, Astra comes with Schema.org code integrated and is Native                                                                                                    |          |                                               |
| <b>P</b> BWORK<br>Texas (B)<br>Haraunysane<br>Віджети<br>Messo<br>Параметри Astra      |                                                               | <b>Local Business</b><br>Similiaue notio assm<br>enda soepe, aspe. | eCommerce<br>Lique distotio gesum<br>enda saepe, aspe. | Blogging<br>Milique disto gotio as<br>endo saepe, aspe. | <b>Professional Services</b><br>Milique disto givatio as<br>endo soeps, ospe. | AMP ready so search engines will love your site. It offers special features and<br>templates so it works perfectly with all page builders like Elementor, Beaver<br>Builder, Visual Composer, SiteOrigin, Divi, etc. Some of the other features: #<br>WooCommerce Ready # Responsive # RTL & Translation Ready # Extendible with<br>premium addons # Regularly updated # Designed. Developed, Maintained &<br>Supported by Brainstorm Force. Looking for a perfect base theme? Look no<br>further. Astra is fast, fully customizable and WooCommerce ready theme that<br>you can use for building any kind of website! |          |                                               |
| Редактор тем<br><b>Ar</b> Tusnier ®<br>• Користувач<br>• выструменти<br>Б Налаштування |                                                               |                                                                    |                                                        |                                                         |                                                                               | Позначки: custom-menu. Користувацыкий логотип, Розваги, Одна колонка, Дві колонки,<br>Ліва бічна колонка, Магазин, Права бічна колонка, Власні кольори, Стиль редактора<br>створення контенту, Головні зображення, Шаблон без сайдбару, microformats, Формат<br>my6nikaujii, rti-language-support, Repairerpii reini, threaded-comments, translation-ready,<br>Enor                                                                                                    |          |                                               |
| <b>Cache</b> LiteSpeed Cache<br><sup>CL</sup> Ajax Search Lite<br>• Эгорнути меню      |                                                               |                                                                    |                                                        | Hannumwate                                              |                                                                               | Basemi: Meion Dapaverpx Astra                                                                                                    |          |                                               |

Рисунок 3.5 – Обрана тема Astra

Далі, для зручної роботи було встановлено плагіни. Найголовніші з них:

- − Woocommerce Інструмент електронної торгівлі.
- − Elementor Конструктор сайтів.
- − WC Ukraine Shipping Плагін доставки Нова Пошта.
- − WPForms Lite Плагін для створення форм.

Налаштування Woocommerce дозволяють встановити валюту, основні параметри товарів, зони доставки, способи оплати, налаштування облікового запису користувача та інше (рис. 3.6).

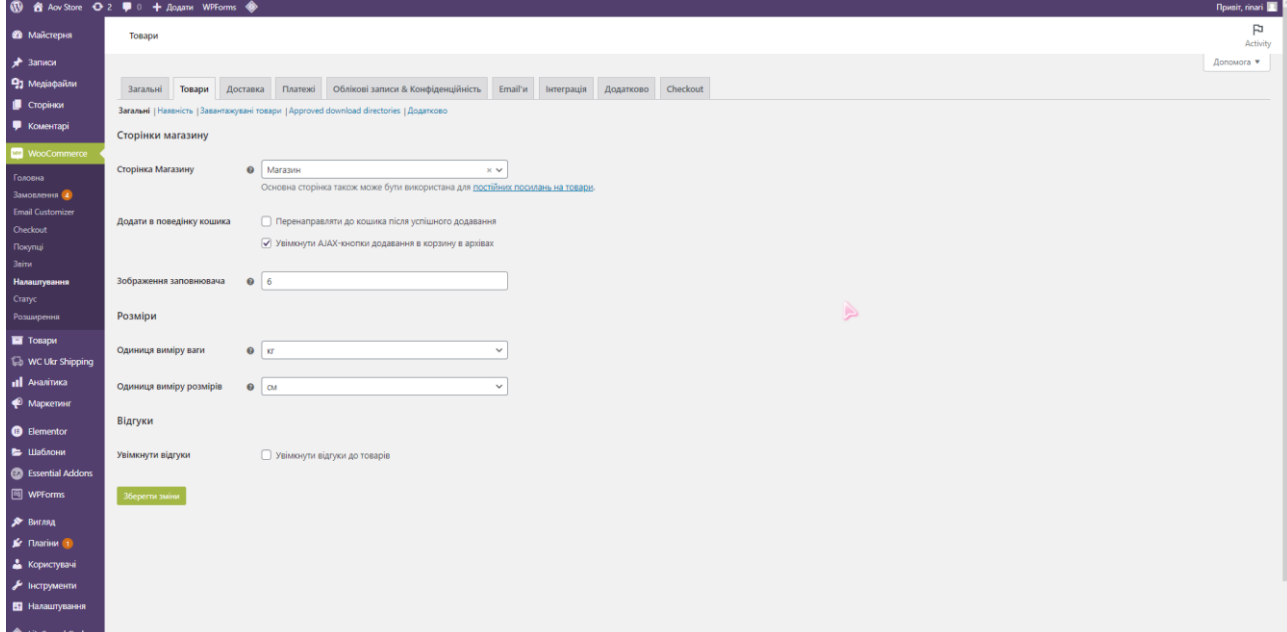

Рисунок 3.6 – Налаштування плагіна Woocommerce

Згідно ТЗ – у верхньому меню, яке має відображатися на всіх сторінках, представлені категорії товарів, в яких при наведенні відображаються під категорії.

Тому було створено категорії «Колекції», «Одяг» з підкатегоріями «Головні убори», «Футболки та толстовки», «Худі та куртки», «Сувеніри» з підкатегоріями «Іграшки», «Статуетки», «Фігурки», «Чашки», та «Аксесуари» з підкатегоріями «Прикраси», «Значки», «Коврики для мишки» (рис. 3.7.).

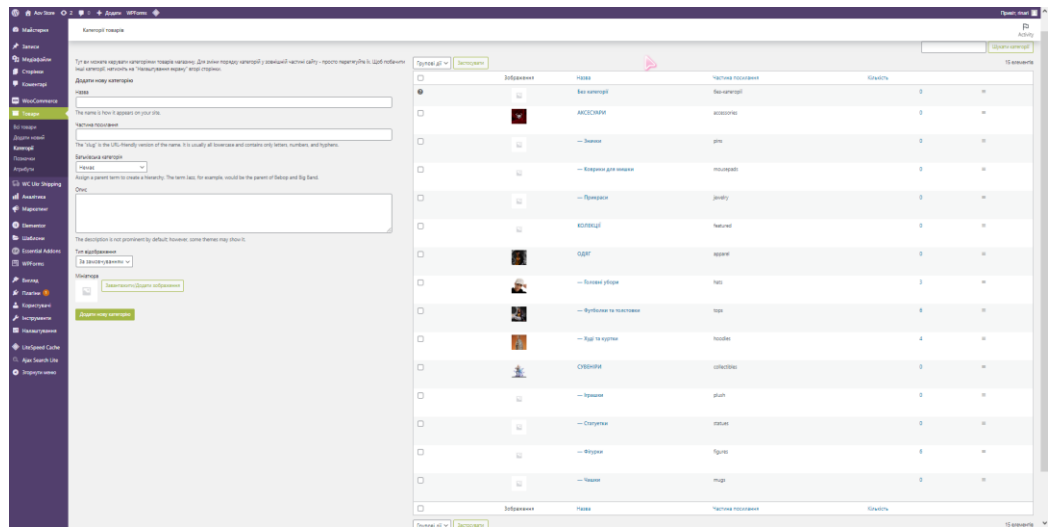

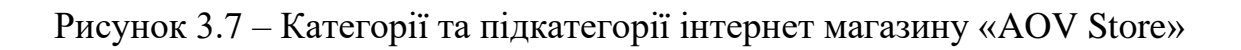

Також у хедері було додано кнопка кошику та іконка облікового запису користувача. Структура меню представлена на рисунку 3.8.

Меню футера має подібну структуру, але виключає підкатегорії та все інше окрім основних категорій (рис. 3.9).

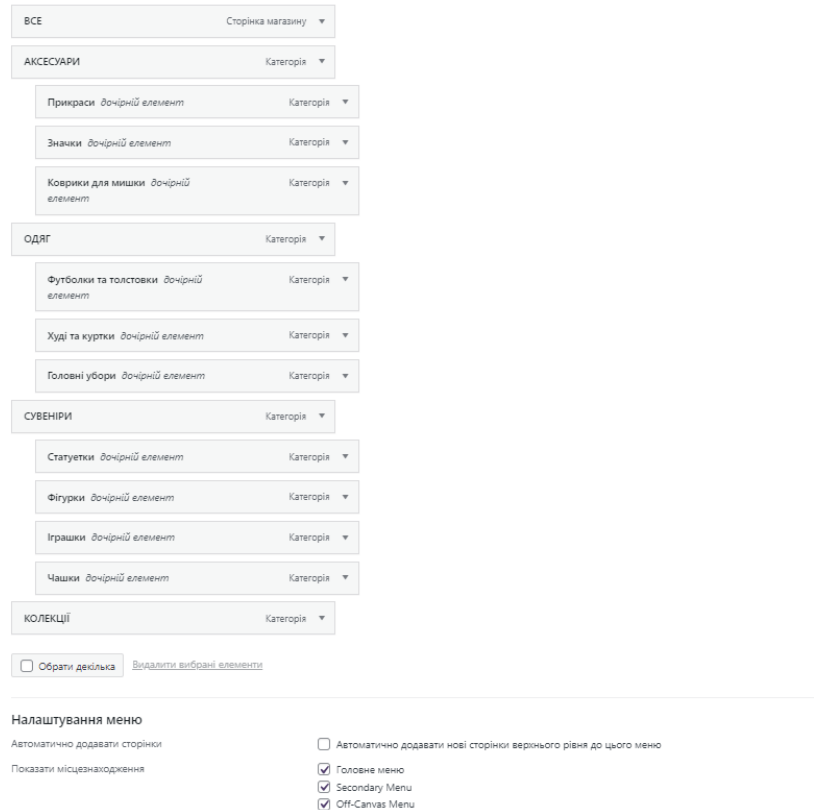

Рисунок 3.8 – Структура верхнього меню

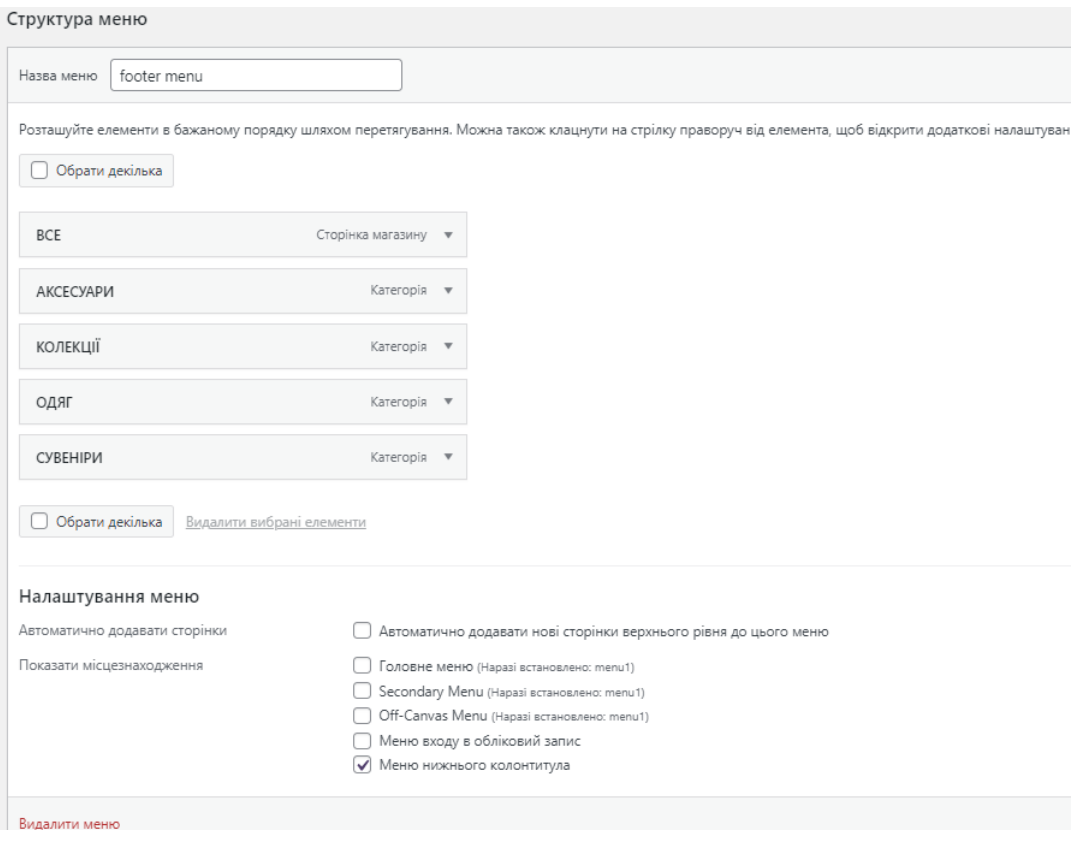

Рисунок 3.9 – Структура нижнього меню

<span id="page-34-0"></span>3.3 Розробка дизайну веб-додатку

У якості логотипу сайту, було взято логотип гри «Arena of Valor» з офіційного сайту гри (рис. 3.10).

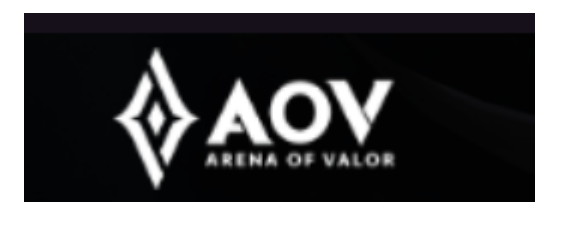

Рисунок 3.10 – Логотип

Дизайн сторінок сайту був розроблений самостійно, без готових шаблонів. Тема «Astra» забезпечує лише вибір структури сторінок: у повну ширину сторінки, з бічною панеллю з права чи з ліва, або без бічної панелі.

Більшість сторінок сайту було розроблено та відредаговано за допомогою плагіна-конструктора Elementor (рис. 3.11).

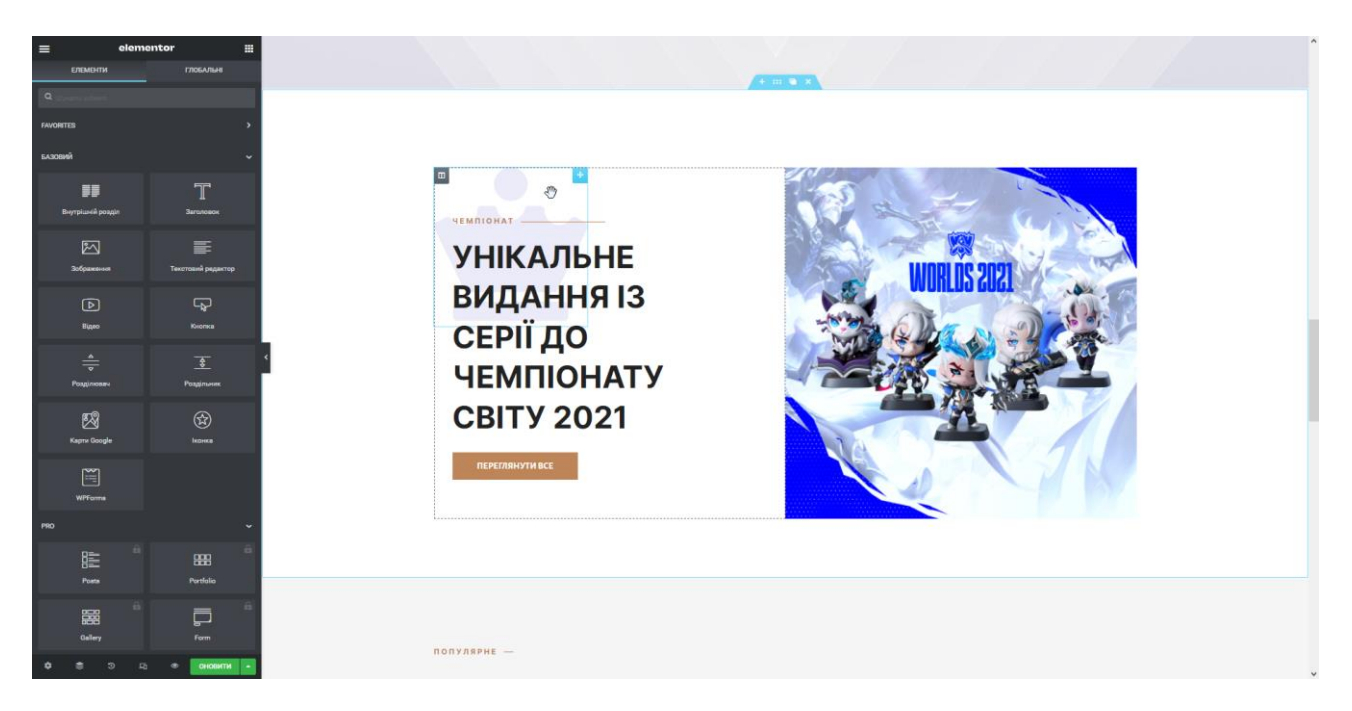

Рисунок 3.11 – Робоча область плагіна Elementor

Головна сторінка має блочну структуру, кожен блок наділений власним дизайном та відповідає за різні розділи сайту. Для кожного елементу на сторінці вибиралася вигідна позиція, налаштовувалися ефекти при завантаженні та наведенні (рис. 3.12).

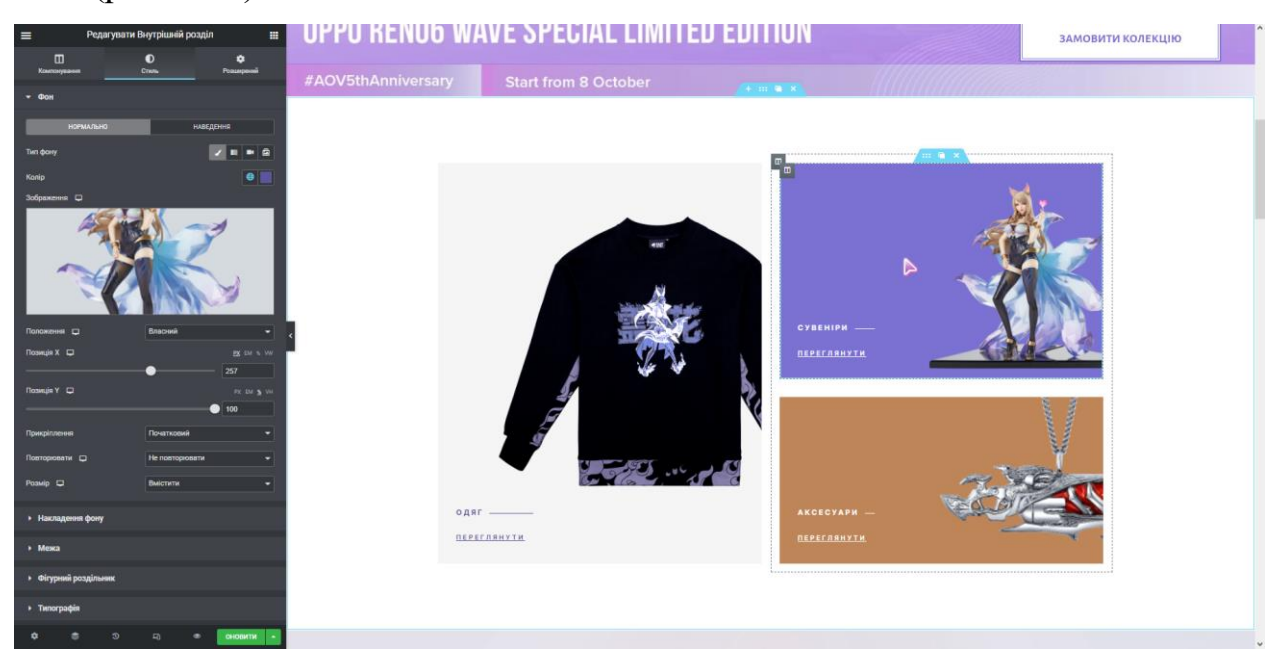

Рисунок 3.12 – Налаштування блоків
Основними кольорами сайту є чорний (#181818), синьо-фіолетовий (#5e579d, #e8a561), золотистий (#be8559, #7B71D2) та білий. Для типографії використовувалася шрифтова пара Montserrat та Source Sans Pro.

На сайті є два види кнопок, Акцентна – синьо-фіолетового кольору, яка використовувалася на головній сторінці, та Звичайна – золотиста, для всіх інших випадків (рис. 3.13).

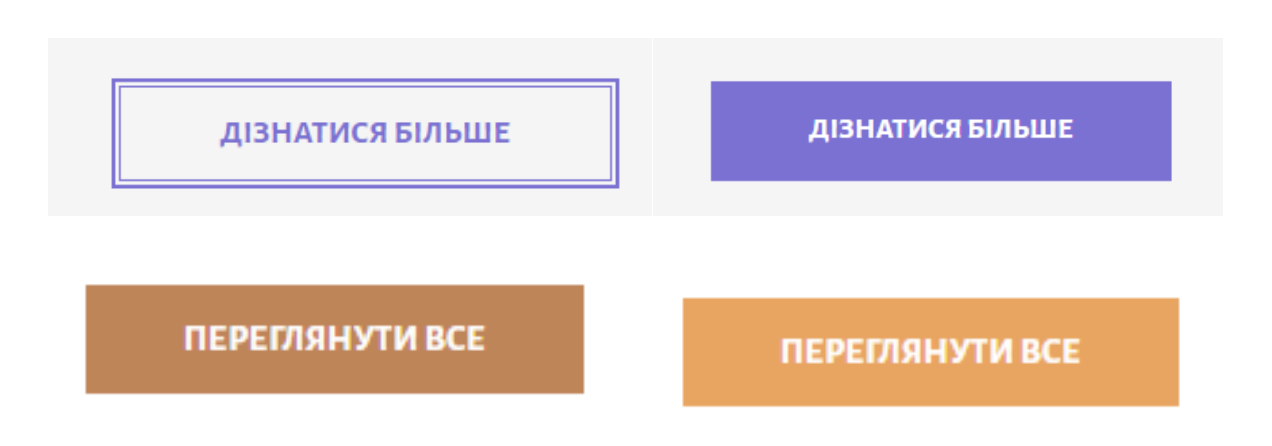

Рисунок 3.13 – Стилізація кнопок

Сторінки з інформативним характером, такі як «політика конфіденційності», «доставка та оплата» та «FAQs» оформлені у єдиному стилі, як показано на рисунку 3.14.

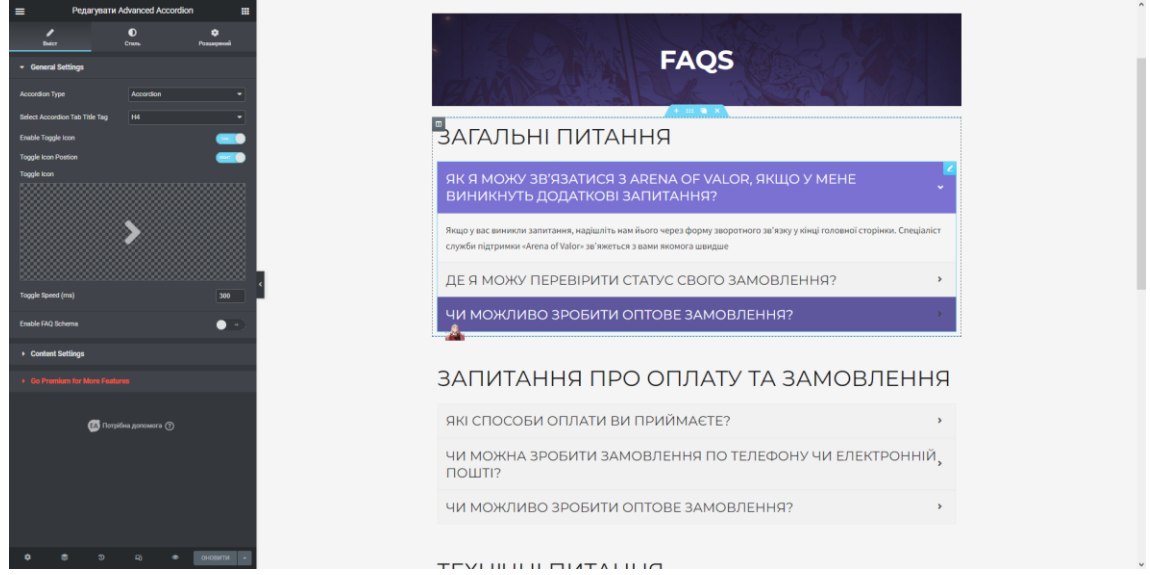

Рисунок 3.14 – Стиль інформаційних сторінок

Функціональні сторінки, такі як Каталог, Кошик та Мій Аккаунт мають схожу структуру та дизайн. Зверху назва сторінки, всередині наповнення в рамці, як зображено на рисунку 3.15.

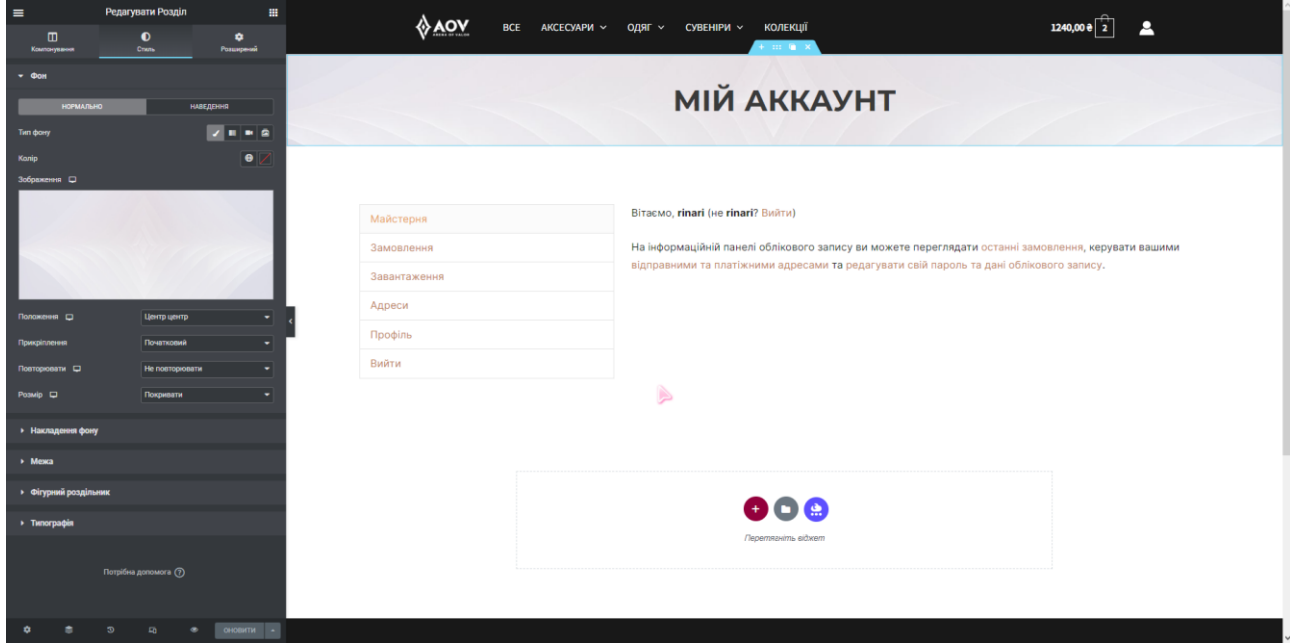

Рисунок 3.15 – Стиль функціональних сторінок

Футер складається із стилізованих блоків та віджетів, які містять у собі посилання на різні розділи сайту (рис.3.16).

| ×                     |                                                                                                    |                        |                         |           |                                   |                          | <b>HANA</b>                         | <b>UM.UD.ZUZZ</b>                            | в оорооці              | <b>810,00 е</b> за плозицю                                | перегляд      | $\lambda$ |
|-----------------------|----------------------------------------------------------------------------------------------------|------------------------|-------------------------|-----------|-----------------------------------|--------------------------|-------------------------------------|----------------------------------------------|------------------------|-----------------------------------------------------------|---------------|-----------|
|                       | Опубліковано<br>Customizing * Іконки соціальних мереж<br>Іконки соціальних мереж                                                                            |                        | Адреси                  |           | #394                              | 09.06.2022               | В обробці                           | 1989,00 е за 2 позиції                       | Перегляд               |                                                           |               |           |
| Ł                     |                                                                                                    |                        |                         | Профіль   |                                   | #351                     | 08.06.2022                          | В обробці                                    | 1010,00 е за 1 позицію | Перегляд                                                  |               |           |
|                       | GENERAL<br>DESIGN                                                                                                    |                        |                         | Вийти     |                                   |                          |                                     |                                              |                        |                                                           |               |           |
|                       |                                                                                                    |                        |                         |           |                                   |                          |                                     |                                              |                        |                                                           |               |           |
|                       | Facebook                                                                                                    | $\circ$ x              |                         |           |                                   |                          |                                     |                                              |                        |                                                           |               |           |
|                       | <b>BB</b> Instagram                                                                                                    | $\circledast$ X        |                         |           |                                   |                          | $\sum_{i=1}^{n}$                    |                                              |                        |                                                           |               |           |
| <b>W</b> Twitter      |                                                                                                    | $\circledast$ X        |                         |           |                                   |                          |                                     |                                              |                        |                                                           |               |           |
| <b>a</b> YouTube      |                                                                                                    | $\circ$ x              |                         |           | ∜∆ov                              |                          | <b>МАГАЗИН</b>                      |                                              |                        |                                                           | <b>R©YOJ⊠</b> |           |
| $J$ Phone 1           |                                                                                                    | $\circ$ x              |                         |           | ПОЛІТИКА КОНФІДЕНЦІЙНОСТІ         |                          | BCE                                 |                                              |                        |                                                           |               |           |
| 图 Email 1             |                                                                                                    | $\circledast$ X        |                         | FAQS      | ДОСТАВКА ТА ОПЛАТА                |                          | <b>АКСЕСУАРИ</b><br><b>КОЛЕКЦІЇ</b> |                                              |                        |                                                           |               |           |
| Behance<br>Show Label | $\check{}$                                                                                                    | <b>Add Social Icon</b> | $\bullet$               |           |                                   |                          | ОДЯГ<br><b>СУВЕНІРИ</b>             |                                              |                        |                                                           | Download      |           |
| Вирівнювання          | Ē.<br>Ê.                                                                                                    | $\bar{=}$              | $\overline{\mathbf{v}}$ |           |                                   |                          |                                     | COPYRIGHT 0 2022 AOV STORE   SHEVELEVA IRYNA |                        |                                                           |               |           |
|                       |                                                                                                    |                        | $\bullet$               |           |                                   |                          |                                     |                                              |                        |                                                           |               |           |
|                       | Сховати на комп'ютері                                                                                                    |                        |                         | $\circ$   | Widget 2 $\ddot{\mathbf{Q}}$ El X |                          | Widget 1 $\ddot{\textbf{Q}}$ El X   |                                              |                        | $\pmb{\times}$<br>Social                                  |               |           |
|                       |                                                                                                    |                        |                         | $\bullet$ | $HTML 2$ $\times$                 |                          | Footer Menu X                       |                                              |                        | Widget 4 $\ddot{\Phi}$ Ell X Widget 3 $\ddot{\Phi}$ Ell X |               |           |
|                       |                                                                                                    |                        |                         | $\bullet$ |                                   |                          |                                     | HTML 1 $\parallel$ $\times$                  |                        |                                                           |               |           |
|                       | 早 日<br>$\Box$<br>• Приховати управління<br>Want more? Upgrade to Astra Pro for many more header and footer options along with several amazing features too! |                        |                         |           |                                   | $\vee$ Hide<br>$\bullet$ |                                     |                                              |                        |                                                           |               |           |

Рисунок 3.16 – Стилізація футера

### 3.4 Використання програмного додатку

Як тільки користувач до сайту «AOV Store», він потрапляє на Головну сторінку. Головна сторінка має наступні розділи:

− Хедер та зображення актуальної на зараз колекції з кнопкою «Замовити колекцію» (рис. 3.17).

− Блок з основними категоріями (рис. 3.18).

− Блок з новинками (рис. 3.19).

− Блок з популярною серією товарів (рис. 3.20).

− Блок зі слайдером, де представлені статуетки і кнопка до розділу статуеток (рис. 3.21).

− Блок з формою зворотного зв'язку (рис. 3.22).

− Футер з необхідної інформацією (рис. 3.23).

Кнопка «Замовити колекцію» веде до сторінки товару з цією колекцією.

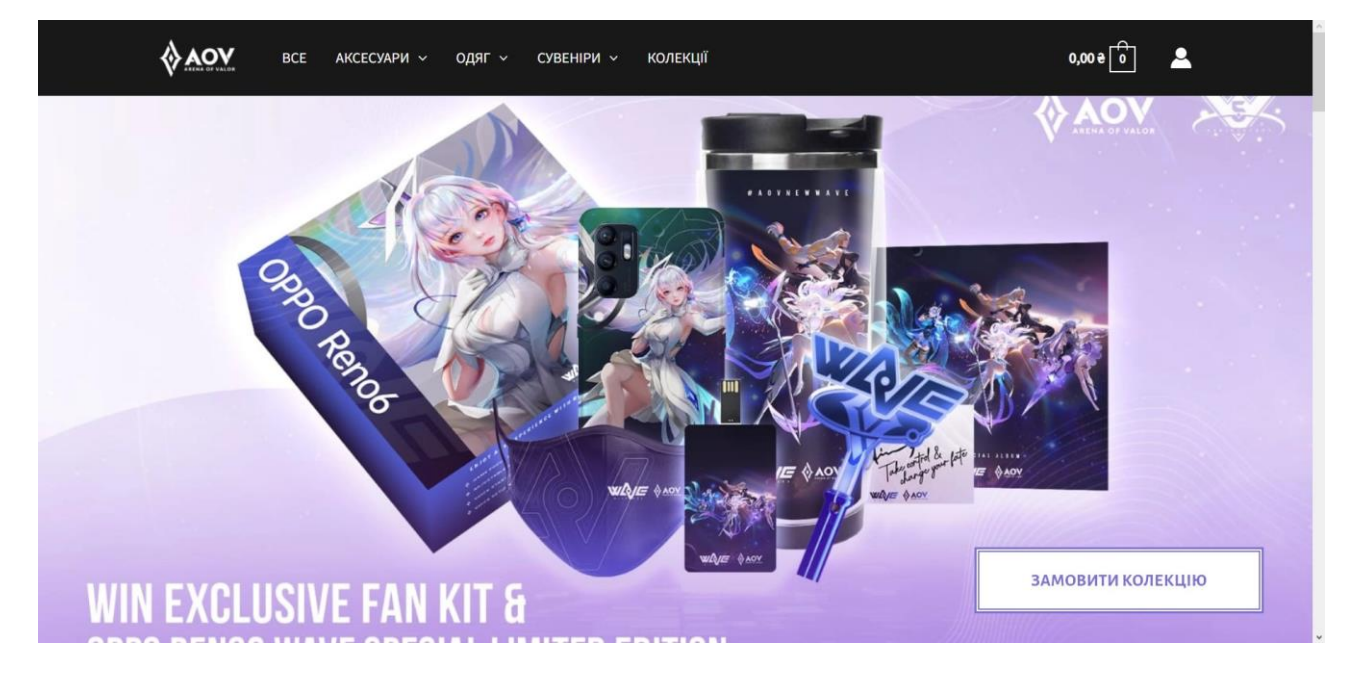

Рисунок 3.17 – Шапка головної сторінки

До кожної категорії можна перейти натиснувши посилання «Переглянути».

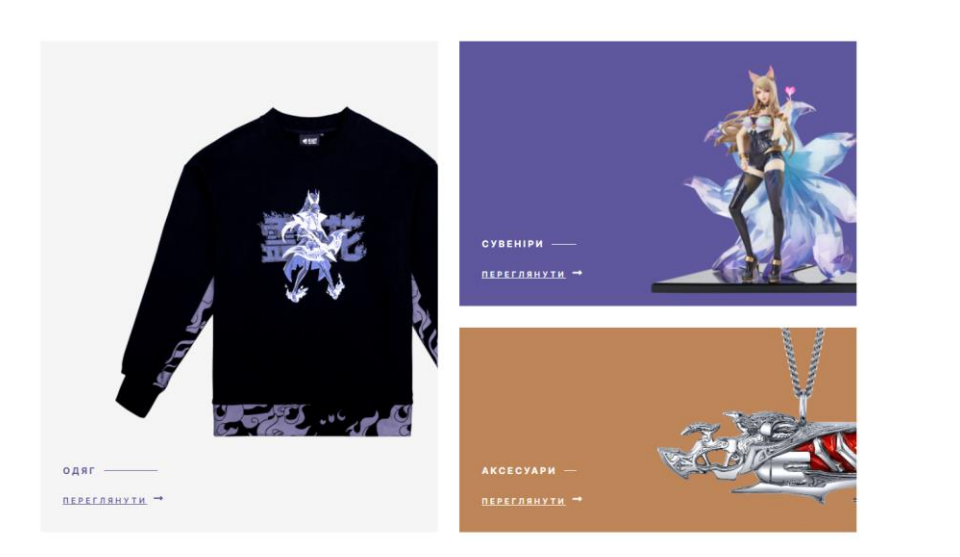

Рисунок 3.18 – Блок з основними категоріями

Посилання «Переглянути інші» веде до сторінки всього магазину, де відображаються товари за сортуванням «спочатку нові». До кожного представленого у цьому блоці товару можна перейти натиснувши на його зображення або назву.

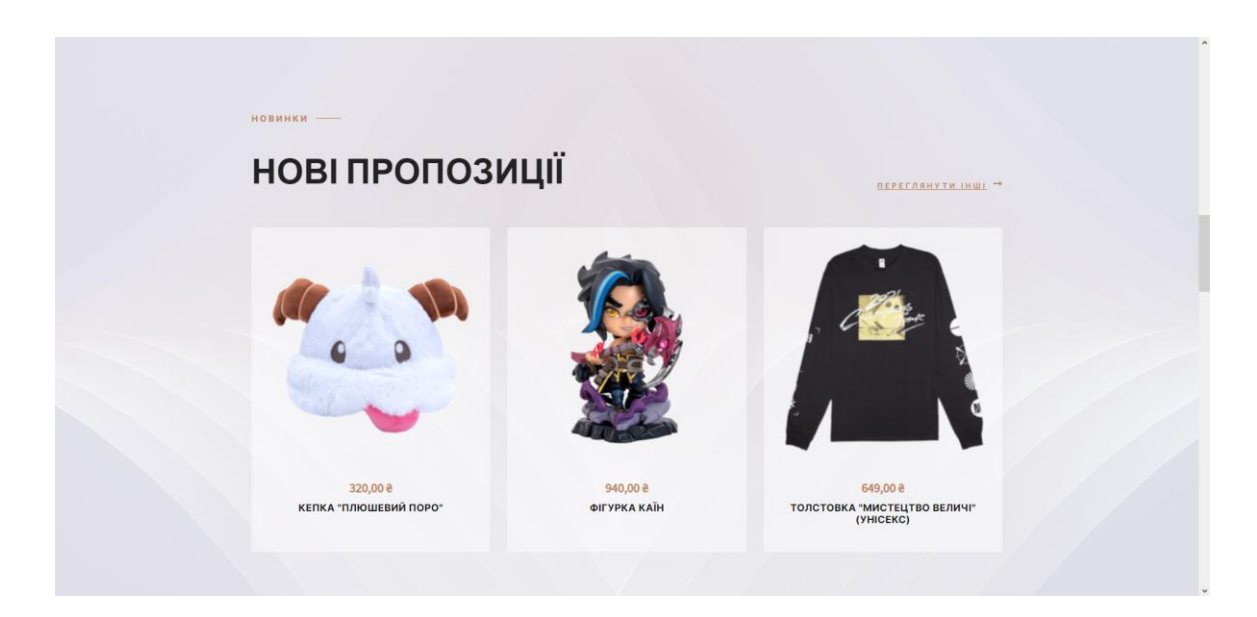

Рисунок 3.19 – Блок з новинками

Представлена одна із декількох Серій які є у каталозі. На даному екрані зображенні актуальні товари із серії Чемпіонат. Кнопка «Переглянути все» веде до каталогу, де є фільтр з товарами із серії «Чемпіонат 2021».

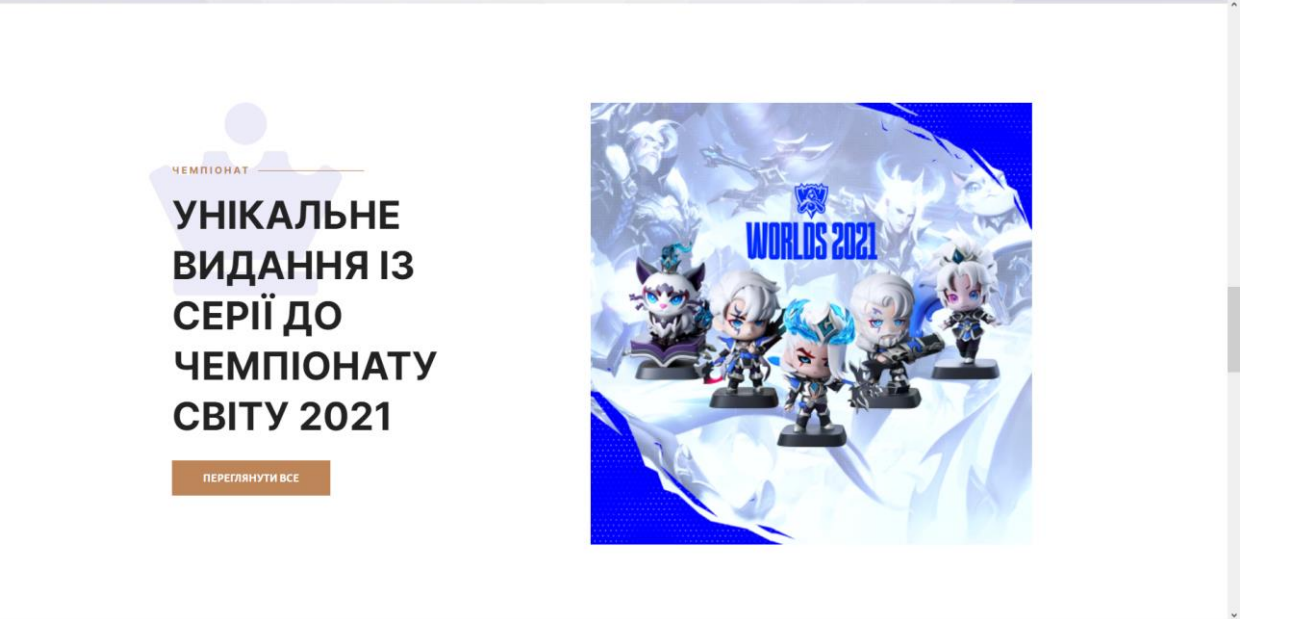

Рисунок 3.20 – Блок з популярною серією товарів

Кнопка «Дізнатися все» веде до підрозділу каталогу «Статуетки».

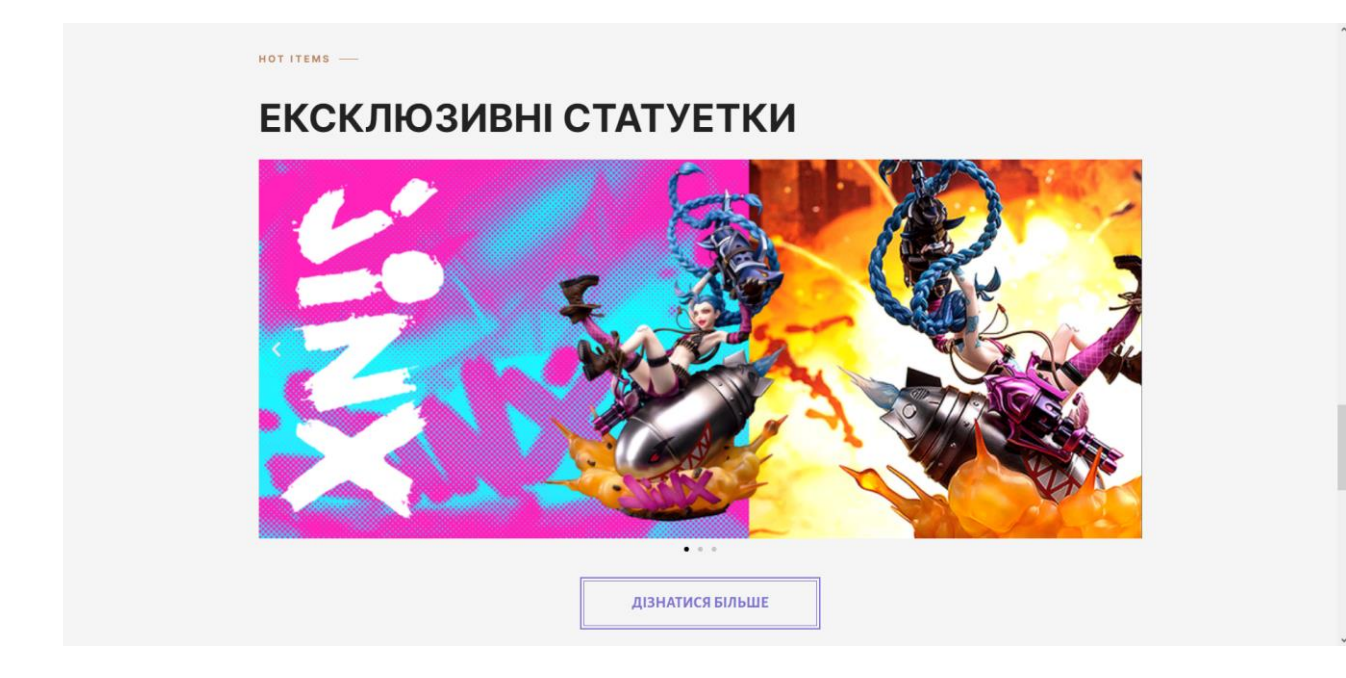

Рисунок 3.21 – Блок із статуетками

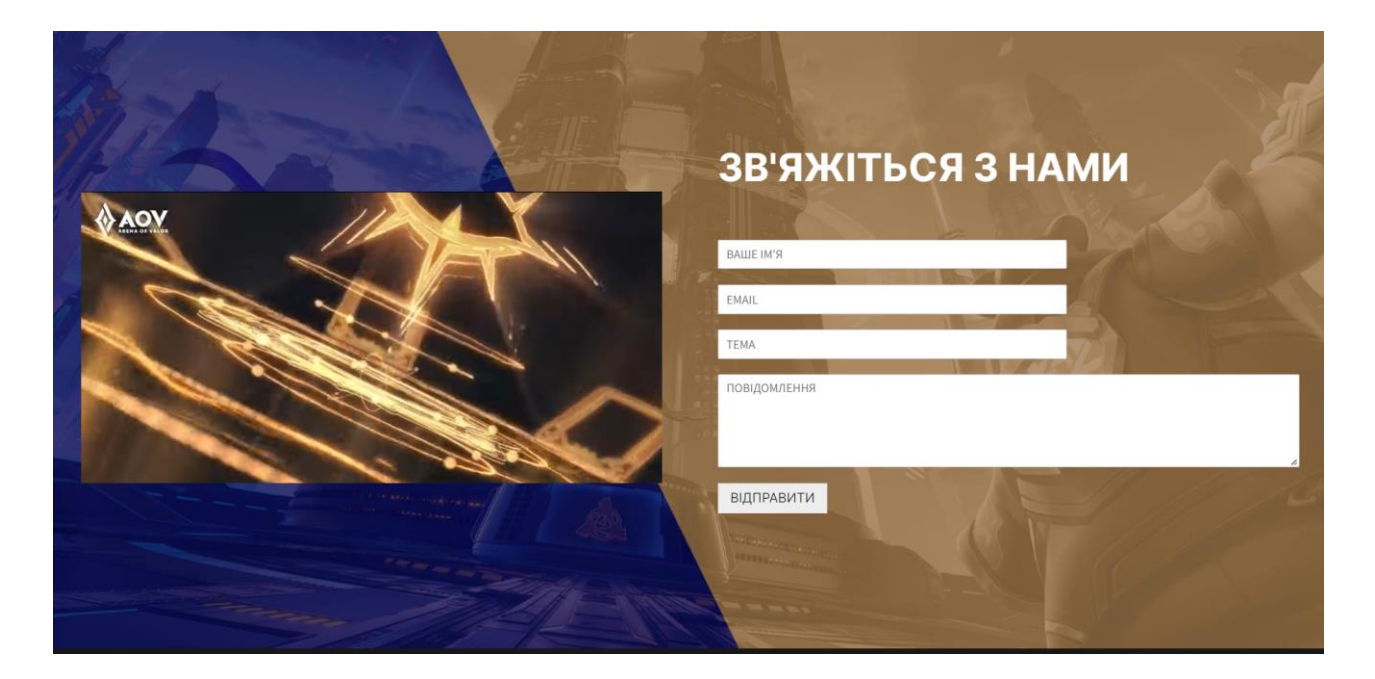

Форма відправляє повідомлення на вказану адміністратором пошту.

Рисунок 3.22 – Блок з формою зворотного зв'язку

У футері представлені основні розділи сайту, контактна інформація та кнопка, яке веде на офіційний сайт «Arena of Valor», де користувач може скачати гру.

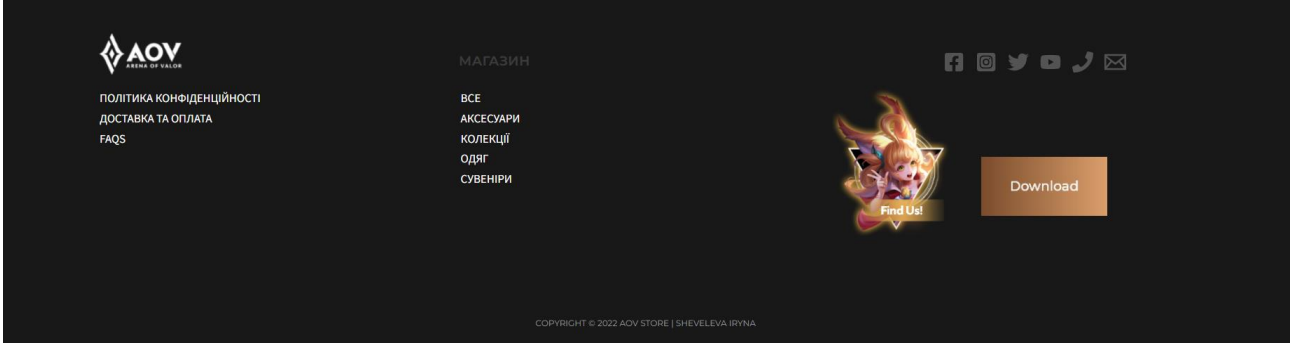

Рисунок 3.23 – Футер сайту

Звісно головним розділом будь якого інтернет-магазину є Каталог товарів (рис. 3.24). Каталог був наповнений товарами, які розподілені по категоріям. У панелі адміністратора можна переглянути всі товари, їх наявність та опис, з можливістю редагувати чи видалити товар (рис. 3.25).

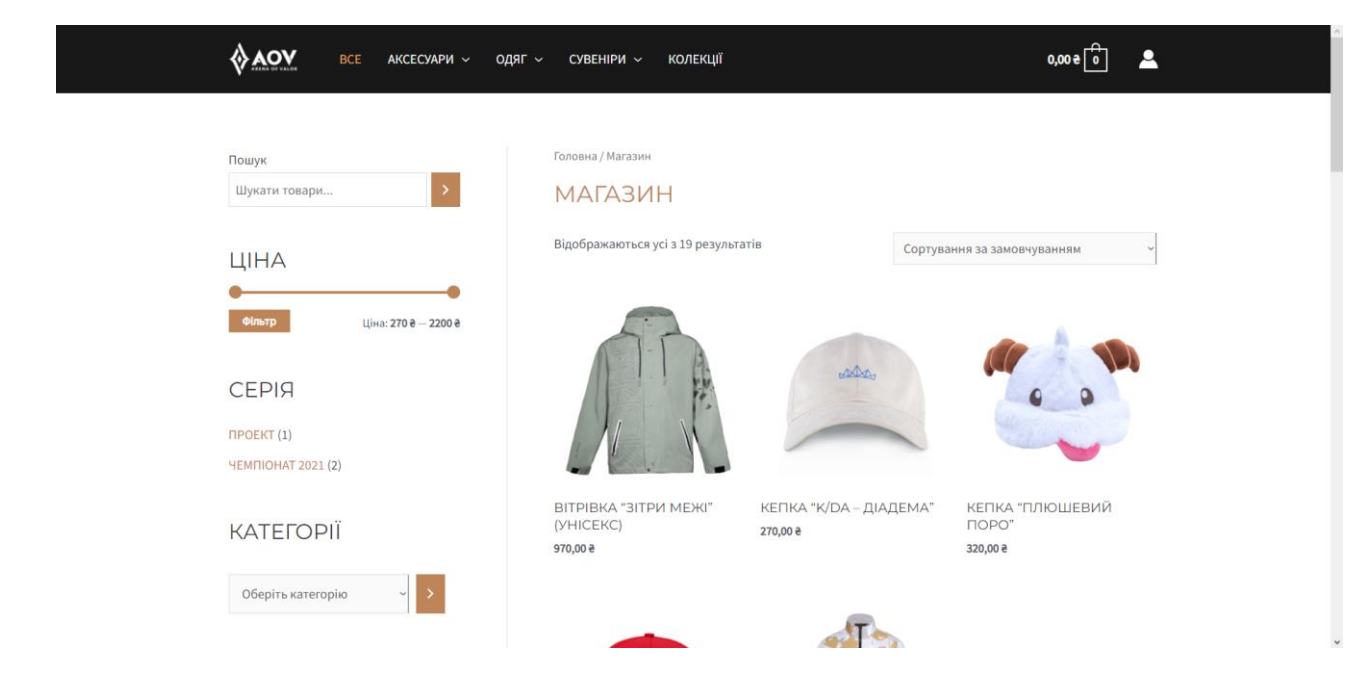

Рисунок 3.24 – Каталог товарів

|                                                                              |                         | <b>1</b> A Aov Store ◆ 2 ♥ 0 + Додати Перегляд товарів WPForms                                                                  |                                      |                       |                                  |             |          |   | Привіт, rinari                                                    |
|------------------------------------------------------------------------------|-------------------------|----------------------------------------------------------------------------------------------------|--------------------------------------|-----------------------|----------------------------------|-------------|----------|---|-------------------------------------------------------------------|
| • Майстерня                                                                  | Товари                  |                                                                                                    |                                      |                       |                                  |             |          |   | F<br>Activity                                                     |
| $\bigstar$ Записи<br><b>91</b> Медіафайли<br><b>C</b> торінки<br>• Коментарі | Групові дії $\sim$      | <b>ТОВАРИ</b> Додати новий    Імпорт    Експорт<br>Всі (19)   Оприлюднено (19)   Сортування<br>Оберіть категорію<br>Застосувати | $\checkmark$<br>Фільтрувати за типом | $\checkmark$          | Фільтрувати за статусом з $\vee$ | Фільтрувати | d        |   | Параметри екрану ▼<br>Допомога ▼<br>Шукати товари<br>19 елементів |
| <b>Wad</b> WooCommerce                                                       | 圖<br>o                  | R'MI                                                                                                    | Артикул                              | <b>3anac</b>          | Ціна                             | Kareropiï   | Позначки | * | Дата                                                              |
| П Товари                                                                     | $\Box$<br>道室工           | Набір фігурок "ПРОЕКТ"                                                                                                    | 00046                                | Є в наявності<br>(10) | 1350,00 8                        | Фігурки     | $\sim$   | ☆ | Опубліковано<br>08.06.2022 o 20:24                                |
| Всі товари<br>Додати новий<br>Категорії<br>Позначки                          | 0<br><b>State State</b> | Набір фігурок "Зіркові захисниці"                                                                                               | 00045                                | Є в наявності<br>(14) | 1350,00 8                        | Фігурки     |          | ☆ | Опубліковано<br>08.06.2022 o 20:18                                |
| Атрибути<br>WC Ukr Shipping                                                  | $\Box$<br><b>82239</b>  | Набір фігурок "True Damage"                                                                                                    | 00044                                | Є в наявності (6)     | 1300,00 8                        | Фігурки     |          | ☆ | Опубліковано<br>08.06.2022 o 20:06                                |
| <b>III</b> Аналітика<br>• Маркетинг<br><b>B</b> Elementor                    | o<br>ē                  | Фігурка Рівен                                                                                                    | 00043                                | Є в наявності (8)     | 850,00 8                         | Фігурки     |          | ☆ | Опубліковано<br>08.06.2022 o 20:02                                |
| • Шаблони<br><b>Extential Addons</b><br><b>III</b> WPForms                   | 0<br>e                  | Фігурка Сона                                                                                                    | 00042                                | Є в наявності (7)     | 2200.00 8                        | Фігурки     |          | ☆ | Опубліковано<br>08.06.2022 o 12:49                                |
| № Вигляд<br>$\mathbf{F}$ Плагіни $\mathbf{u}$                                | 0<br>g,                 | Фігурка Каїн                                                                                                    | 00041                                | Є в наявності<br>(10) | 940,00 8                         | Фігурки     |          | ☆ | Опубліковано<br>08.06.2022 o 12:37                                |

Рисунок 3.25 – Адмін-панель: Товари

Товари у каталозі можна фільтрувати по ціні, по серії товару та по категоріям. Після застосування якось фільтру на бічній панелі з'являється віджет «Активні фільтри». Можливості фільтрування та сортування представлені на рисунку 3.26.

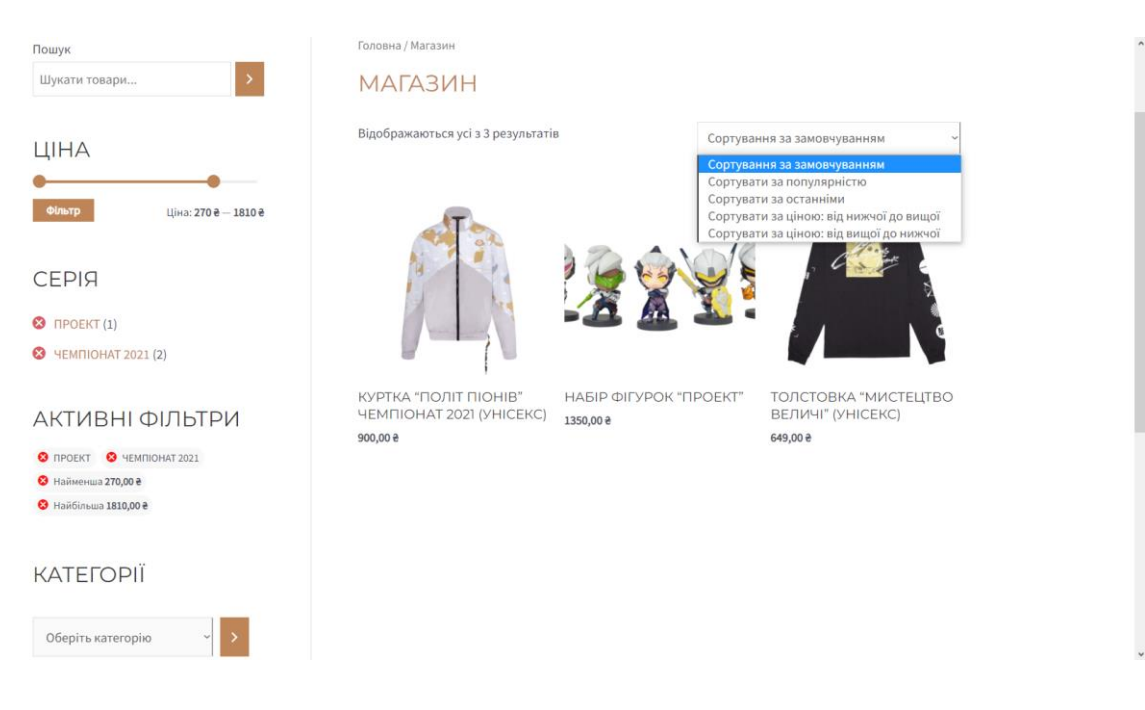

Рисунок 3.26 – Можливості фільтрування та сортування

Пошук відбувається по назві товару та представлений на рисунку 3.27.

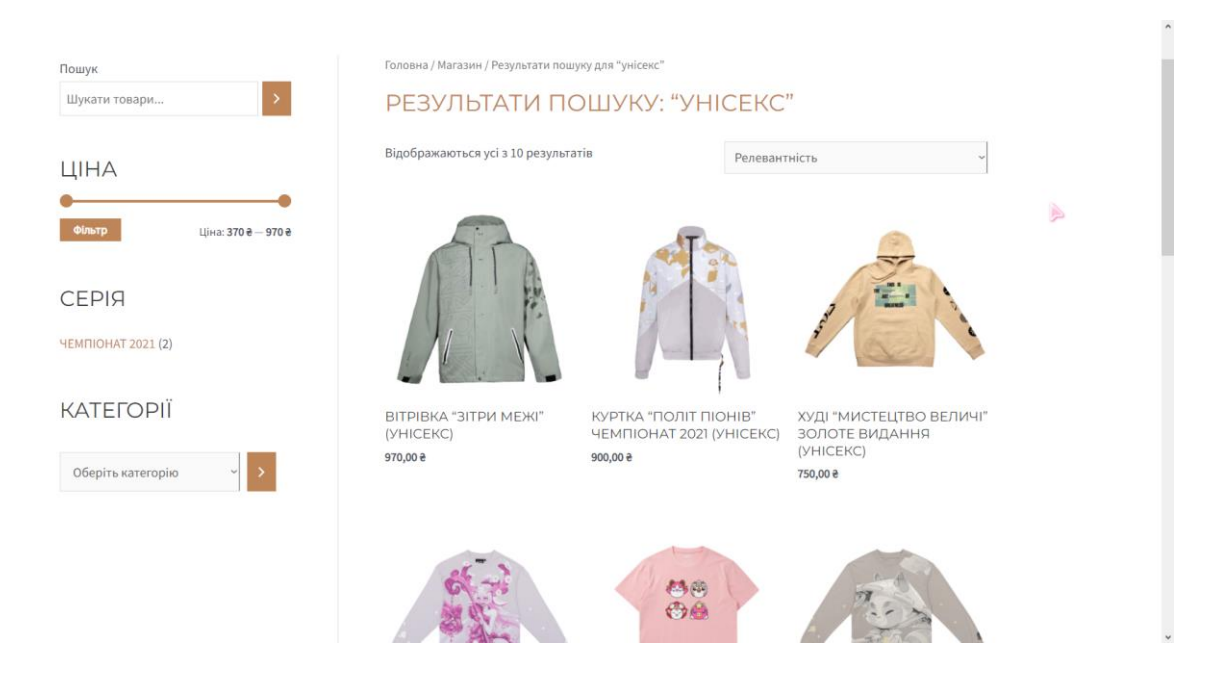

Рисунок 3.27 – Пошук товару

Як тільки користувач побачив товар, який хоче переглянути, він потрапляє на сторінку товару (рис. 3.28). На ній відображується фото товару, опис, ціна, кнопка «додати у кошик», схожі товари та, так звані, «хлібні крихти», що вказують шлях до товару.

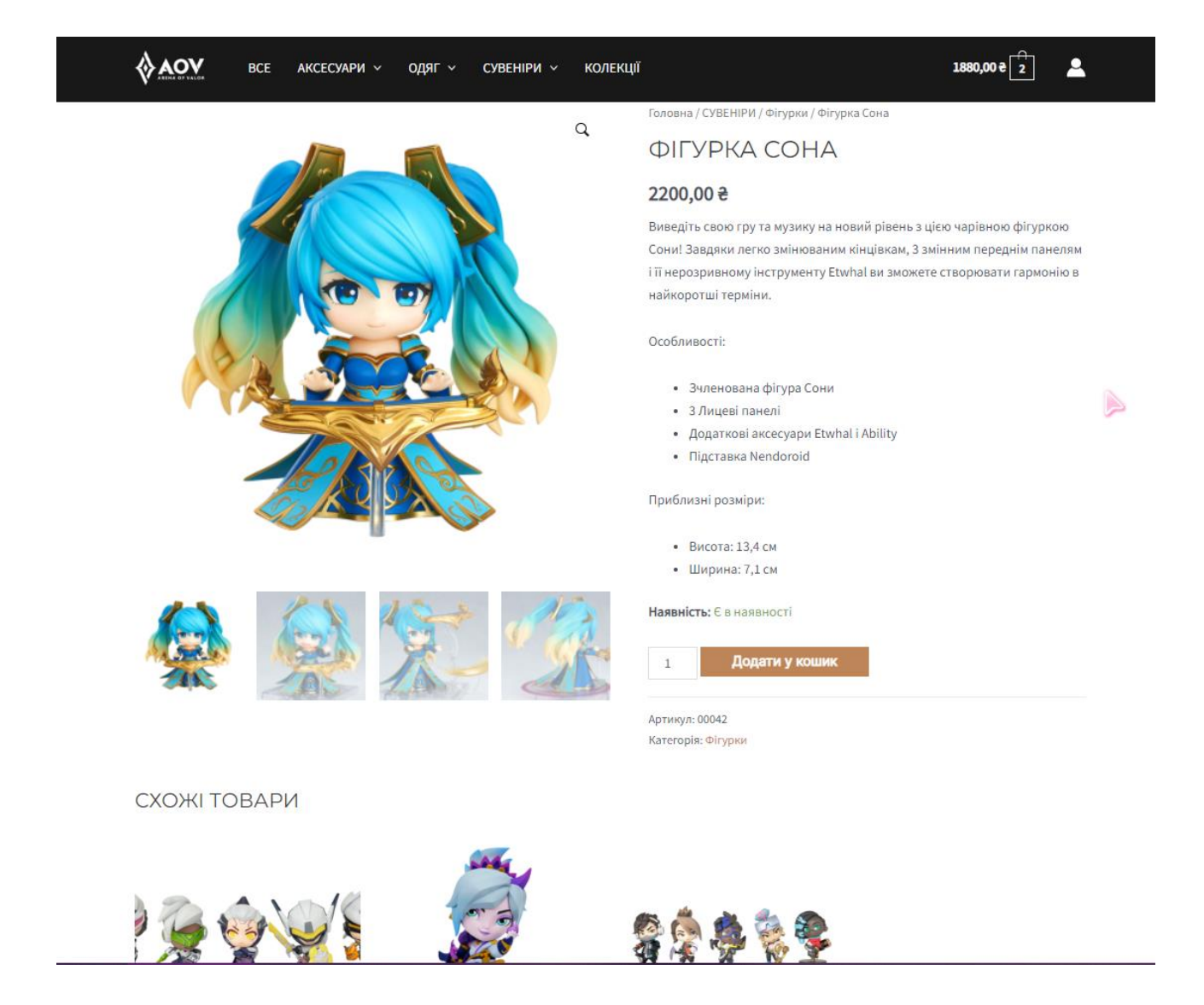

Рисунок 3.28 – Сторінка товару

При додаванні товару до кошику користувач побаче повідомлення, про те, що товар додано до кошику, а кількість та сумарна ціна зміниться у хедері. Натиснувши на іконку кошику, з'явиться міні кошик з кнопками перейти до корзини чи відразу оформити замовлення (рис. 3.29).

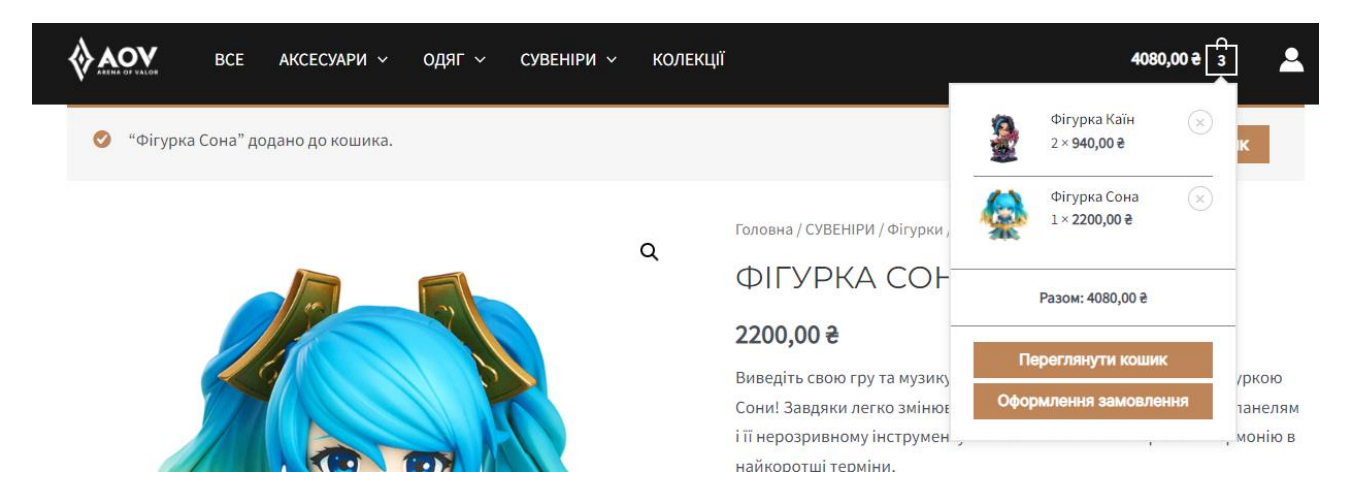

Рисунок 3.29 – Додавання товару у кошик

Обравши функцію «Переглянути кошик», користувач попадає до сторінки кошика, де може переглянути обрані товари, змінити їх кількість або видалити. Також користувач може змінити адресу, яка стоїть за замовчуванням, якщо він не авторизований, та перейти до оформлення замовлення. (рис. 3.30)

| <b>VAOV</b><br><b>BCE</b>    | AKCECYAPИ V<br>одяг ~ | CYBEHIPM V<br><b>КОЛЕКЦІ</b> Ї |                    | 3140,00 $\stackrel{\frown}{\left[2\right]}$<br>А    |
|------------------------------|-----------------------|--------------------------------|--------------------|-----------------------------------------------------|
|                              |                       | <b>КОШИК</b>                   |                    |                                                     |
|                              |                       |                                |                    |                                                     |
| $\bullet$<br>Кошик оновлено. |                       |                                |                    |                                                     |
|                              | Товар                 | Ціна                           | Кількість          | Проміжний підсумок                                  |
| £<br>$\odot$                 | Фігурка Каїн          | 940,00 ₴                       | $\mathbf{1}$       | 940,00 ₴                                            |
| $\odot$                      | Фігурка Сона          | 2200,00 ₴                      | $\,1\,$            | 2200,00 ₴                                           |
|                              |                       |                                | ПІДСУМКИ КОШИКА    |                                                     |
|                              |                       |                                | Проміжний підсумок | 3140,00 ₴                                           |
|                              |                       |                                | Доставка           | Нова пошта: 60,00 ₴<br>Доставка до Сумська область. |
|                              |                       |                                | Загалом            | Зміна адреси<br>3200,00 e                           |
|                              |                       |                                |                    | Перейти до оформлення                               |

Рисунок 3.30 – Кошик сайту

Сторінка оформлення замовлення виглядає так, як показано на рисунку 3.31, для користувача, який не авторизований на сайті. Тут від вводить свої дані для замовлення та відділення Нової пошти. Оскільки незареєстровані користувачі не можуть оформляти замовлення на сайті, то після даних про доставку знаходяться поля для створення облікового запису. Без цих даних неможна оформити замовлення і система видає помилку (рис. 3.32)

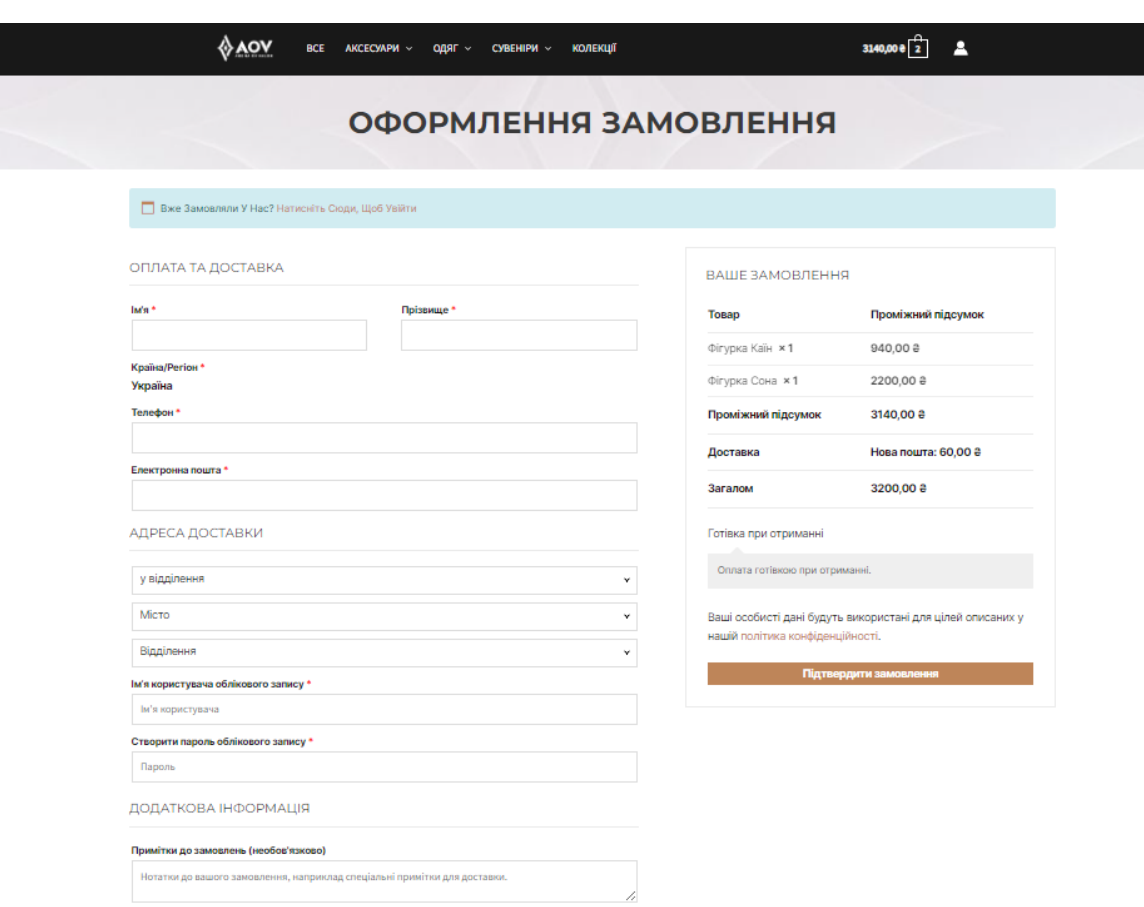

Рисунок 3.31 – Сторінка Оформлення замовлення для неавторизованого

користувача

• Ім'я Користувача Облікового Запису - Обов'язкове Поле. Створити Пароль Облікового Запису - Обов'язкове Поле.

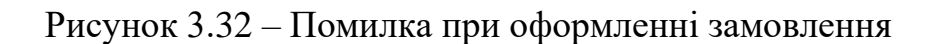

Після підтвердження замовлення користувач попадає на інформацій сторінку, де вказані дані його замовлення (рис. 3.33). Також автоматично створився обліковий запис користувача, тому перейшовши до особистого кабінету, користувач одразу попаде на свій профіль, де зможе відстежити статус замовлення, змінити особисті дані (рис. 3.34).

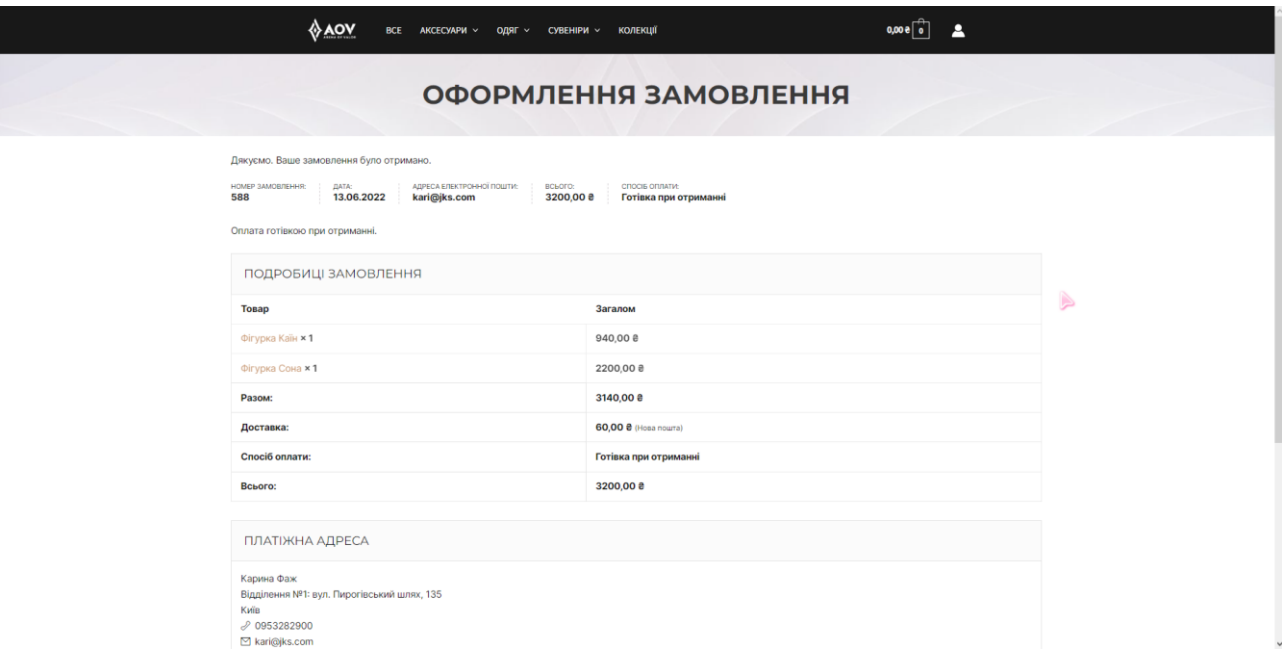

Рисунок 3.33 – Дані замовлення

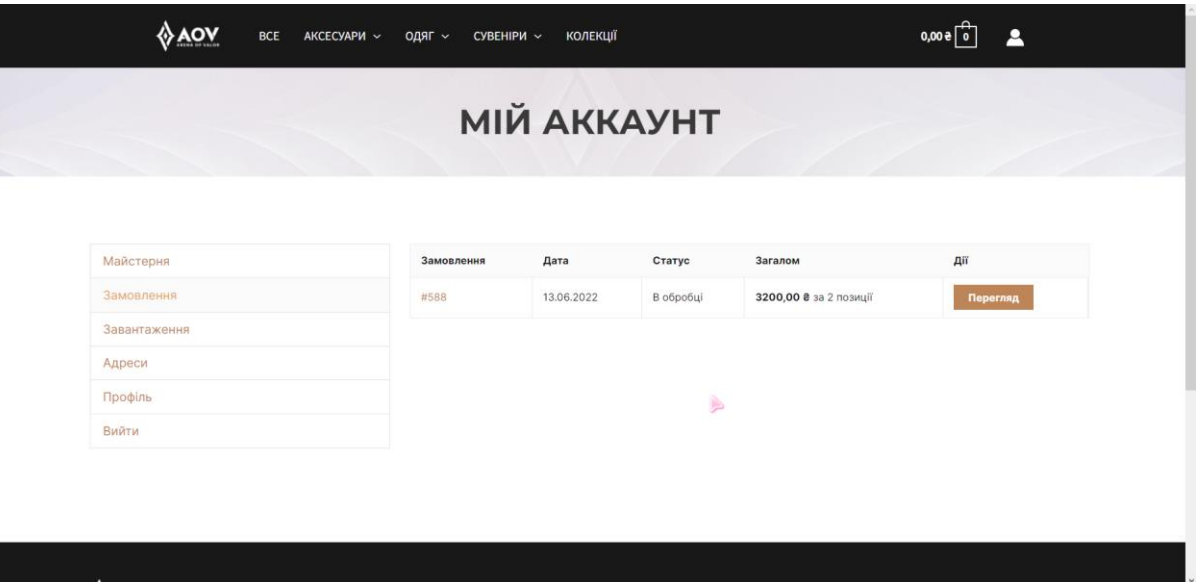

Рисунок 3.34 – Сторінка «Мій аккаунт»

Для авторизованого користувача сторінка оформлення замовлення виглядає, як зображено на рисунку 3.35. Зникли поля для створення облікового запису, та поля з даними користувача автоматично заповнилися значеннями з профілю користувача.

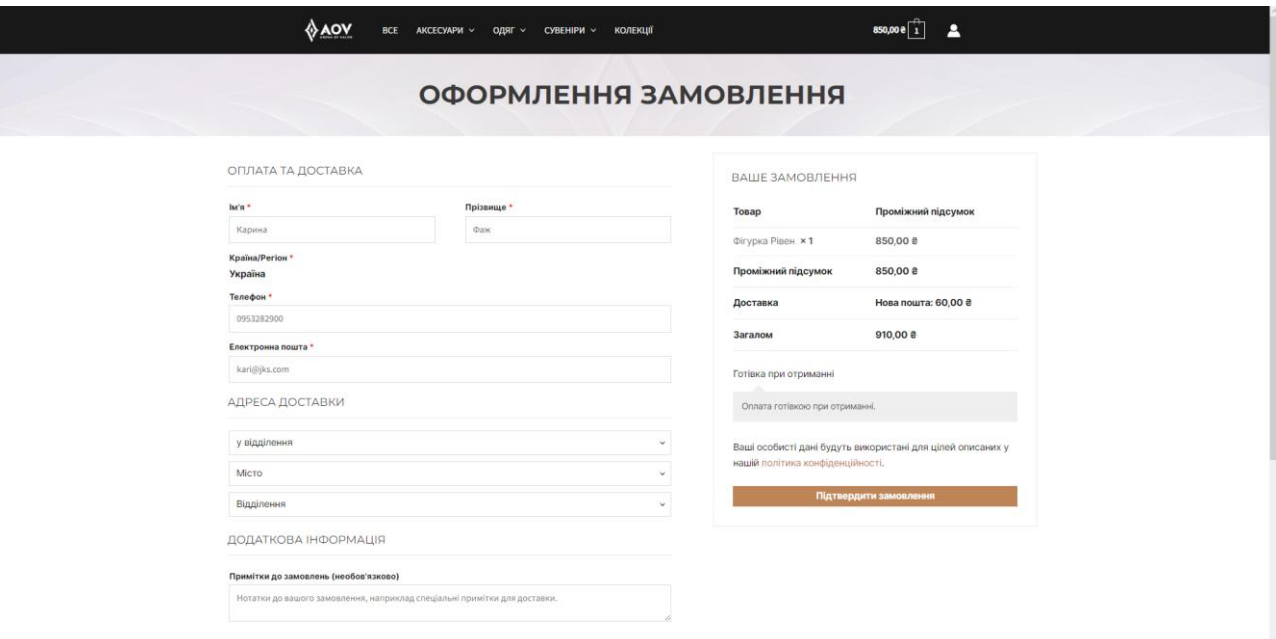

Рисунок 3.35 – Сторінка Оформлення замовлення для авторизованого користувача

Якщо ж неавторизований користувач зайшов до особистого кабінету, до оформлення замовлення, то система запропонує йому пройти реєстрацію чи авторизуватися (рис. 3.36).

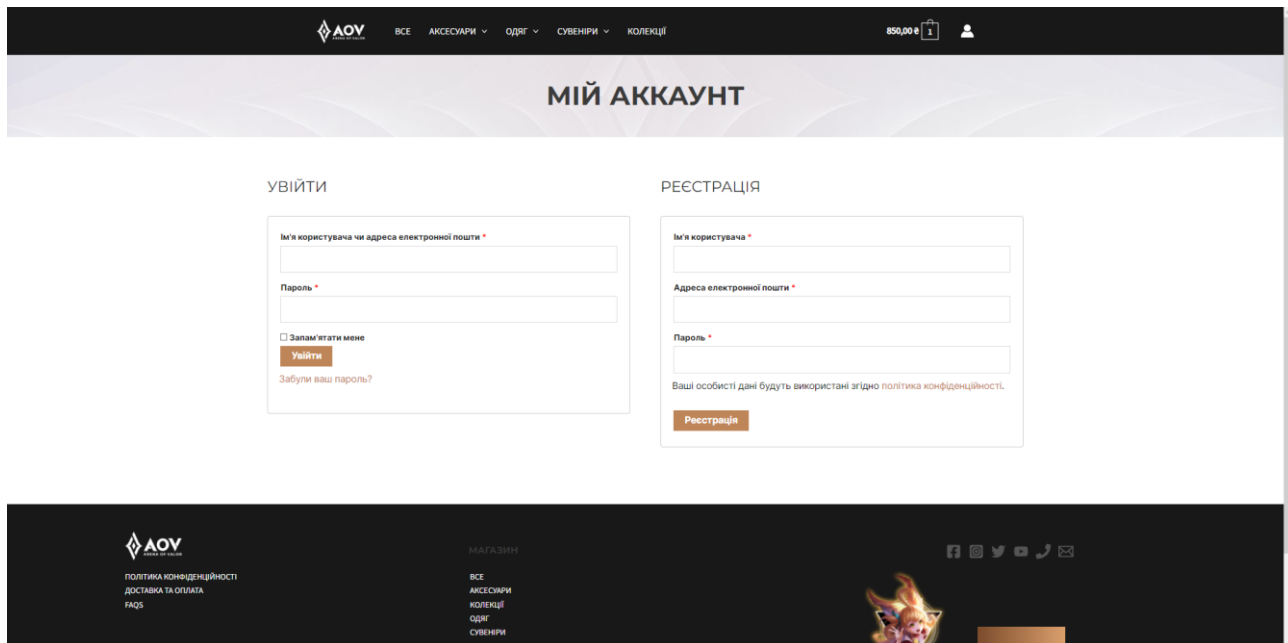

Рисунок 3.36 – Сторінка «Мій аккаунт» для неавторизованого користувача

#### 3.5 Розробка власного функціоналу

#### 3.5.1 Заміна кнопки «Оновити кошик»

При розробці веб-додатку, виникла незручність у тому, що якщо користувач хоче змінити кількість конкретного товару у кошику, йому потрібно спочатку встановити кількість, а потім натиснути кнопку «Оновити кошик». Часто, неуважні користувачі забувають натиснути цю кнопку, тому було вирішено замінити цю дію, щоб ціна оновлювалася автоматично при зміні кількості товару.

Для написання власного коду у файлі function.php теми Astra була використана мова PHP та редактор коду Visual Studio Code (рис 3.37)

```
≡ Параметры
                  ₩ functions.php ●
wp-content \geq themes \geq astra \geq \blacksquare functions.php \geq ...
       // Beaver Themer compatibility requires PHP 5.3 for anonymus functions.
       if (version_compare(PHP_VERSION, '5.3', '>=' ) ) {<br>require_once ASTRA_THEME_DIR . 'inc/compatibility/class-astra-beaver-themer.php';
       require_once ASTRA_THEME_DIR . 'inc/core/markup/class-astra-markup.php';
       require_once ASTRA_THEME_DIR . 'inc/core/deprecated/deprecated-filters.php';
       require_once ASTRA_THEME_DIR . 'inc/core/deprecated/deprecated-hooks.php';
       require once ASTRA THEME DIR . 'inc/core/deprecated/deprecated-functions.php';
       add_action( 'wp_footer', 'bbloomer_cart_refresh_update_qty' );
182
       function bbloomer_cart_refresh_update_qty() {
            if ( is_cart() || ( is_cart() && is_checkout() ) ) {
       \rightarrow<style>
            button[name='update cart'] {
           display: none limportant;
       </style>
            wc enqueue js("
                $('div.woocommerce').on('click', 'input.qty', function(){
                    $('[name=\'update_cart\']').trigger('click');
                \sum_{n=1});
```
Рисунок 3.37 – Вихідний код для оновлення кошику

У результаті користувач може обновляти кошик, натискаючи стрілки у полі «К-ть», або змінити значення та натиснути «Enter» на клавіатурі (рис 3.38).

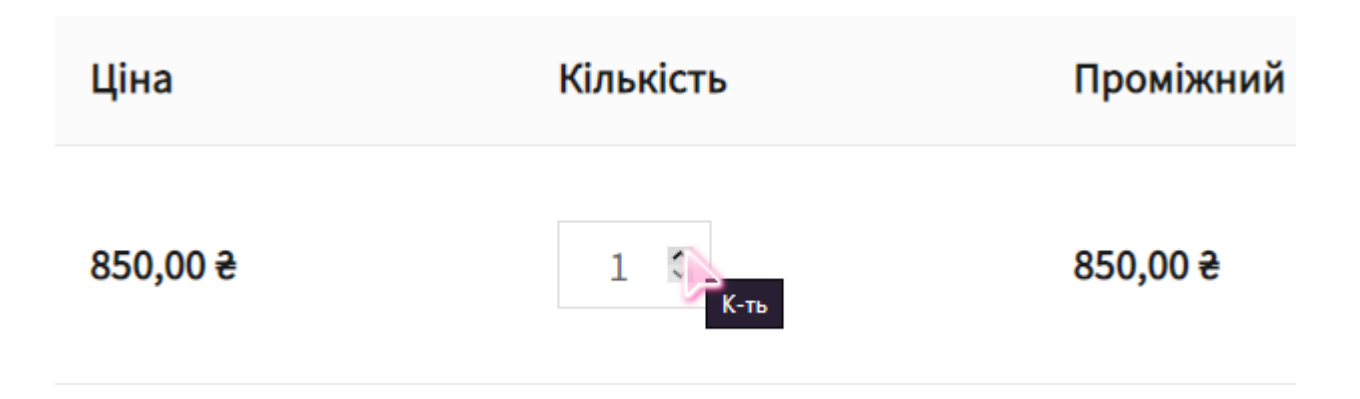

Рисунок 3.38 – Поле «Кількість» у кошику

#### 3.5.2 Плагін «Clean WP Admin Panel by RIN»

Плагін «Clean WP Admin Panel by RIN» що чистить адмін панель у WP, як свідчить по його назві, розроблений для адміністраторів та редакторів сайту. Він скриває деякі пункти меню, що, на мій погляд можуть заважати роботі з інтерентмагазином, та розфокусовувати увагу працівника.

Було створено нову папку с php файлом у папці з плагінами WP. Плагін скриває зазначені пункти меню, такі як, «Майстерня», «Записи», «Коментарі», «Теми» та інші, які не відносяться до роботи з магазином, бо у даному веб-додатку відсутня можливість додавання записів та коментарів, а сторінки «Налаштування» та «Інструменти» відвідуються рідко (рис. 3.39) .

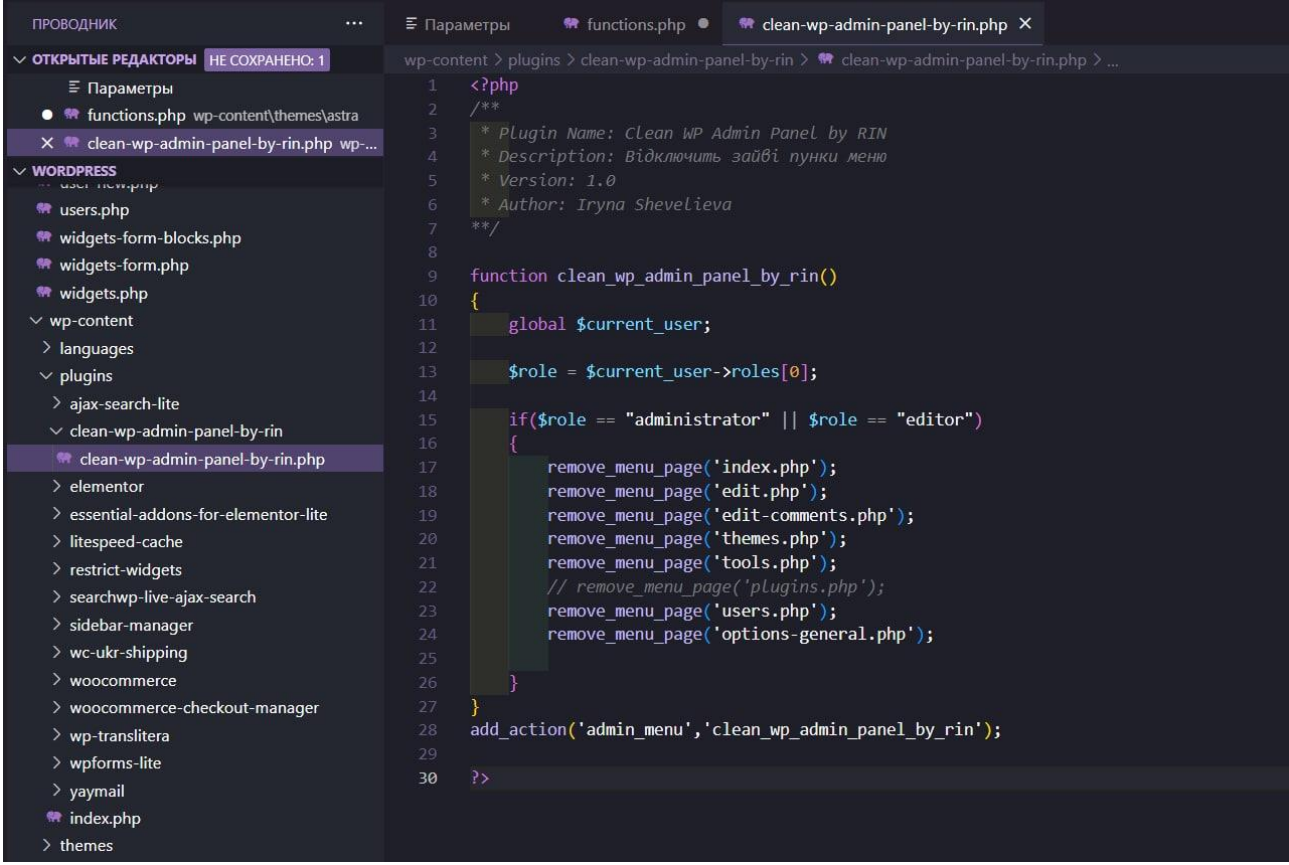

Рисунок 3.39 – Вихідний код плагіну «Clean WP Admin Panel by RIN»

Коли плагін не активний, ми бачимо адмін панель такою, як на рисунку 3.40, а коли активний, то як на рисунку 3.41.

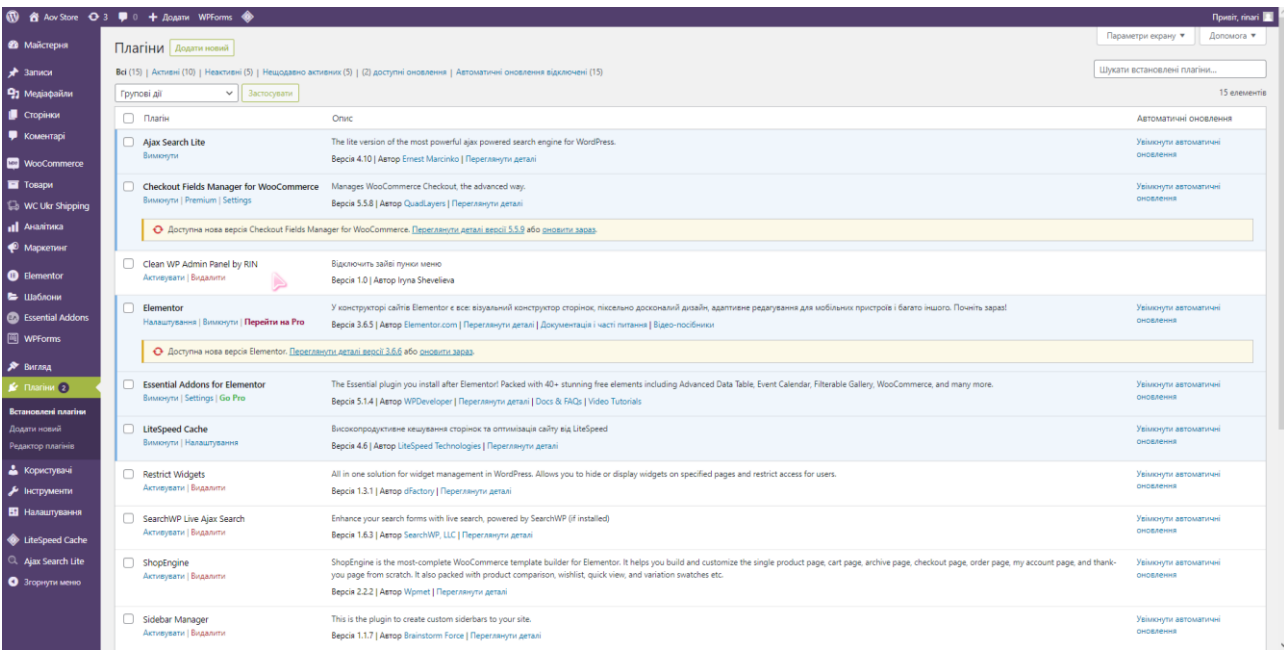

## Рисунок 3.40 – Плагін «Clean WP Admin Panel by RIN» не активований

|                                                                                                    | Параметри екрану ▼<br>Допомога ▼           |  |  |  |  |  |  |  |
|----------------------------------------------------------------------------------------------------|--------------------------------------------|--|--|--|--|--|--|--|
| Плагіни Аодати новий<br>• Ра Медіафайли                                                                                                    |                                            |  |  |  |  |  |  |  |
| <b>• Сторінки</b><br>Плагін активовано.                                                                                                    | $\circ$                                    |  |  |  |  |  |  |  |
| <b>NooCommerce</b><br>Всі (15)   Активні (11)   Неактивні (4)   Нещодавно активні (4)   (2) доступні оновлення   Автоматичні оновлення відключені (15)<br><b>TOBapH</b><br>$\vee$ 3acrocysam<br>Групові дії<br><b>NC Ukr Shipping</b>                                                                                                    | Шикати встановлені плагіни<br>15 елементів |  |  |  |  |  |  |  |
| <b>D</b> Darie<br>Опис<br><b>III</b> AHARTIMKa                                                                                                    | Автоматичні оновлення                      |  |  |  |  |  |  |  |
| Ajax Search Lite<br>The lite version of the most powerful ajax powered search engine for WordPress.<br>• Маркетинг<br>Вимючути<br>Bepcia 4.10   Astop Ernest Marcinko   Переглянути деталі                                                                                                    | Увімкнути автоматичні<br>оновлення         |  |  |  |  |  |  |  |
| <b>B</b> Elementor<br>Checkout Fields Manager for WooCommerce<br>Manages WooCommerce Checkout, the advanced way.<br>• Шаблони<br>Вимюнути   Premium   Settings<br>Bepcia 5.5.8   Автор QuadLayers   Переглянути деталі<br><b>22 Essential Addons</b>                                                                                                    | Увімкнути автоматичні<br>оновления         |  |  |  |  |  |  |  |
| • Ф Доступна нова версія Checkout Fields Manager for WooCommerce. Переглянути деталі версії 5.5.9 або оновити зараз.<br><b>图 WPForms</b>                                                                                                    |                                            |  |  |  |  |  |  |  |
| Clean WP Admin Panel by RIN<br>Відключить зайві пунки меню<br><b>C</b> Darisu 2<br>Вимючути<br>Bepcia 1.0   Astop Iryna Shevelieva<br>PS.<br>Встановлені плагіни                                                                                                    |                                            |  |  |  |  |  |  |  |
| Додати новий<br>n<br>У конструкторі сайтів Elementor є все: візуальний конструктор сторінок, піксельно досконалий дизайн, адаптивне редагування для мобільних пристроїв і багато іншого. Почніть зараз!<br>Elementor<br>Налаштування   Вимонути   Перейти на Рго<br>Версія 3.6.5   Автор Elementor.com   Переглянути деталі   Документація і часті питання   Відео-посібники<br>Редактор плагінів                                   | Увімюнути автоматичні<br>ОНОВЛАНИЕ         |  |  |  |  |  |  |  |
| • Доступна нова версія Elementor. Переглянути деталі версії 3.6.6 або оновити зараз.<br><b>Co</b> LiteSpeed Cache                                                                                                    |                                            |  |  |  |  |  |  |  |
| Q Ajax Search Lite<br><b>Essential Addons for Elementor</b><br>The Essential plugin you install after Elementor! Packed with 40+ stunning free elements including Advanced Data Table, Event Calendar, Filterable Gallery, WooCommerce, and many more.<br>n<br>• 3 горнути меню<br>Вимюнути   Settings   Go Pro<br>Bepcia 5.1.4   Astop WPDeveloper   Переглянути деталі   Docs & FAQs   Video Tutorials                            | Увімкнути автоматичні<br>оновления         |  |  |  |  |  |  |  |
| LiteSpeed Cache<br>Високопродуктивне кешування сторінок та оптимізація сайту від LiteSpeed<br>Вимюнути   Налаштування<br>Bepcia 4.6   Автор LiteSpeed Technologies   Переглянути деталі                                                                                                    | Увімюнути автоматичні<br>ОНОВЛАНИЯ         |  |  |  |  |  |  |  |
| Restrict Widgets<br>All in one solution for widget management in WordPress. Allows you to hide or display widgets on specified pages and restrict access for users.<br>Активувати   Видалити<br>Версія 1.3.1   Автор dFactory   Переглянути деталі                                                                                                    | Увімюнути автоматичні<br>ОНОВЛАНИЯ         |  |  |  |  |  |  |  |
| SearchWP Live Ajax Search<br>Enhance your search forms with live search, powered by SearchWP (if installed)<br>Активувати   Видалити<br>Версія 1.6.3   Автор SearchWP, LLC   Переглянути деталі                                                                                                    | Увімкнути автоматичні<br>оновлення         |  |  |  |  |  |  |  |
| ShopEngine<br>ShopEngine is the most-complete WooCommerce template builder for Elementor. It helps you build and customize the single product page, cart page, archive page, checkout page, order page, my account page, and thank-<br>you page from scratch. It also packed with product comparison, wishlist, quick view, and variation swatches etc.<br>Активувати   Видалити<br>Версія 2.2.2   Автор Wpmet   Переглянути деталі | Увімкнути автоматичні<br>оновления         |  |  |  |  |  |  |  |

Рисунок 3.41 – Плагін «Clean WP Admin Panel by RIN» активований

## 3.6 Адаптивність веб-додатку

В наш час, більшість велика кількість покупок відбувається через мобільні пристрої, тому даний веб-додаток адаптивний під мобільні пристрої (рис. 3.42 - 3.44).

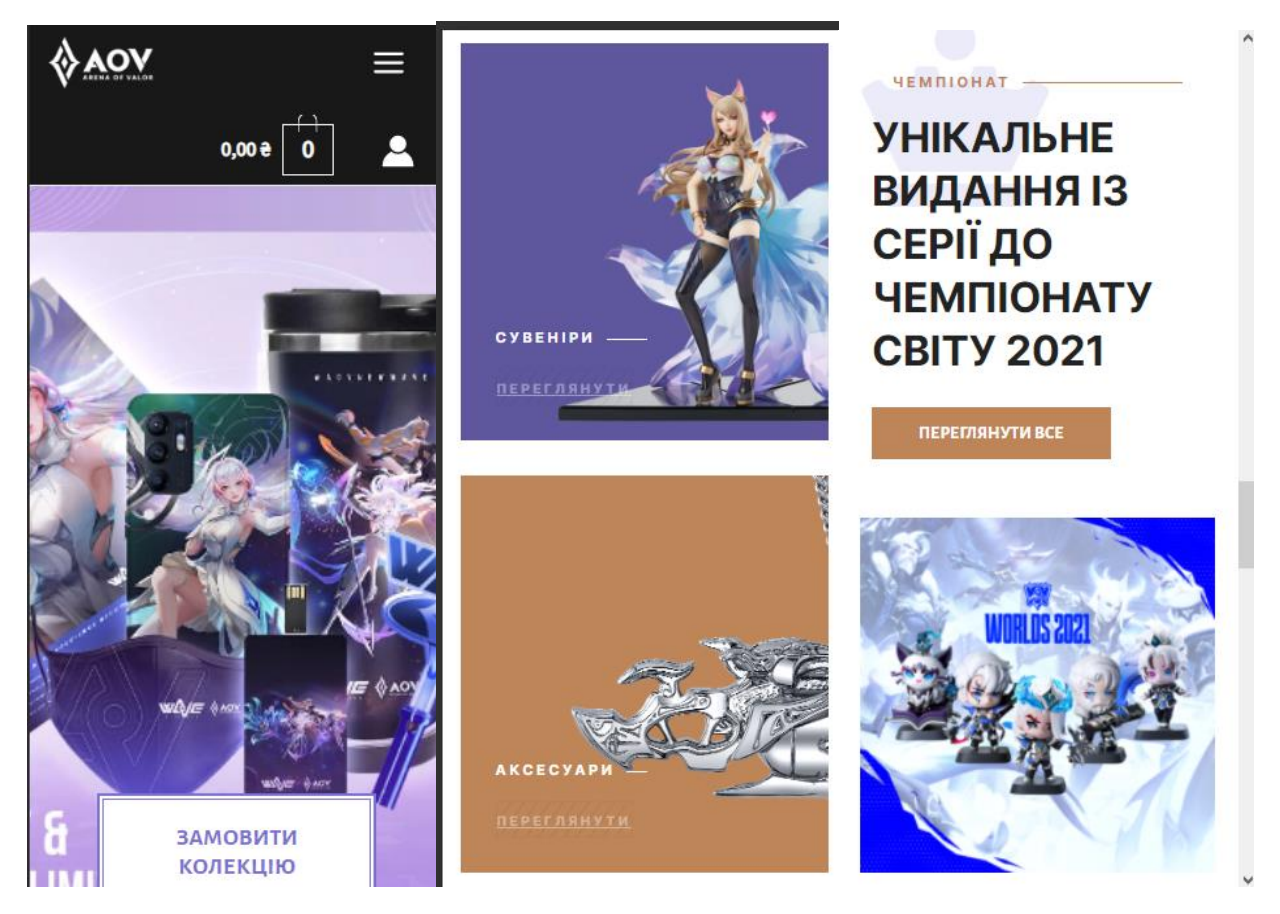

Рисунок 3.42 – Вигляд деяких блоків головної сторінки

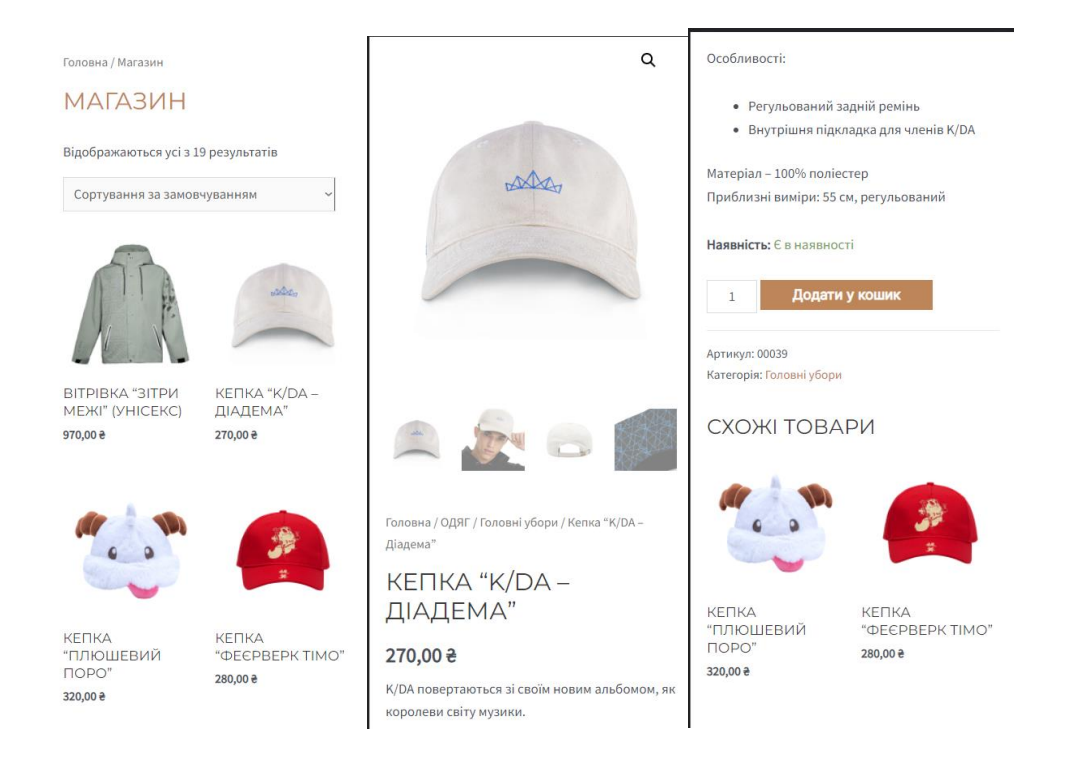

## Рисунок 3.43 – Вигляд сторінки товару та каталогу

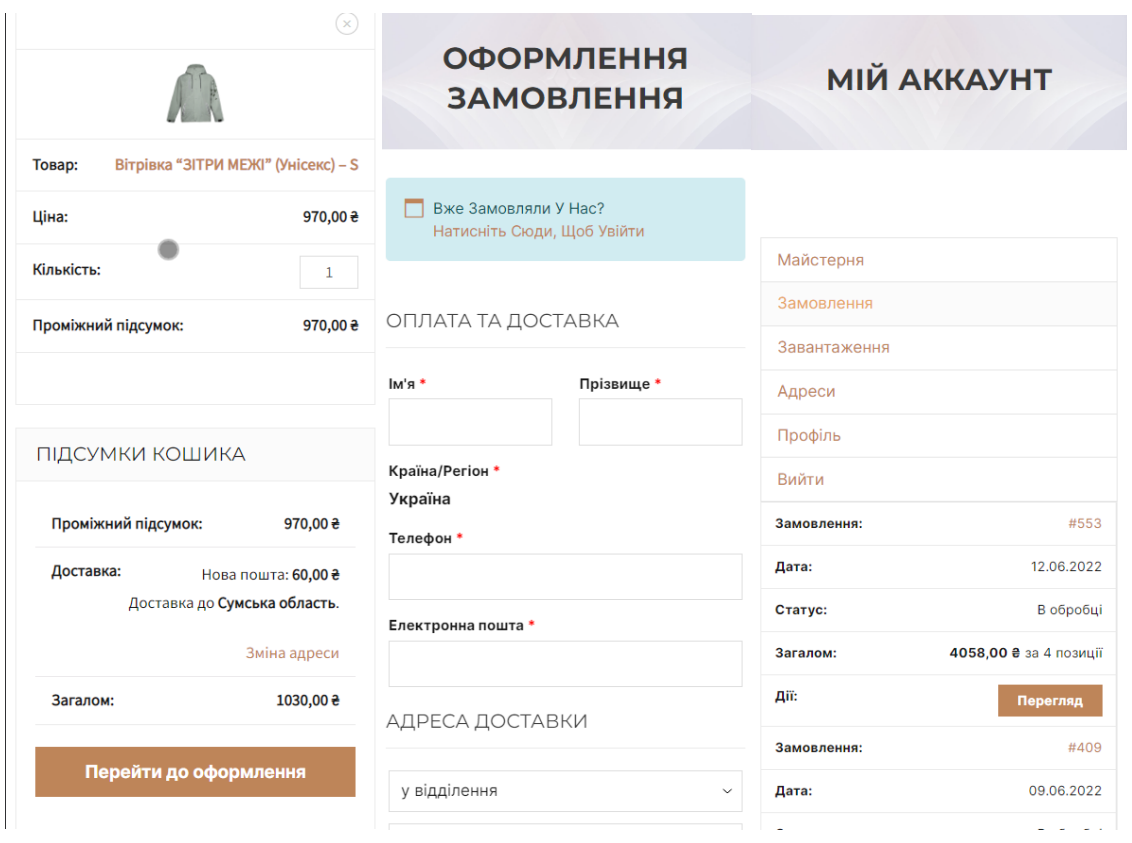

Рисунок 3.44 – Вигляд сторінки кошику та оформлення заповнення та мій аккаунт

#### ВИСНОВОК

Онлайн продаж та просування свого бренду в Інтернеті є основним принципом популяризації власної продукції для будь якої компанії чи фірми. Компанії, що займаються розробкою мобільних ігор, часто зосереджують не тільки на грі, але й на атрибутиці до неї. Зручніше всього продавати оригінальну продукцію бренду через Інтернет-магазини, де фанати гри зможуть найти мерч за своїм бажанням.

У результаті виконання кваліфікаційної роботи бакалавра, була проаналізована предметна область, розглянуто аналоги, визначена актуальність роботи та поставлені задачі. На основі цього був змодельований власний вебдодаток та реалізований за допомогою CMS WordPress, який модифікований власним кодом. Було розроблено сучасний дизайн у стилі мобільної гри «Arena of Valor».

Були реалізовані знання з веб-розробки, адміністрування сайту та спілкування з замовником. Розроблений веб-додаток з підтримки продажу сувенірної продукції відповідає вимогам технічного завдання та задовольняє потреби замовника.

#### СПИСОК ВИКОРИСТАНИХ ДЖЕРЕЛ

1. [Скіцько В. І.](http://www.irbis-nbuv.gov.ua/cgi-bin/irbis_nbuv/cgiirbis_64.exe?Z21ID=&I21DBN=UJRN&P21DBN=UJRN&S21STN=1&S21REF=10&S21FMT=fullwebr&C21COM=S&S21CNR=20&S21P01=0&S21P02=0&S21P03=A=&S21COLORTERMS=1&S21STR=%D0%A1%D0%BA%D1%96%D1%86%D1%8C%D0%BA%D0%BE%20%D0%92$) Інтернет-магазин як логістична система. / В. І. Скіцько // [Моделювання та інформаційні системи в економіці.](http://www.irbis-nbuv.gov.ua/cgi-bin/irbis_nbuv/cgiirbis_64.exe?Z21ID=&I21DBN=UJRN&P21DBN=UJRN&S21STN=1&S21REF=10&S21FMT=JUU_all&C21COM=S&S21CNR=20&S21P01=0&S21P02=0&S21P03=IJ=&S21COLORTERMS=1&S21STR=%D0%9629230) - 2013. - Вип. 88. - С. 218- 234. - Режим доступу: [http://nbuv.gov.ua/UJRN/Mise\\_2013\\_88\\_22](http://www.irbis-nbuv.gov.ua/cgi-bin/irbis_nbuv/cgiirbis_64.exe?I21DBN=LINK&P21DBN=UJRN&Z21ID=&S21REF=10&S21CNR=20&S21STN=1&S21FMT=ASP_meta&C21COM=S&2_S21P03=FILA=&2_S21STR=Mise_2013_88_22) (дата звернення: 19.05.2022).

2. Ринок мобільних ігор в I кварталі 2022 року. Logrus IT Games | Content Creation and Localization Solutions. URL: [https://games.logrusit.com/](https://games.logrusit.com/%20ru/news/game-market-q1-2022/)  [ru/news/game-market-q1-2022/](https://games.logrusit.com/%20ru/news/game-market-q1-2022/) (дата звернення: 19.05.2022).

3. Мерч (Merch) – що це таке простими словами. Termin.in.ua. URL: https://termin.in.ua/merch (дата звернення: 19.05.2022).

4. [Прохорова Є. В.](http://www.irbis-nbuv.gov.ua/cgi-bin/irbis_nbuv/cgiirbis_64.exe?Z21ID=&I21DBN=UJRN&P21DBN=UJRN&S21STN=1&S21REF=10&S21FMT=fullwebr&C21COM=S&S21CNR=20&S21P01=0&S21P02=0&S21P03=A=&S21COLORTERMS=1&S21STR=%D0%9F%D1%80%D0%BE%D1%85%D0%BE%D1%80%D0%BE%D0%B2%D0%B0%20%D0%84$) Активізація збутової діяльності підприємства шляхом відкриття Інтернет-магазину / Є. В. Прохорова, І. С. Закревська // [Стратегія](http://www.irbis-nbuv.gov.ua/cgi-bin/irbis_nbuv/cgiirbis_64.exe?Z21ID=&I21DBN=UJRN&P21DBN=UJRN&S21STN=1&S21REF=10&S21FMT=JUU_all&C21COM=S&S21CNR=20&S21P01=0&S21P02=0&S21P03=IJ=&S21COLORTERMS=1&S21STR=%D0%9670645)  [економічного розвитку України.](http://www.irbis-nbuv.gov.ua/cgi-bin/irbis_nbuv/cgiirbis_64.exe?Z21ID=&I21DBN=UJRN&P21DBN=UJRN&S21STN=1&S21REF=10&S21FMT=JUU_all&C21COM=S&S21CNR=20&S21P01=0&S21P02=0&S21P03=IJ=&S21COLORTERMS=1&S21STR=%D0%9670645) - 2013. - № 32. - С. 139-144. - Режим доступу: [http://nbuv.gov.ua/UJRN/seru\\_2013\\_32\\_20](http://www.irbis-nbuv.gov.ua/cgi-bin/irbis_nbuv/cgiirbis_64.exe?I21DBN=LINK&P21DBN=UJRN&Z21ID=&S21REF=10&S21CNR=20&S21STN=1&S21FMT=ASP_meta&C21COM=S&2_S21P03=FILA=&2_S21STR=seru_2013_32_20) (дата звернення: 20.05.2022).

5. [Хамула О. О.](http://www.irbis-nbuv.gov.ua/cgi-bin/irbis_nbuv/cgiirbis_64.exe?Z21ID=&I21DBN=UJRN&P21DBN=UJRN&S21STN=1&S21REF=10&S21FMT=fullwebr&C21COM=S&S21CNR=20&S21P01=0&S21P02=0&S21P03=A=&S21COLORTERMS=1&S21STR=%D0%A5%D0%B0%D0%BC%D1%83%D0%BB%D0%B0%20%D0%9E$) Нотатки щодо створення "ідеального" інтерфейсу інтернет-магазину / О. О. Хамула, М. Р. Яців, О. Г. Хамула // [Наукові записки \[Укра](http://www.irbis-nbuv.gov.ua/cgi-bin/irbis_nbuv/cgiirbis_64.exe?Z21ID=&I21DBN=UJRN&P21DBN=UJRN&S21STN=1&S21REF=10&S21FMT=JUU_all&C21COM=S&S21CNR=20&S21P01=0&S21P02=0&S21P03=IJ=&S21COLORTERMS=1&S21STR=%D0%9670173)[їнської академії друкарства\].](http://www.irbis-nbuv.gov.ua/cgi-bin/irbis_nbuv/cgiirbis_64.exe?Z21ID=&I21DBN=UJRN&P21DBN=UJRN&S21STN=1&S21REF=10&S21FMT=JUU_all&C21COM=S&S21CNR=20&S21P01=0&S21P02=0&S21P03=IJ=&S21COLORTERMS=1&S21STR=%D0%9670173) - 2012. - № 1. - С. 126-132. - Режим доступу: [http://nbuv.gov.ua/UJRN/Nz\\_2012\\_1\\_19](http://nbuv.gov.ua/UJRN/Nz_2012_1_19) (дата звернення: 20.05.2022) .

6. [Ляхов Є. О.](http://www.irbis-nbuv.gov.ua/cgi-bin/irbis_nbuv/cgiirbis_64.exe?Z21ID=&I21DBN=UJRN&P21DBN=UJRN&S21STN=1&S21REF=10&S21FMT=fullwebr&C21COM=S&S21CNR=20&S21P01=0&S21P02=0&S21P03=A=&S21COLORTERMS=1&S21STR=%D0%9B%D1%8F%D1%85%D0%BE%D0%B2%20%D0%84$) Інтернет-магазин як логічне продовження комерційного підприємства / Є. О. Ляхов, О. Ю. Могилевская // [Сучасні питання економіки і](http://www.irbis-nbuv.gov.ua/cgi-bin/irbis_nbuv/cgiirbis_64.exe?Z21ID=&I21DBN=UJRN&P21DBN=UJRN&S21STN=1&S21REF=10&S21FMT=JUU_all&C21COM=S&S21CNR=20&S21P01=0&S21P02=0&S21P03=IJ=&S21COLORTERMS=1&S21STR=%D0%9673972)  [права.](http://www.irbis-nbuv.gov.ua/cgi-bin/irbis_nbuv/cgiirbis_64.exe?Z21ID=&I21DBN=UJRN&P21DBN=UJRN&S21STN=1&S21REF=10&S21FMT=JUU_all&C21COM=S&S21CNR=20&S21P01=0&S21P02=0&S21P03=IJ=&S21COLORTERMS=1&S21STR=%D0%9673972) - 2018. - Вип. 2. - С. 17-21. – Режим доступу: [http://nbuv.gov.ua/UJRN/](http://nbuv.gov.ua/UJRN/%20Spep_2018_2_5)  [Spep\\_2018\\_2\\_5](http://nbuv.gov.ua/UJRN/%20Spep_2018_2_5) (дата звернення: 20.05.2022)

7. IT-мерч: топ-5 трендів до Нового року 2022 | HURMA. HURMA. URL: https://hurma.work/blog/it-merch-top-5-trendiv-do-novogo-roku-2022 (дата звернення: 20.05.2022).

8. Матвієнко Федір. Структура інтернет-магазину: ключові сторінки і розділи | Роби Бізнес, Укр. URL: [https://робибізнес.укр/teoriya/struktura-nternet](https://робибізнес.укр/teoriya/struktura-nternet-magazinu/)[magazinu/](https://робибізнес.укр/teoriya/struktura-nternet-magazinu/) (дата звернення: 25.05.2022).

9. Rud A. Готовая CMS или самописный сайт?. Web Hosting Provider – HyperHost | Website hosting. Domains, Servers. URL: [https://hyperhost.ua/info/](https://hyperhost.ua/info/%20ru/gotovaya-cms-ili-samopisnyiy-sayt)  [ru/gotovaya-cms-ili-samopisnyiy-sayt](https://hyperhost.ua/info/%20ru/gotovaya-cms-ili-samopisnyiy-sayt) (дата звернення: 25.05.2022).

10. FREEhost.UA. Хостинг в Украине – купить украинский хостинг сайтов от провайдера FreeHost. URL: [https://freehost.com.ua/faq/articles/rejting](https://freehost.com.ua/faq/articles/rejting-luchshih-cms-dlja-sozdanija-internet-magazina/?gclid=CjwKCAjwp7eUBhBeEiwAZ%20bHwkZxytCs-FXWrKlw0gu-M6SyklTVq-J4GXE17-MPYY7dXV51EUqskyRoCvlA%20QAvD_BwE)[luchshih-cms-dlja-sozdanija-internet-magazina/?gclid=CjwKCAjwp7eUBhBeEiwAZ](https://freehost.com.ua/faq/articles/rejting-luchshih-cms-dlja-sozdanija-internet-magazina/?gclid=CjwKCAjwp7eUBhBeEiwAZ%20bHwkZxytCs-FXWrKlw0gu-M6SyklTVq-J4GXE17-MPYY7dXV51EUqskyRoCvlA%20QAvD_BwE)  [bHwkZxytCs-FXWrKlw0gu-M6SyklTVq-J4GXE17-MPYY7dXV51EUqskyRoCvlA](https://freehost.com.ua/faq/articles/rejting-luchshih-cms-dlja-sozdanija-internet-magazina/?gclid=CjwKCAjwp7eUBhBeEiwAZ%20bHwkZxytCs-FXWrKlw0gu-M6SyklTVq-J4GXE17-MPYY7dXV51EUqskyRoCvlA%20QAvD_BwE)  [QAvD\\_BwE](https://freehost.com.ua/faq/articles/rejting-luchshih-cms-dlja-sozdanija-internet-magazina/?gclid=CjwKCAjwp7eUBhBeEiwAZ%20bHwkZxytCs-FXWrKlw0gu-M6SyklTVq-J4GXE17-MPYY7dXV51EUqskyRoCvlA%20QAvD_BwE) (дата звернення: 25.05.2022).

11. Funduk.ua: інтернет магазин №1 в Україні. Funduk. URL: https://funduk.ua (дата звернення: 25.05.2022).

12. ValveStore: powered by for funs by fans. URL: [https://valvestore.](https://valvestore/) forfansbyfans.com (дата звернення: 25.05.2022).

13. GameStore.com.ua. URL: https://gamestore.com.ua (date of access: 26.05.2022).

14. Навчальний посібник з аналізу варіантів використання – Кібермедіана. Кібермедіана. URL: https://www.cybermedian.com/ru/use-case-analysistutorial/ (дата звернення: 13.06.2022).

15. Як найкращим чином організувати архітектуру сайту електронної комерції?| Dinarys. Dinarys. URL: https://dinarys.com/ru/blog/e-commerce-websitearchitecture (дата звернення: 13.06.2022).

ДОДАТОК А

## **Технічне завдання на створення програмного продукту**

# **«Web-додаток підтримки продажу сувенірної продукції за тематикою мобільної гри «Arena of Valor»**

## **ПОГОДЖЕНО:**

Завідувач кафедри комп'ютерних наук

\_\_\_\_\_\_\_\_\_\_\_ Шендрик В.В.

Студентка групи ІТ-82

\_\_\_\_\_\_\_\_\_\_\_ Шевелєва І.І.

**Суми 2022**

## 1 ПРИЗНАЧЕННЯ Й МЕТА СТВОРЕННЯ WEB-ДОДАТКУ

#### 1.1 Призначення web-додатку

Інформаційна система представляє собою інтернет-магазин, який має надавати повноцінну інформацію клієнтам про сувенірну продукцію пов'язану з мобільною грою «Arena of Valor» та можливістю її придбати.

1.2 Мета створення web-додатку

Розповсюдження і реклама мобільної гри шляхом продажу сувенірної продукції та залучення фанатів за рахунок використання web-додатку.

1.3 Цільова аудиторія

До цільової аудиторії web-додатку можна віднести фанатів мобільної гри «Arena of Valor», колекціонерів оригінальної продукції бренду та інших зацікавлених людей.

## 2 ПРИЗНАЧЕННЯ Й МЕТА СТВОРЕННЯ WEB-ДОДАТКУ

#### 2.1 Вимоги до web-додатку в цілому

#### 2.1.1 Вимоги до структури й функціонування web-додатку

Web-додаток має бути доступним в мережі Інтернет під доменним іменем aovstore.ua Web-додаток повинен складатися із взаємозалежних розділів із чітко розділеними функціями. Інтернет-магазин має бути адаптивним до різних розмінів екрану та пристроїв.

#### 2.1.2 Вимоги до персоналу

Для підтримки та роботи з веб-додатком від персоналу не потрібні спеціальні технічні навички, окрім загальних навичок роботи з ПК та стандартного веббраузера. Робота з інтерфейсом CMS WordPress є інтуїтивно зрозумілою.

#### 2.1.3 Вимоги до збереження інформації

Вся інформація у web -додатку буде зберігатися в базі даних, реалізованої системою керування базами даних MySQL.

#### 2.1.4 Вимоги до розмежування доступу

Web-додаток має бути загальнодоступним для будь-кого. Усі користувачі web-додатку мають доступ до однакової інформації, за винятком адміністраторів, вони мають більше можливостей. Відвідувачі можуть переглянути всі сторінки веб-додатка, переглянути каталог товарів, додати їх у свій кошик та оформити замовлення. Адміністратор може редагувати зовнішній вигляд і вміст вебдодатку.

#### 2.2 Структура web-додатку

2.2.1 Загальна інформація про структуру web-додатку

Структура web-додатку являє собою набір сторінок, які також є пунктами головного меню.

Зображення логотипу у меню, є посиланням на головну сторінку. На ній зображені новинки, категорії, популярні товари та серії.

Основні категорії також є пунктами меню:

− Логотип – посилання на головну сторінку

− Все – весь каталог товарів.

− Колекції – рекомендації від сайту, за певною тематикою (День Святого Валентина, Різдво і т.д.)

− Одяг – каталог одягу, який має свої підкатегорії.

− Сувеніри – каталог брендових сувенірів, який має свої підкатегорії.

− Аксесуари – каталог брендових аксесуарів, який має свої підкатегорії. У вигляді значків на головному меню буде відображатися:

− Кошик – сторінка, де зберігаються товари, які користувач має намір купити.

− Авторизація/Кабінет – особистий кабінет користувача, де він може переглядати та редагувати свої дані, а також слідкувати за замовленнями.

Пошук, який знаходиться у каталозі товарів – користувач зможе шукати необхідну продукцію по назві товару.

#### 2.2.2 Навігація

Відповідно до бажаного дизайну web-додатка, у заголовку буде створено систему контент-меню. Меню необхідно для того, щоб користувач міг швидко переміщатися на доступні сторінки. На всіх сторінках web-додатку буде відображатися меню, щоб відвідувач міг у будь-який момент перейти на будь-яку сторінку.

#### 2.2.3 Наповнення web-додатку (контент)

Для керування вмістом веб-додатка буде використовуватися система CMS WordPress. Вміст web-додатку необхідно буде заповнювати та редагувати через панель керування з використанням інформації з бази даних. Всю інформацію для наповнення web-додатку мають надавати представники компанії замовника.

## 2.2.4 Система навігації (карта web-додатку)

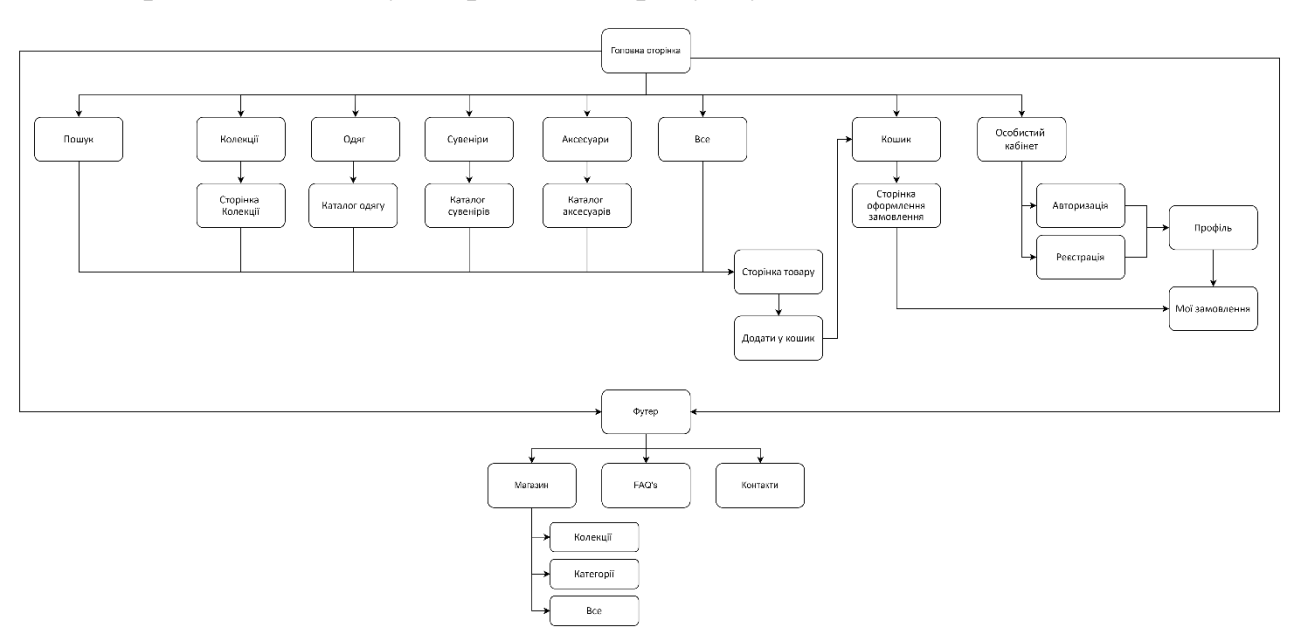

Карта web-додатку зображена на рисунку А.2.

Рисунок А.1 – Карта web-додатку

2.3 Вимоги до функціонування системи

## 2.3.1 Потреби користувача

Потреби користувача, визначені на основі рішення замовника, представлені у таблиці А.1.

Таблиця А.1 – Потреби користувача

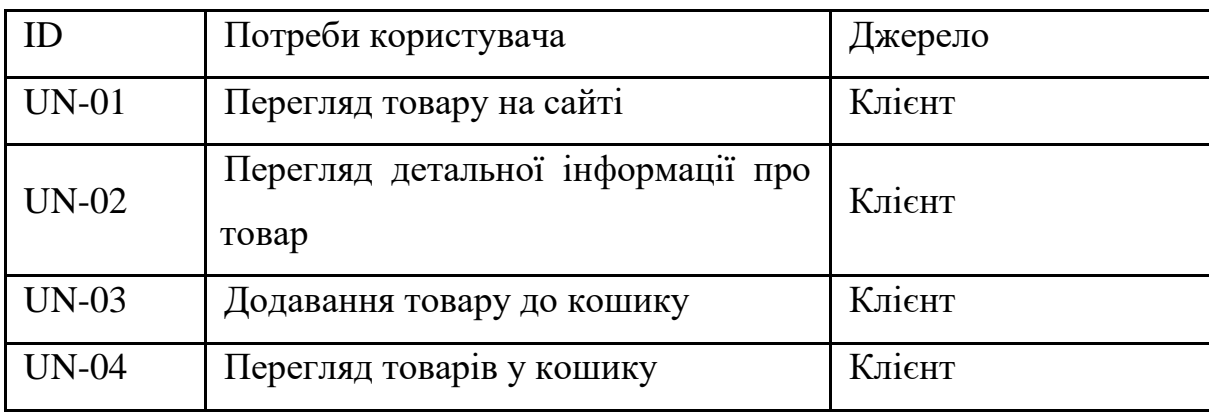

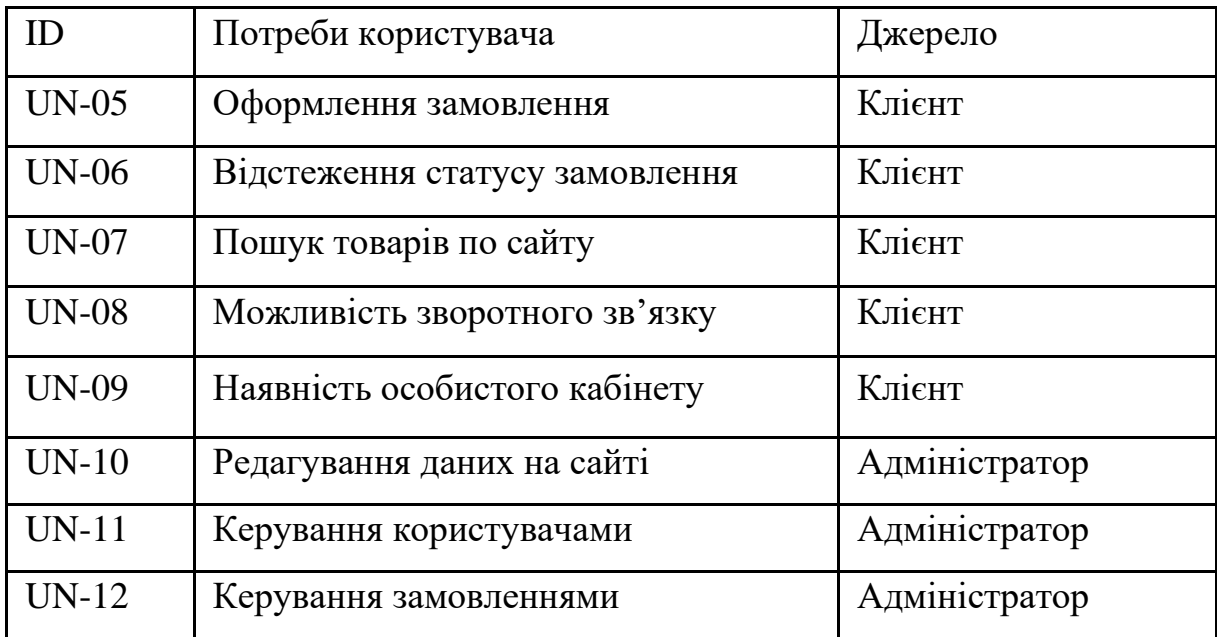

#### Продовження таблиці А.1 – Потреби користувача

### 2.3.2 Функціональні вимоги

На основі потреб користувачів були визначені такі функціональні вимоги:

- − реєстрація та авторизація користувачів;
- − перегляд та пошук товарів ;
- − відображення результатів пошуку на web-сторінці;

− можливість додавання товарів до кошика, оформлення та відстеження статусу замовлення;

− адміністрування інформації про користувачів, видалення, зміну користувацької групи, надання користувацьких прав;

адміністрування інформації про товари.

#### 2.3.3 Системні вимоги

Даний розділ визначає, розподіляє та вказує на системні вимоги, визначені розробником. Їх перелік наведений в таблиці А.2.

## Таблиця А.2 – Системні вимоги

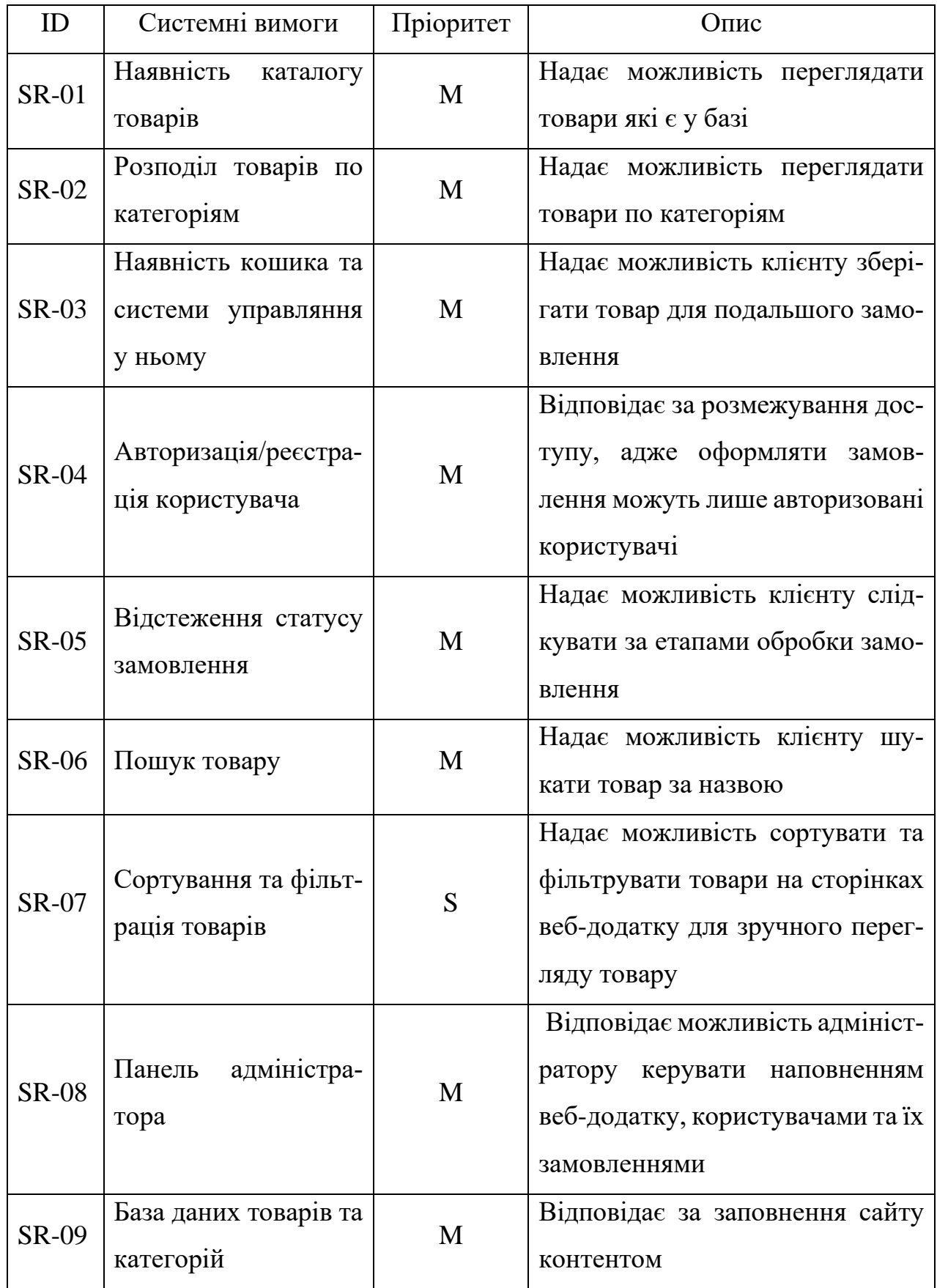

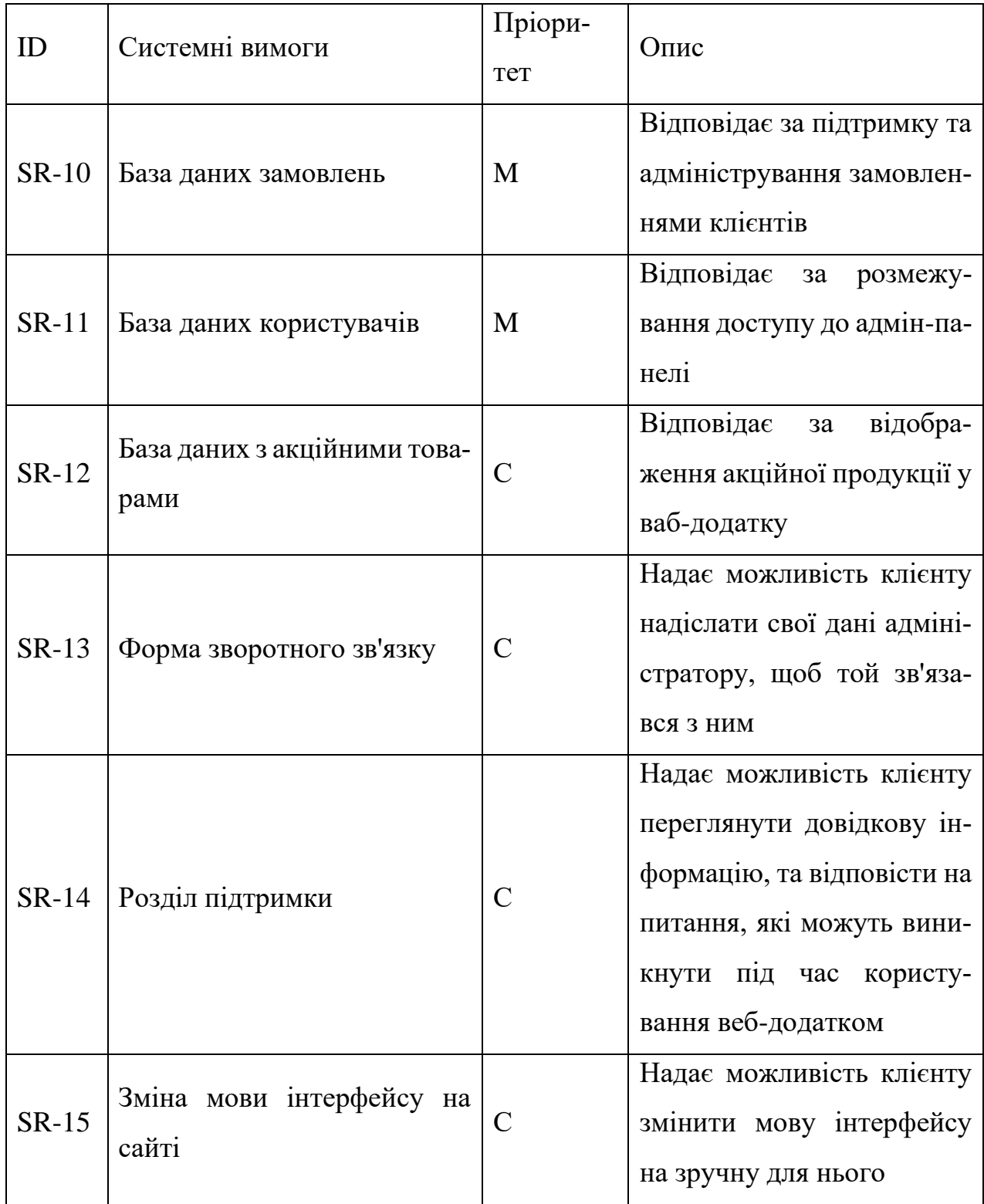

## Продовження таблиці А.2 – Системні вимоги

Умовні позначення в таблиці А.2:

Must have (М) – вимоги, які повинні бути реалізовані в системі;

Should have (S) – вимоги, які мають бути виконані, але вони можуть почекати своєї черги;

Could have  $(C)$  – вимоги, які можуть бути реалізовані, але вони не є центральною ціллю проекту.

#### 2.4 Вимоги до видів забезпечення

2.4.1 Вимоги до інформаційного забезпечення

Веб-додаток повинен:

− надавати актуальну інформацію про товари, їх ціни та опис за допомогою каталогу;

− надавати інформацію про діяльність магазину, контактні дані, інформацію про доставку та оплату;

− надавати можливість швидко знайти необхідний розділ товарів в каталогу;

− надавати можливість зареєструватися на сайті та увійти в обліковий профіль;

− мати розділ «Кошик» для створення замовлення з обраними товарами.

2.4.2 Вимоги до лінгвістичного забезпечення

Web-додаток має бути виконаний українською мовою.

2.4.3 Вимоги до програмного забезпечення

Програмне забезпечення клієнтської частини повинне задовольняти наступним вимогам:

Веб-браузер: Internet Explorer 7.0 і вище, або Firefox 3.5 і вище, або Opera 9.5 і вище, або Safari 3.2.1 і вище, або Chrome 2 і вище.

3 СКЛАД І ЗМІСТ РОБІТ ЗІ СТВОРЕННЯ WEB-ДОДАТКУ

Докладний опис етапів роботи зі створення web-додатку наведено в таблиці А.3.

| $N_2$ |                                 | Строк розробки (у робо- |  |  |
|-------|---------------------------------|-------------------------|--|--|
|       | Склад і зміст роботи            | ЧИХ ДНЯХ)               |  |  |
|       | Підготовка специфікації         | $11 \mu$ нів            |  |  |
|       | Проектування додатку            | $9 \mu$ нів             |  |  |
| 3     | Реалізація програмного продукту | $40 \mu$ нів            |  |  |
| 4     | Тестування програмного продукту | $21$ день               |  |  |
|       | Впровадження додатка в дію      | $9 \mu$ нів             |  |  |
|       | Загальна тривалість робіт       | $90 \mu$ нів            |  |  |

Таблиця А.3 – Етапи створення web-додатку

# 4 ВИМОГИ ДО СКЛАДУ Й ЗМІСТУ РОБІТ ІЗ ВВЕДЕННЯ WEB-ДОДАТКУ В ЕКСПЛУАТАЦІЮ

Для того, щоб web-додаток використовувався клієнтами та відвідувачами, його необхідно розмістити в Інтернеті. Для цього потрібно купити доменне ім'я та розмістити його на хостингу. Веб-додаток і наповнення бази даних переносяться на хостинг. Щоб web-додаток і наповнення бази даних коректно відображалися на хостингу, він повинен відповідати вимогам, зазначеним у ТЗ.

### ДОДАТОК Б

## 1 ОПИС ІТ-ПРОЕКТУ НА ФАЗІ ІНІЦІАЦІЇ

#### 1.1 Розробка концепції проекту

### 1.1.1 Ідентифікація ідеї проекту

Продуктом дипломного проекту є веб-додаток підтримки продажу сувенірної продукції за тематикою мобільної гри «Arena of Valor». Дана розробка зумовлена тим, що компанії, які розробляють багатокористувацькі ігри зосереджують увагу не тільки на своєму основному продукті – мобільній грі, але й на створенні ігрової атрибутики - мерчу. Фанати гри та колекціонери, готові віддавати великі гроші за оригінальну продукцію бренду. Створення регіонального Інтернет-магазину є необхідним для просування та реклами свого продукту компаніям, які піклуються про своїх гравців зі всього світу.

## 1.1.2 Деталізація мети методом SMART

Щоб проект було успішно реалізовано, він повинен мати зрозумілу мету. Для цього доцільним є використання технології SMART. Сенс якої приховано у назві техніки:

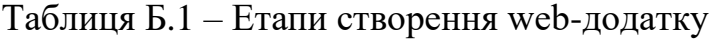

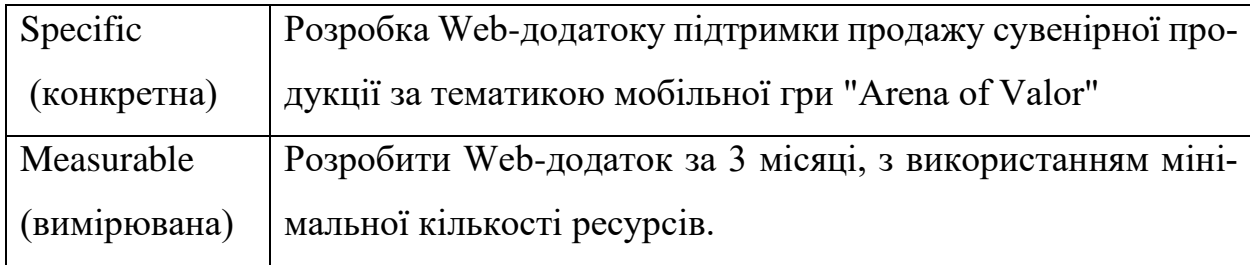

Продовження таблиці Б.1 – Етапи створення web-додатку

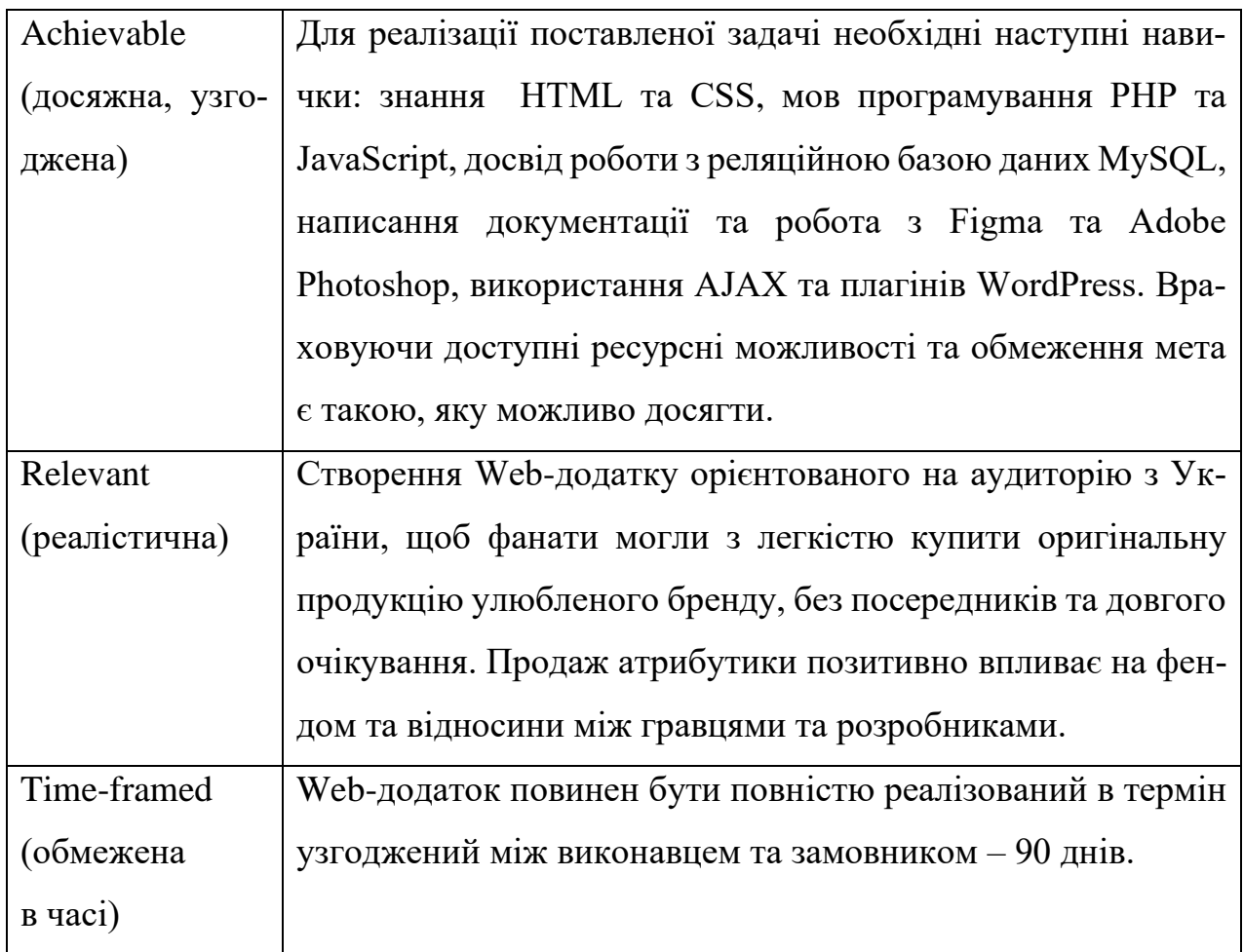

### 2 ОПИС ІТ-ПРОЕКТУ НА ФАЗІ РОЗРОБКИ

2.1 Планування змісту структури робіт ІТ-проекту

Work Breakdown Structure або Структура декомпозиції робіт – розбиття на дрібні завдання всього обсягу робіт до тих пір, поки не стане зрозуміло, як і за який час кожне із завдань можна реалізувати.

Основна мета – визначити і структурувати весь зміст проекту. Іншими словами WBS повинна містити всі роботи, заплановані в проекті.

Кожен наступний рівень декомпозиції забезпечує послідовну деталізацію змісту проекту, що дозволяє здійснювати оцінку виконаних обсягів робіт, освоєних грошей і виконання за термінами.

На нижніх рівнях пакетам робіт відповідають порівняно менші обсяги робіт. Це спрощує оцінку відсотка виконання і дає можливість більш чітко визначати дії, необхідні для досягнення цілей проекту. Даний підхід декомпозиції робіт формує необхідну основу для визначення вимірних показників (трудомісткості, вартості), а також дозволяє з високим ступенем достовірності говорити про те, що цілі, пов'язані з даними пакетом робіт можуть і будуть досягнуті. На рисунку 2.1 представлено WBS з розробки web-додатку.

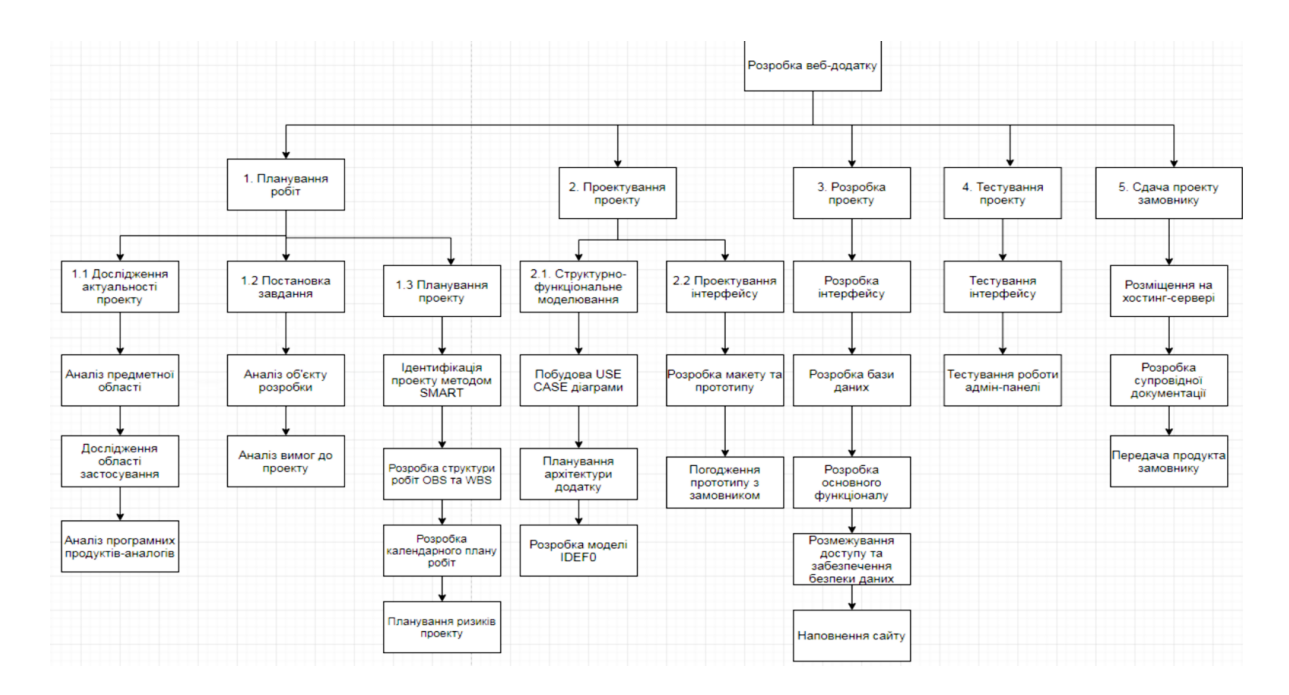

Рисунок Б.1 – WBS

#### 2.2 Планування структури організації

Наступним етапом в створенні додатку є розробка організаційної структури проекту або OBS. Організаційна структура проекту – є графічним відображенням учасників проекту (фізичних та юридичних осіб) та їхніх відповідальних осіб, залучених до реалізації проекту. На рисунку 2.2 представлена організаційна структура проекту.
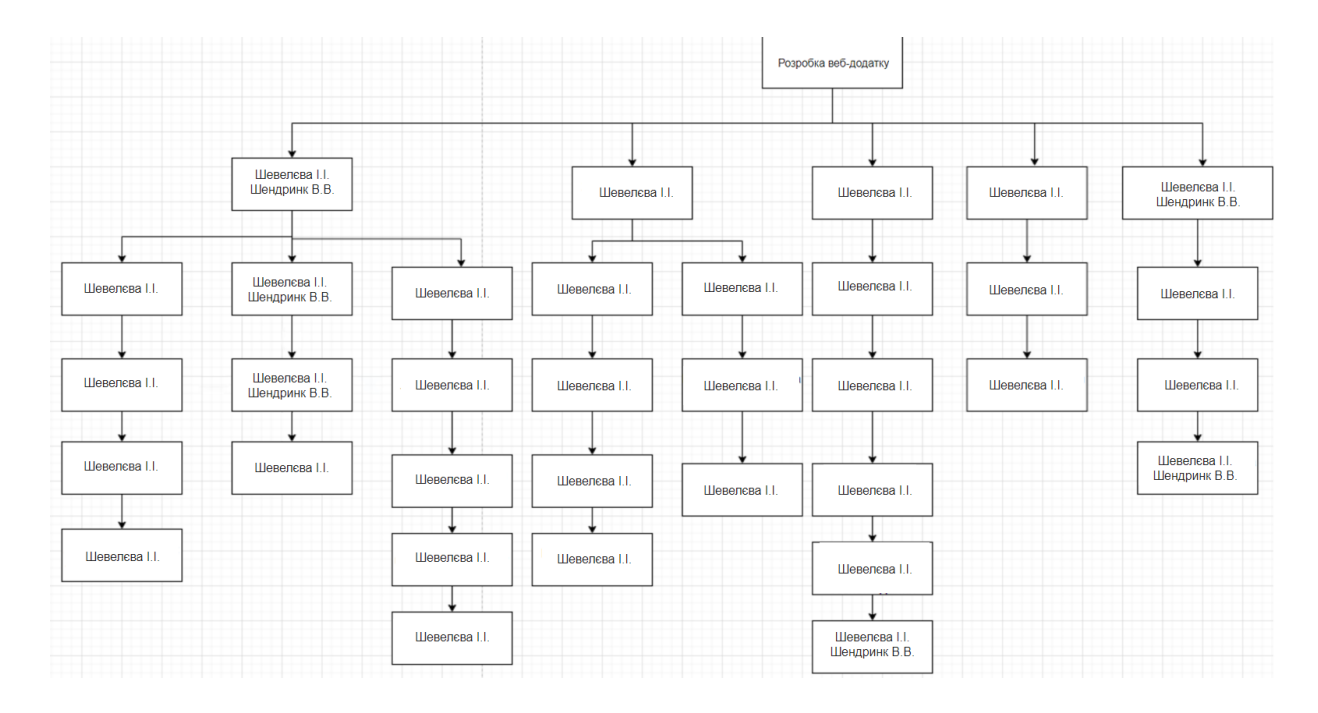

Рисунок Б.2 – ОBS

## 2.3 Побудова матриці відповідальності

У таблиці Б.2 зображено матрицю відповідальності проекту.

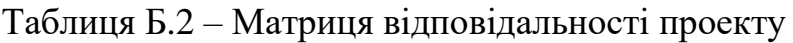

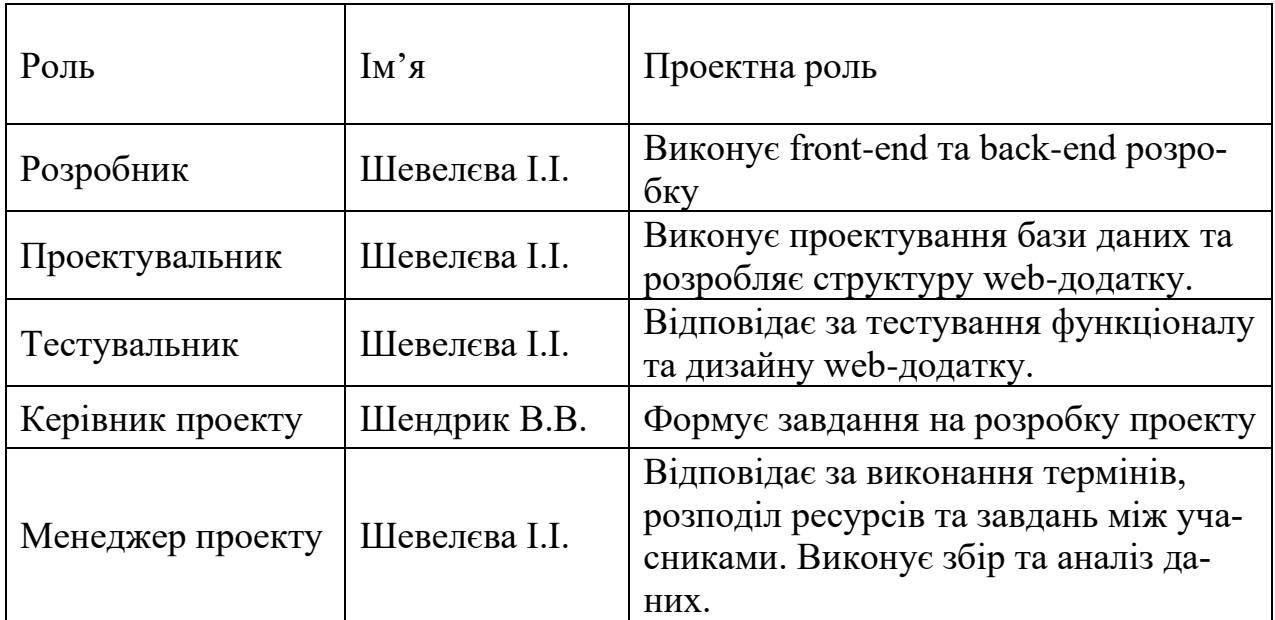

#### 2.4 Побудова календарного графіку

Календарний графік, або Діаграма Ґанта – це візуальний спосіб відображення запланованих завдань. Основною частиною графіку є відображення залежності однієї виконаної роботи від іншої. По осі Х відображається час, а по осі Y – завдання, які потрібно виконати.

Календарний графік проекту представлено на рисунках 2.3 – 2.4.

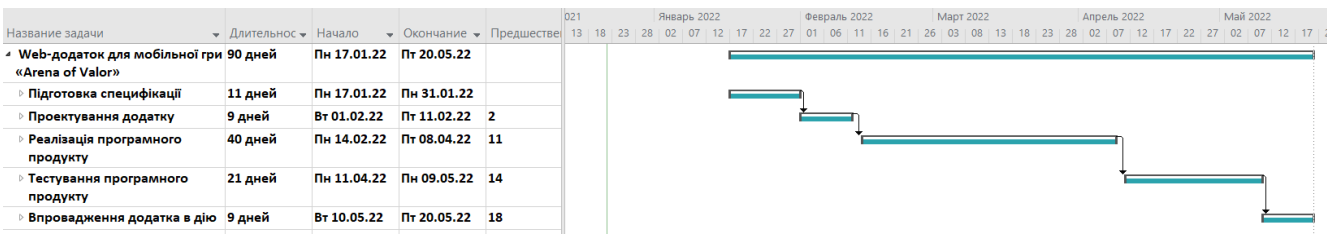

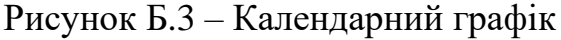

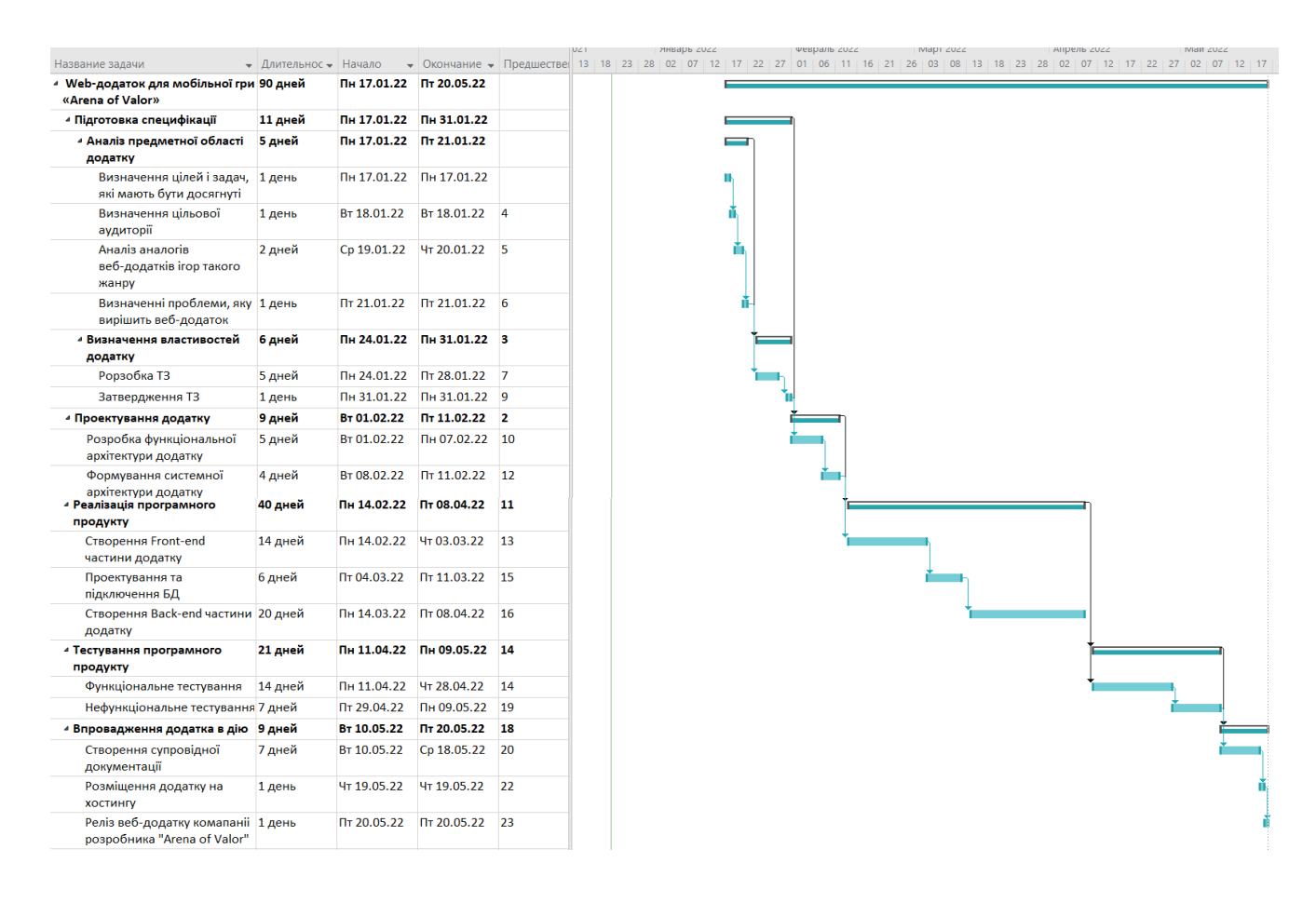

Рисунок Б.4 – Календарний графік

### 2.6 Управління ризиками проекту

Будь-який проект має ступінь небезпеки для його успішного здійснення, він називається – ризик. Поняття ризику характеризується невпевненістю, що пов'язана з можливістю виникнення в ході реалізації проекту несприятливих ситуацій і наслідків. Управління ризиком являє собою процес пов'язаний з аналізом ризиків, задля максимізації позитивних та мінімізації негативних наслідків появи ризикових подій. У таблиці Б.3 проведена класифікація ризиків.

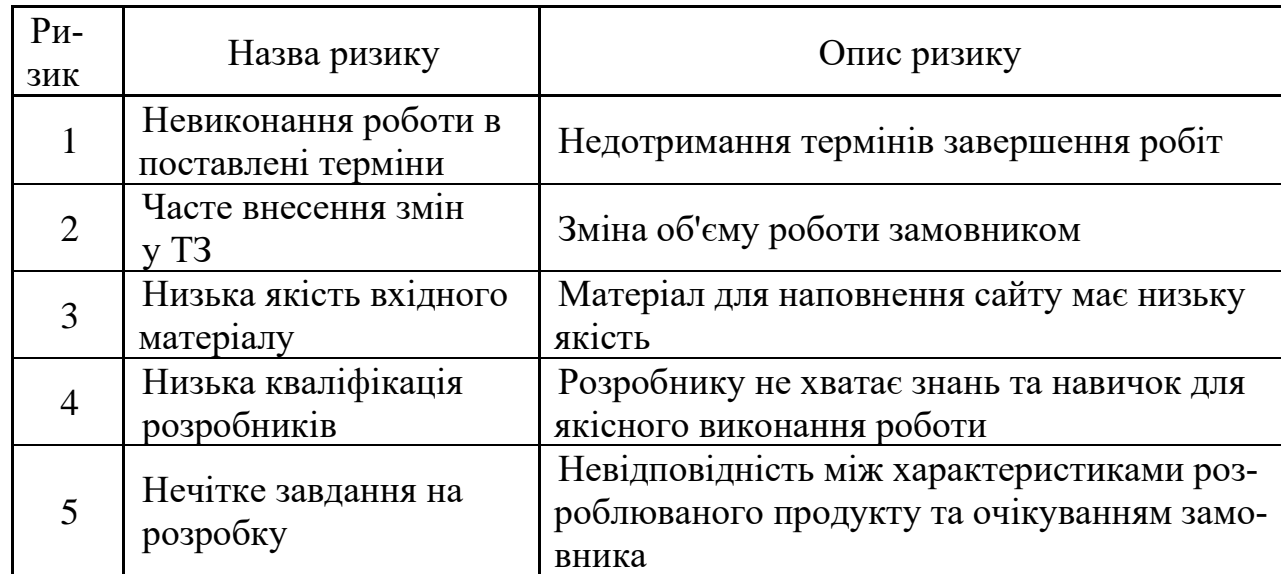

Таблиця Б.3 – Ризики проекту

У таблицях Б.4 – Б.5 описана реєстрація ризиків та матриця впливу відповідно.

### Таблиця Б.4 – Реєстрація ризиків

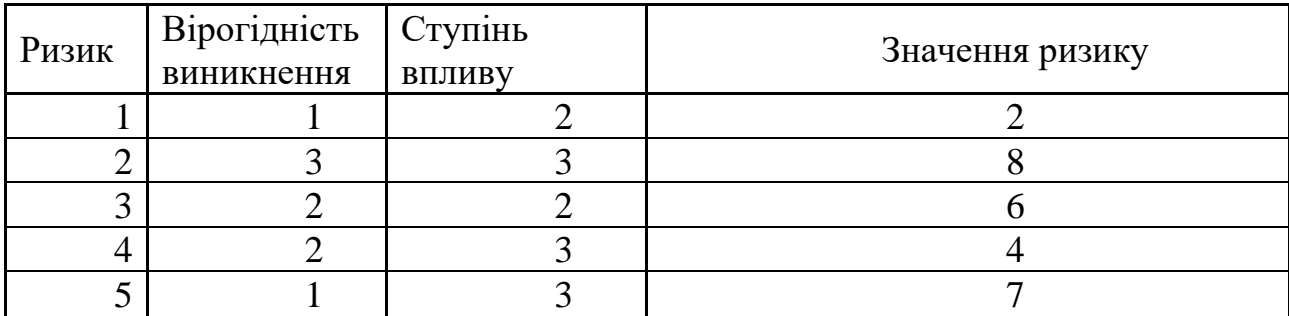

# Таблиця Б.5 – Матриця впливу

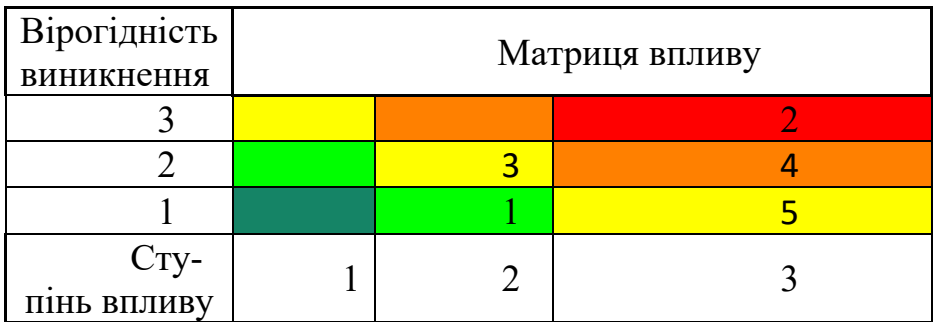

Після оцінки ризиків було складено план реагування на ризики, який зображено у таблиці Б.6.

Таблиця Б.6 – Реакція на ризики проекту

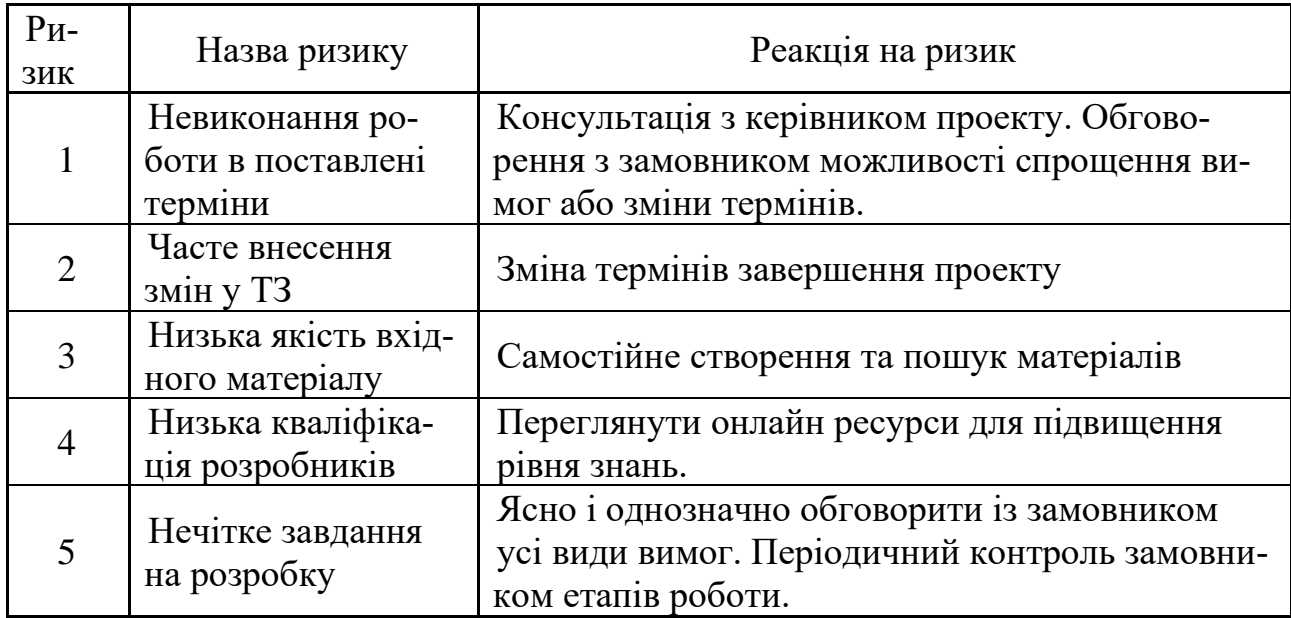